# **Metodika a technické prostředky pro tvorbu výukových videí**

Bc. Filip Kotásek

Diplomová práce 2022

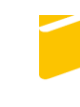

Univerzita Tomáše Bati ve Zlíně Fakulta aplikované informatiky

Univerzita Tomáše Bati ve Zlíně Fakulta aplikované informatiky Ústav informatiky a umělé inteligence

Akademický rok: 2021/2022

# ZADÁNÍ DIPLOMOVÉ PRÁCE

(projektu, uměleckého díla, uměleckého výkonu)

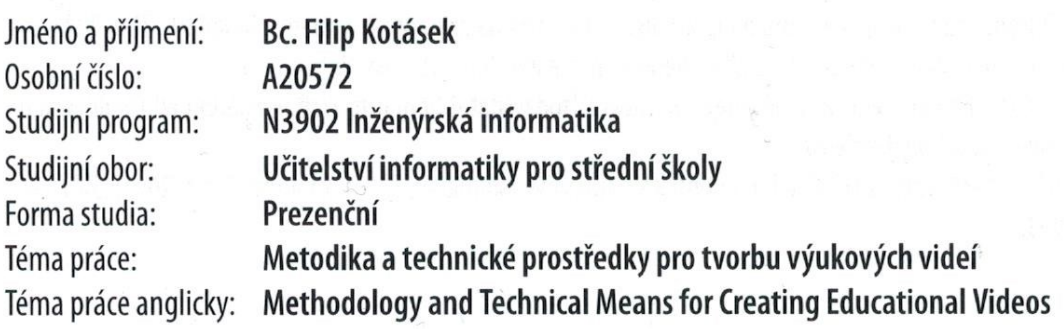

# Zásady pro vypracování

- 1. Vypracujte literární rešerši na téma Metody distančního vzdělávání se zaměřením na video.
- 2. Zpracujte přehled a vysvětlení nejčastějších pojmů a parametrů z oblasti digitálního videa.
- 3. Vytvořte přehled zásad a doporučení, jak postupovat při tvorbě výukového videa.
- 4. Popište všechny technické nástroje a programy, kterých lze pro výše uvedený cíl využít.
- 5. Vytvořte ukázkové výukové video libovolného předmětu pro výuku žáků základní nebo střední školy.

Forma zpracování diplomové práce: tištěná/elektronická

Seznam doporučené literatury:

- 1. KRŠKA, Martin. ZÁSADY TVORBY VÝUKOVÉHO VIDEA V OBLASTI STŘEDNÍHO ODBORNÉHO VZDĚLÁVÁNÍ. Brno, 2013. Bakalářská práce. Masarykova Univerzita v Brně. Vedoucí práce PhDr. Mgr. Jan Válek.
- 2. HOFRICHTER, Jiří. Tvorba a zpracování digitálního videa. Ostrava, 2010. Bakalářská práce. Vysoká škola báňská Technická univerzita Ostrava. Vedoucí práce Michal Radecký.
- 3. ČERNÝ, Michal, ed. Design digitálního vzdělávacího prostředí. Brno: Flow, 2020. ISBN 978-80-88123-27-9.
- 4. KUCHAŘÍK, Dušan, Edukační aplikace pro podporu distanční výuky na základních a středních školách. Zlín, 2021, Diplomová práce. Univerzita Tomáše Bati ve Zlíně. Vedoucí práce Ing. Tomáš Sysala Ph.D.
- 5. Brame, C.J. (2015). Effective educational videos. Retrieved [todaysdate] from http://cft.vanderbilt.edu/quides-subpages/effective-educational-videos/.
- 6. HARRINGTON, Richard. Video s DSLR: od momentek k nádherným snímkům. Brno: Computer Press, 2013. ISBN 978-802-5137-963.

Vedoucí diplomové práce:

Ing. Tomáš Sysala, Ph.D. Ústav automatizace a řídicí techniky

Datum zadání diplomové práce: 3. prosince 2021 Termín odevzdání diplomové práce: 23. května 2022

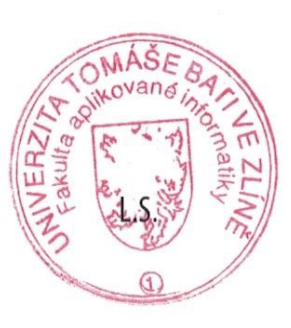

doc. Mgr. Milan Adámek, Ph.D. v.r. děkan

prof. Mgr. Roman Jašek, Ph.D., DBA v.r. ředitel ústavu

Ve Zlíně dne 24. ledna 2022

#### **Jméno, příjmení: Filip Kotásek**

#### **Název diplomové práce: Metodika a technické prostředky pro tvorbu výukových videí**

#### **Prohlašuji, že**

- beru na vědomí, že odevzdáním diplomové práce souhlasím se zveřejněním své práce podle zákona č. 111/1998 Sb. o vysokých školách a o změně a doplnění dalších zákonů (zákon o vysokých školách), ve znění pozdějších právních předpisů, bez ohledu na výsledek obhajoby;
- beru na vědomí, že diplomová práce bude uložena v elektronické podobě v univerzitním informačním systému dostupná k prezenčnímu nahlédnutí, že jeden výtisk diplomové práce bude uložen v příruční knihovně Fakulty aplikované informatiky Univerzity Tomáše Bati ve Zlíně;
- byl/a jsem seznámen/a s tím, že na moji diplomovou práci se plně vztahuje zákon č. 121/2000 Sb. o právu autorském, o právech souvisejících s právem autorským a o změně některých zákonů (autorský zákon) ve znění pozdějších právních předpisů, zejm. § 35 odst. 3;
- beru na vědomí, že podle § 60 odst. 1 autorského zákona má UTB ve Zlíně právo na uzavření licenční smlouvy o užití školního díla v rozsahu § 12 odst. 4 autorského zákona;
- beru na vědomí, že podle § 60 odst. 2 a 3 autorského zákona mohu užít své dílo diplomovou práci nebo poskytnout licenci k jejímu využití jen připouští-li tak licenční smlouva uzavřená mezi mnou a Univerzitou Tomáše Bati ve Zlíně s tím, že vyrovnání případného přiměřeného příspěvku na úhradu nákladů, které byly Univerzitou Tomáše Bati ve Zlíně na vytvoření díla vynaloženy (až do jejich skutečné výše) bude rovněž předmětem této licenční smlouvy;
- beru na vědomí, že pokud bylo k vypracování diplomové práce využito softwaru poskytnutého Univerzitou Tomáše Bati ve Zlíně nebo jinými subjekty pouze ke studijním a výzkumným účelům (tedy pouze k nekomerčnímu využití), nelze výsledky diplomové práce využít ke komerčním účelům;
- beru na vědomí, že pokud je výstupem diplomové práce jakýkoliv softwarový produkt, považují se za součást práce rovněž i zdrojové kódy, popř. soubory, ze kterých se projekt skládá. Neodevzdání této součásti může být důvodem k neobhájení práce.

#### **Prohlašuji,**

- že jsem na diplomové práci pracoval samostatně a použitou literaturu jsem citoval. V případě publikace výsledků budu uveden jako spoluautor.
- že odevzdaná verze diplomové práce a verze elektronická nahraná do IS/STAG jsou totožné.

Ve Zlíně, dne 17. 5. 2022. Filip Kotásek v. r.

podpis studenta

## **ABSTRAKT**

Diplomová práce s názvem Metodika a technické prostředky pro tvorbu výukových videí podává informace o videu jako o vzdělávacím prostředku, jehož důležitost a využívání v rámci vzdělávání stále roste.

Práce je členěna do dvou částí, první teoretická část informuje o edukativním videu, rozebírá význam videa ve vzdělávání, a to i pro distanční výuku, dále vysvětluje parametry digitálního videa, technické prostředky pro jeho natočení, zásady pro jeho tvorbu a doporučený postup pro jeho vytvoření.

Druhá praktická část je zaměřena na vhodné nástroje pro tvorbu výukových videí, postup a konkrétní tvorbu dvou různých výukových videí, které stojí na zásadách uváděných v této práci.

Klíčová slova: video, kamera, postprodukce

# **ABSTRACT**

The diploma thesis entitled Methodology and Technical Means for Creating Educational Videos provides information about video as an educational tool of which importance and usage within educational system is constantly growing.

The thesis is divided into two parts. The first part is theoretical and it informs about educational video, discusses the importance of video in educational system, including the significance for distance learning, then it further explains the parameters of digital video, technical means for its making, principles for its creation and the recommended procedure for its production.

The second part, which is a practical part, is focused on suitable tools for creating tutorial videos, the specific procedures and creations of two different tutorial videos, which are based on the principles presented in this thesis.

Keywords: video, camera, postproduction

Poděkování patří hlavně vedoucímu práce panu Ing. Tomáši Sysalovi, Ph.D. za vedení celým procesem tvorby diplomové práce, odbornou pomoc a veškeré rady, které jsem dostal.

Prohlašuji, že odevzdaná verze diplomové práce a verze elektronická nahraná do IS/STAG jsou totožné.

# **OBSAH**

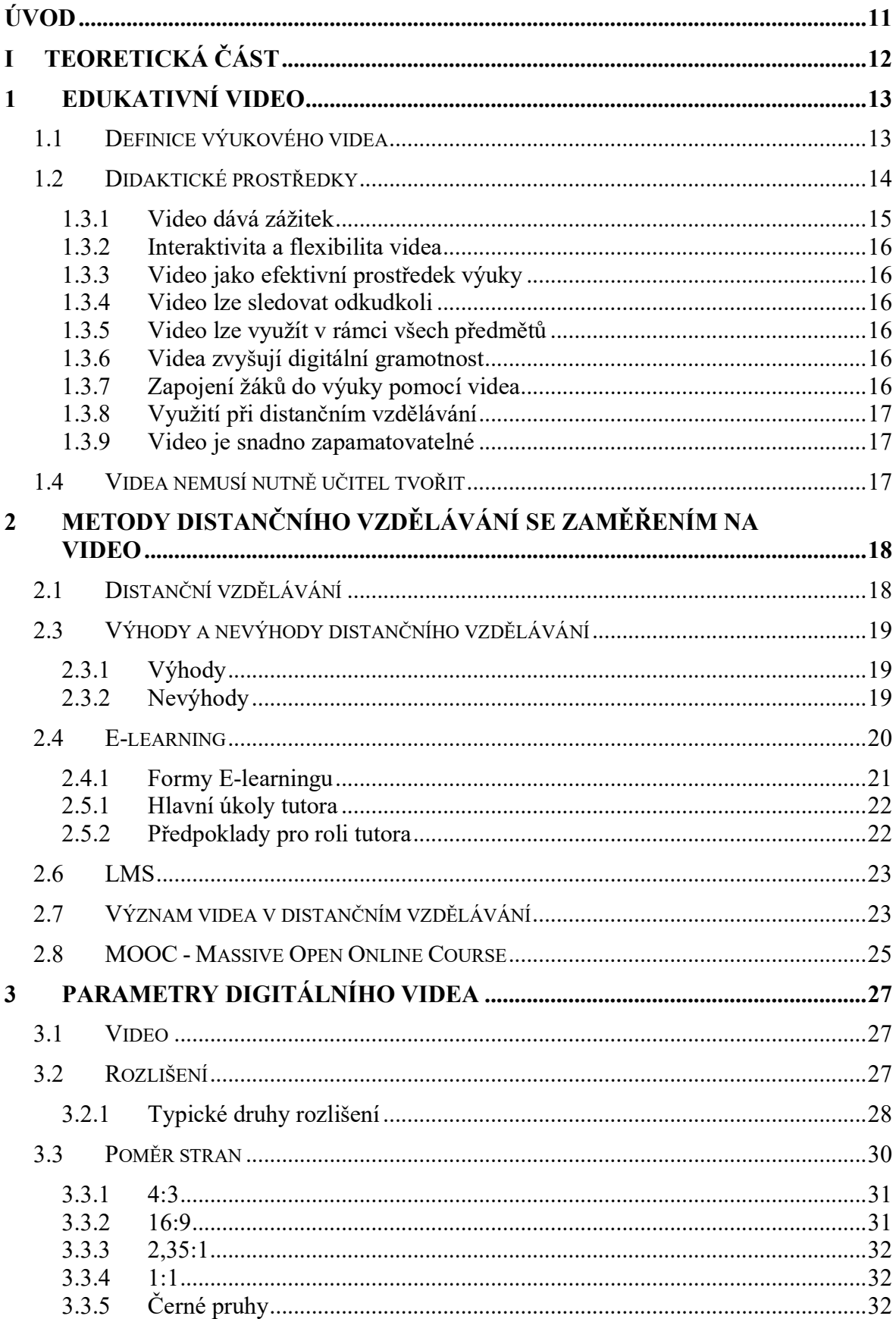

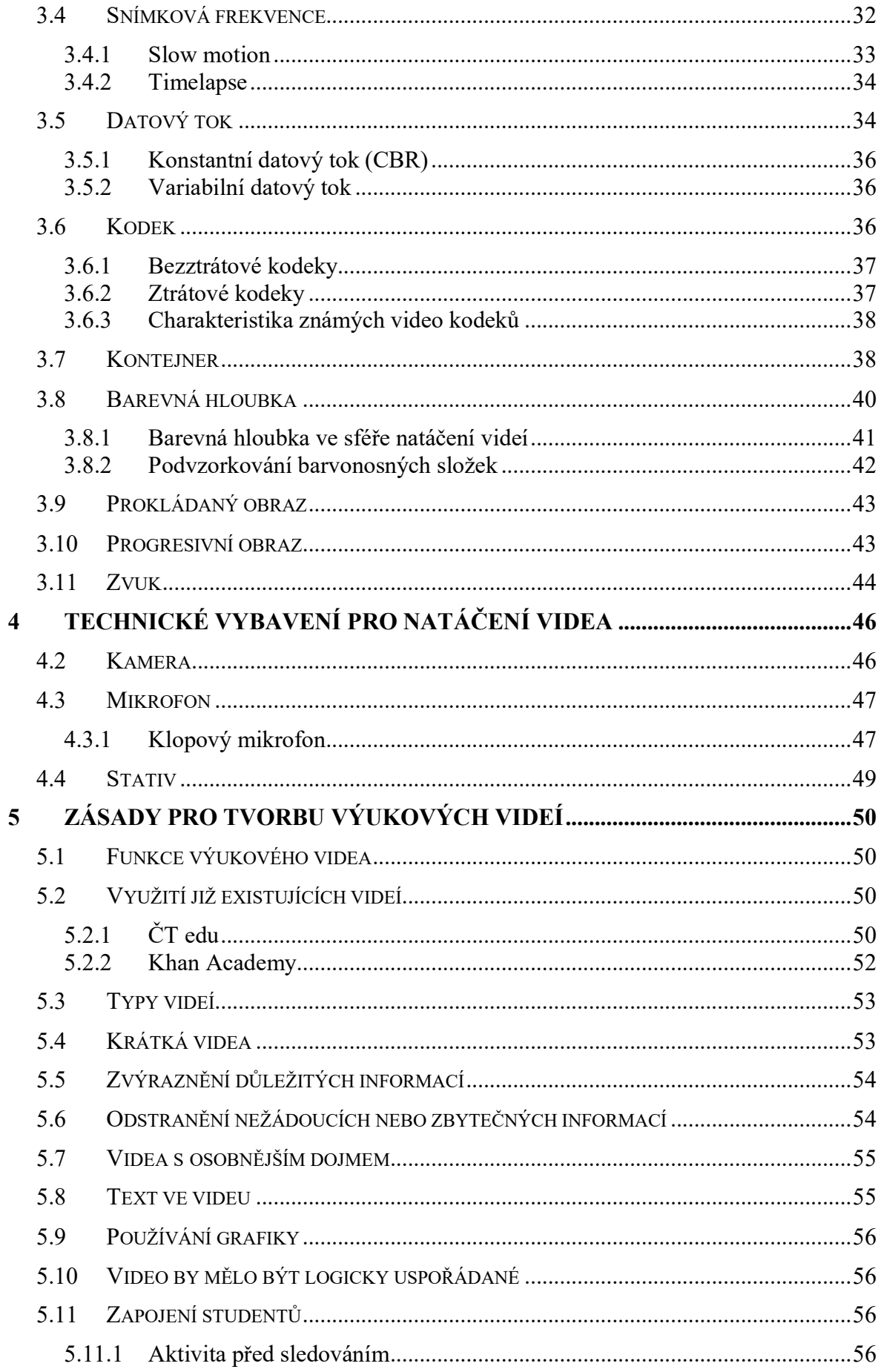

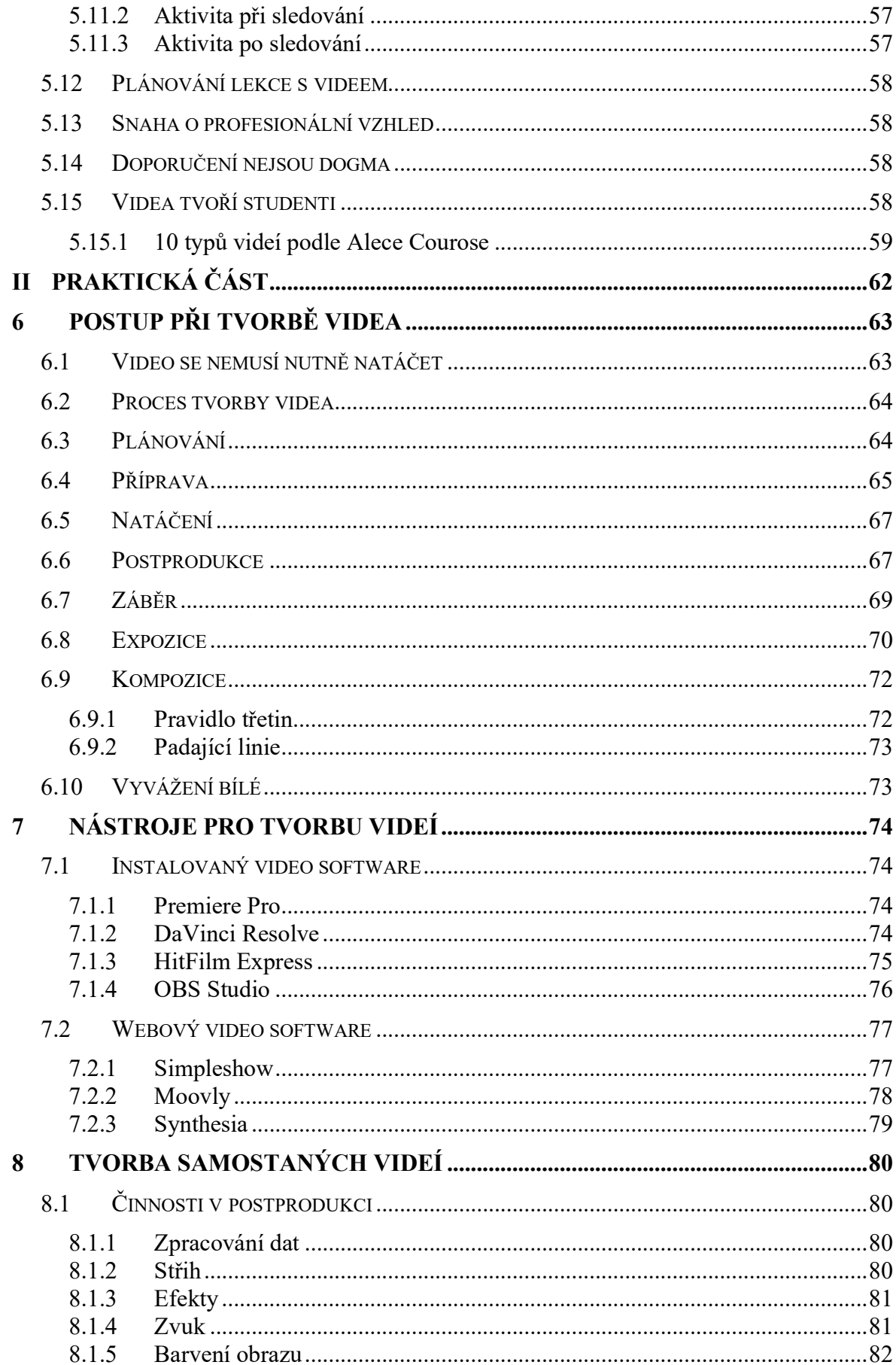

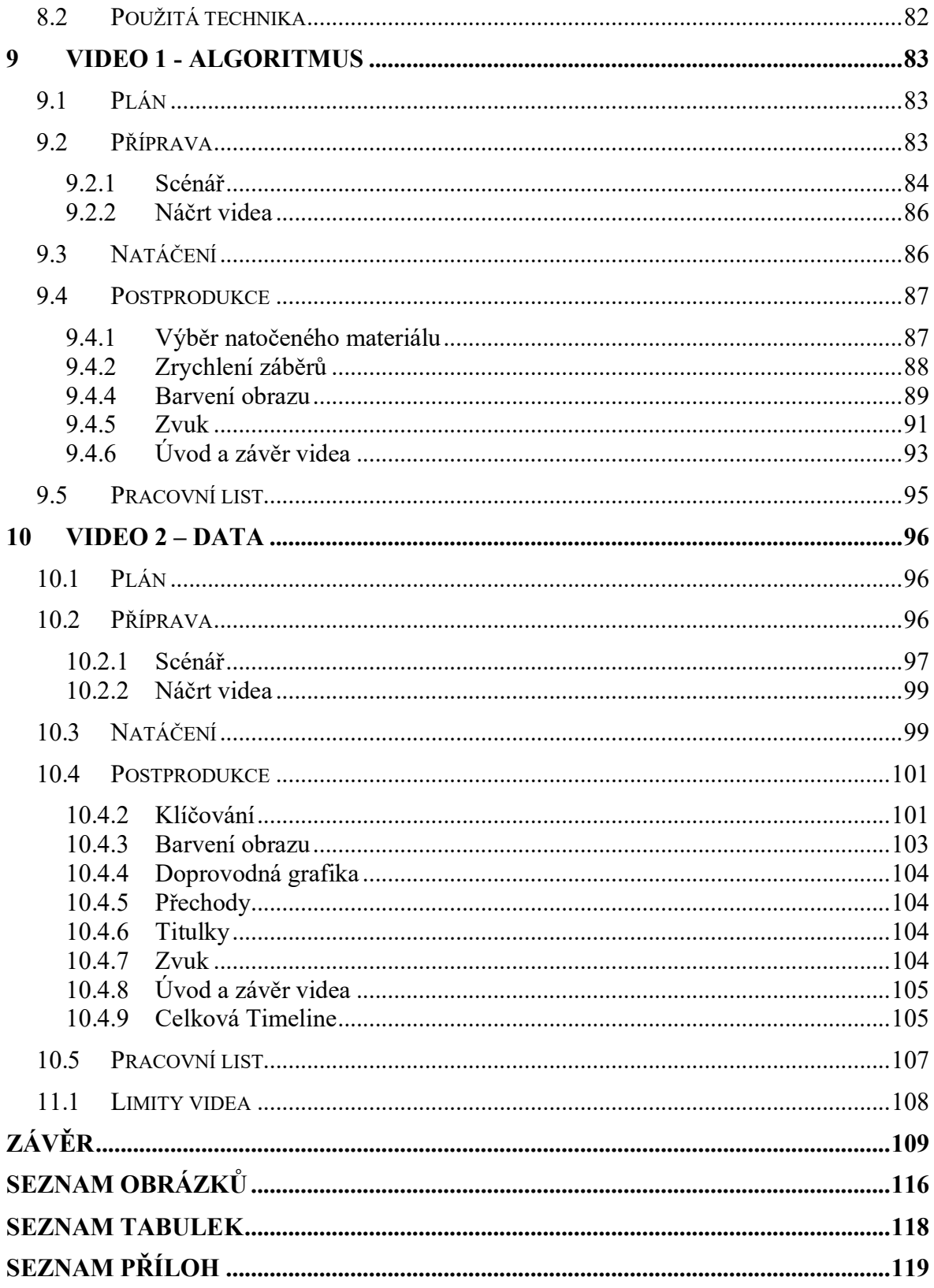

# <span id="page-10-0"></span>**ÚVOD**

Diplomová práce s názvem Metodika a technické prostředky pro tvorbu výukových videí se zabývá problematikou tvorby videí pro edukaci. V této aktuální době se různé druhy technologií nadále rozšiřují a ovlivňují tím i obyčejné lidské životy. Tato technologická doba se samozřejmě promítá i do školství, kde technologie mají mít své místo a jejich zapojení do výuky ji mohou dělat zajímavější a záživnější. Knihy se nečtou v takové míře jako před lety, studenti spíše informace hledají na internetu skrz různý multimediální obsah a takovým obsahem je právě video.

Video nebo film jako takový není žádnou převratnou novinkou, ale právě využívání videí při vzdělávání je čím dál častější a aktuální. Vždyť existuje velké množství kurzů, které primárně stojí na učení se z videí.

Tato práce se zaměřuje na metodiku tvorby výukových videí, má za úkol předávat základní, ale i pokročilejší informace o videu, pomocí kterých by měl i běžný pedagog se základní digitální gramotností video vytvořit.

Práce je členěna do dvou částí. První, teoretická část, vysvětluje pojem edukačního videa, popisuje smysl videa v distančním vzdělávání. Dále se také zabývá samotnými parametry videa a technickými prostředky, které jsou nutné pro tvorbu samotného videa. Tato část obsahuje také výčet zásad, jež by kvalitní výukové video mělo mít.

Praktická část se zaměřuje na výčet konkrétních nástrojů a programů, které lze pro tvorbu videa využít, je zde také postup jak video, potažmo jeho postprodukci v jednotlivých krocích řešit. Následně práce popisuje tvorbu dvou konkrétních výukových videí.

# <span id="page-11-0"></span>**I. TEORETICKÁ ČÁST**

# <span id="page-12-0"></span>**1 EDUKATIVNÍ VIDEO**

Svět se stále posunuje dál a dál, a to zejména technicky, s rozvojem technologií a zejména těch digitálních je možné tvořit věci, které v minulosti zkrátka nebyly možné, a to se týká i videa. Dnes zaznamenávat video je velice jednoduché, téměř každý telefon dokáže nahrávat videa v celkem obstojné kvalitě, tudíž není problém něco natočit. Dále se postupem času rozvíjely i editační softwary, kterých je také velké množství ve variantě zdarma. Tento vývoj umožnil vlastně to, že každý učitel může natočit své výukové video a dále ho poskytovat žákům. A nesmí se zapomenout také na to, že už spousta audiovizuálních materiálů už existuje a stačí je použít.

Tato kapitola popisuje a vysvětluje, co to výukové video je a proč je důležité v rámci výuky.

#### <span id="page-12-1"></span>**1.1 Definice výukového videa**

Výukové video, často označované jako edukativní či vzdělávací, je video, jehož účelem je předat studentům informace a pomoci jim tak porozumět vysvětlovanému pojmu. Výuková videa mohou mít spoustu forem a podob, od krátkého videa k dlouhému filmu. Je zkrátka důležité, aby audiovizuální obsah dokázal studentům něco předat i jinak než běžným výkladem. Existuje poučka, která říká, že lidé si v průměru uchovají 10 % toho, co čtou, 20 % toho, co slyší, 30 % toho, co vidí a 50 % toho, co slyší a vidí. Videa umožňují zcela odlišný způsob prezentace informací, který může být mnohem efektivnější než jakýkoli zpracovaný textový záznam. [1]

Josef Maňák v knize Výukové Metody definoval hlavní prvky procesu výuky.

- Obsah obsah výuky a jeho učivo
- Učitel vyučování jako činnost učitele, učitel zprostředkovává látku
- Žák učení jako činnost žáka, žák si osvojuje látku
- Didaktické prostředky učební pomůcky, které dělají výchovně vzdělávací proces více efektivní. [2] [3]

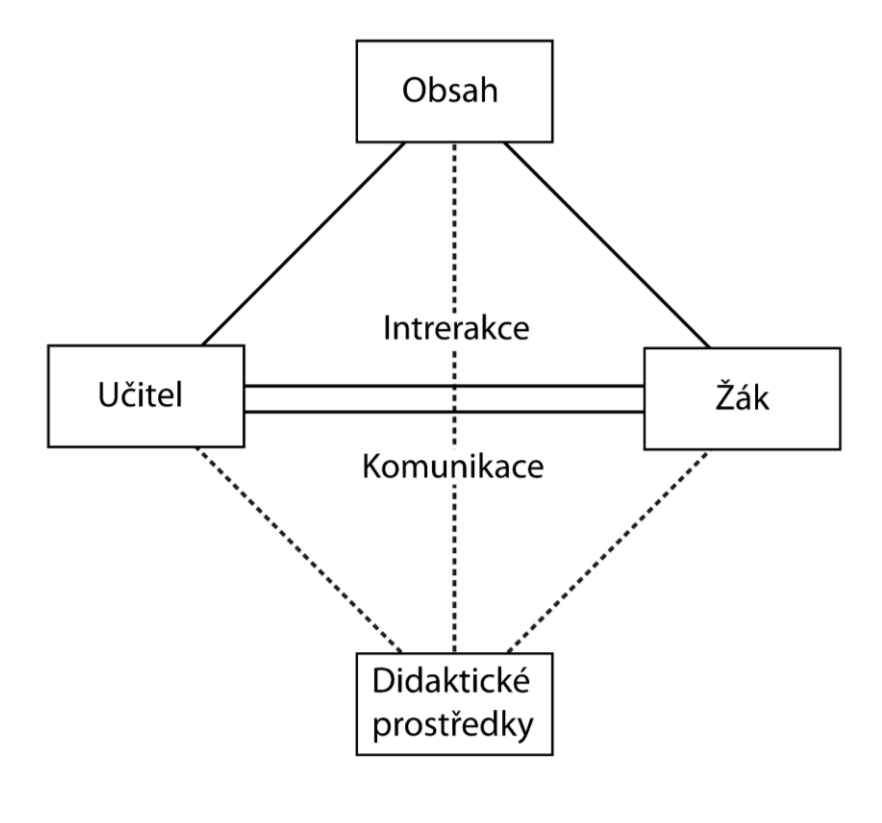

Obrázek 1 Prvky procesu výchovy [2]

# <span id="page-13-0"></span>**1.2 Didaktické prostředky**

Didaktické prostředky mají mnoho různých dělení a každý autor si toto dělení vykládá trochu jinak, například Maňák si didaktické prostředky vykládá takto: "*Termín didaktické prostředky zahrnuje vše, co vede k splnění výchovně vzdělávacích cílů. Rozlišují se na nemateriální a materiální, které se vztahují na konkrétní předměty.*" [4] Zato Janiš didaktické prostředky definuje tímto způsobem: "*V nejširším slova smyslu jsou didaktickými prostředky chápány všechny prostředky materiální (např. reálné předměty, jevy, názorné pomůcky, tabule aj.) a nemateriální (např. metody, organizační formy výuky aj.) povahy, které přispívají k celkové efektivitě vyučovacího procesu.*" [5]

Jednotná definice nebo členění didaktických prostředků není, ale všechny definice jsou si podobné a laicky se dá říci, že didaktické prostředky, jsou prostředky, jež pomáhají učiteli předat látku svým studentům, často ve formě učebních pomůcek, které Šimoník zmiňuje a používá při jejich charakterizaci seznam podle M. Cipra, které učební pomůcky charakterizují jako:

• přibližují to, co je daleké,

- zvětšují to, co je nepatrné,
- zmenšují to, co je příliš veliké,
- zpomalují to, co je příliš rychlé,
- zrychlují to, co je pomalé,
- odhalují to, co je skryté,
- konkretizují to, co je abstraktní,
- zpřítomňují to, co je minulé,
- fixují to, co je prchavé,
- zpřehledňují to, co je složité.

Správná učební pomůcka by měla být zajímavá a měla by odrážet skutečnost. [6]

Video svým charakterem spadá do didaktických prostředků i učebních pomůcek, jelikož pomáhají žákům se zvládnutím požadovaného učiva a tím napomáhají dosáhnout cílů ve vzdělávání.

#### **1.3 Proč používat video ve výuce**

Video je vzdělávací médium, které vyvolává mnohem větší zájem a zábavu než tradiční tištěná média. Spolu s obrazem a zvukem je video ideálním prostředkem, jak se studenti mohou učit, buď ústně nebo vizuálně. Pokud jsou použity titulky, každý student má možnost video sledovat, poslouchat nebo číst. Videa studenty stimulují a zaujmou. [7]

Vizuální a sluchová povaha videa oslovuje širokou skupinu lidí a umožňuje každému studentovi zpracovat informace způsobem, který je pro něj přirozený. Videa jsou zkrátka dobrými učiteli.

#### <span id="page-14-0"></span>**1.3.1 Video dává zážitek**

Video vytváří zážitek, video umožňuje představit známé osobnosti z historie, se kterými se už není možné setkat. Video přenáší informace do třídy, které jiným stylem ani přenést nelze. Dokáže ukazovat věci vzdálené a slyšet jejich zvuk, velmi jednoduše lze videem představit například zvíře, které žije na druhé straně světa. Lze pomocí něj odhalit a přiblížit cizí kultury mnohem lépe než učebnice, video dokáže vykreslit atmosféru prostředí, v němž se

kultura vyskytuje, žáci mají možnost vidět tradice této kultury a slyšet jejich jazyk či písně lidí, kteří zde žijí. Získané znalosti pak mají šanci ožít a žáci si látku lépe zapamatují. [7]

#### <span id="page-15-0"></span>**1.3.2 Interaktivita a flexibilita videa**

Video poskytuje interaktivní médium pro výuku a je velmi univerzálním médiem. Možnost zastavit,spustit a přetočit video je velkou výhodou. To poskytuje příležitost pozastavit každé video a vyzvat studenty, aby předpověděli výsledek a diskutovali o něm. Je také možné přetočit část videa a zkontrolovat, zda studenti tématu rozumí. Interaktivitu mohou zajistit různé aktivity související s videem jako je ku příkladu diskuse. [7]

#### <span id="page-15-1"></span>**1.3.3 Video jako efektivní prostředek výuky**

Video ve výuce je hlavně používáno pro vylepšení dané vyučovací hodiny. Aby video bylo efektivní, mělo by mít podporu dalšího materiálu, který bude na video navazovat. Učitelé by měli být připraveni používat video ve třídě stejným způsobem, jako to dělají s jinými učebními pomůckami. [7] [8]

#### <span id="page-15-2"></span>**1.3.4 Video lze sledovat odkudkoli**

Zásadní pro tuto výhodu videa je, aby sledující byl připojený k internetové síti. Videa jsou dostupná na více zařízeních včetně notebooků. tabletů a chytrých telefonů. To umožňuje studentům sledovat video z pohodlí domova, i kdekoliv jinde. [9]

#### <span id="page-15-3"></span>**1.3.5 Video lze využít v rámci všech předmětů**

Existuje velké množství učebních pomůcek, ale některé se dají použít jen při výuce konkrétního předmětu. V případě videa tomu tak není, jelikož video je univerzální a lze je přizpůsobit každému předmětu. Dále se hodí zejména pro vysvětlování vizuálně složitějších a obtížnějších témat, kde se postupuje krok za krokem. [9]

#### <span id="page-15-4"></span>**1.3.6 Videa zvyšují digitální gramotnost**

Video jako jedna z technologií zvyšuje digitální gramotnost a ta je vzhledem k dnešní době hodně důležitá. [9]

#### <span id="page-15-5"></span>**1.3.7 Zapojení žáků do výuky pomocí videa**

Video velice dobře zapojuje žáky do výuky, a to pak vede k tomu, že studenty látka zaujme a tím pádem mají větší motivaci si probírané učivo zapamatovat. [9]

#### <span id="page-16-0"></span>**1.3.8 Využití při distančním vzdělávání**

Videa mají také své nezastupitelné místo v distančním vzdělávání, více je tato problematika probírána v kapitole význam videa v distančním vzdělávání. [8] [9]

#### <span id="page-16-1"></span>**1.3.9 Video je snadno zapamatovatelné**

Učení, které je založené na videu je přitažlivější pro většinu studentů. Použití řeči, textu a obrázků usnadňuje dostat se k věci mnohem rychleji. To vytváří prostor pro více obsahu za kratší dobu. Pokud žák něčemu nerozumí, může si video přetočit a spustit znovu, a to kolikrát bude chtít. Taky si toto video může spustit i dlouho poté, co bylo použito ve výuce a snadno si tak zopakuje látku. [9]

#### <span id="page-16-2"></span>**1.4 Videa nemusí nutně učitel tvořit**

Dnešní moderní doba plná informací poskytuje také více možností. A tyto možnosti jsou také ve videu. Tyto možnosti jsou hlavně v tom, že učitel nemusí videa nutně tvořit. Když se učitel chystá použít ve své výuce výukové video, tak se musí v první řadě zamyslet, jestli si vytvoří své vlastní nebo použije video, které už někdo před ním vytvořil. Oba přístupy mají své výhody i nevýhody. Hlavní výhodou již vytvořeného videa je úspora času při jeho tvorbě, při výuce lze s ním dosáhnout velmi dobrých výsledků. A to hlavně při obecných tématech, kde vytvořených videí bude hodně a tím pádem se bude krystalizovat kvalita těchto videí. Ale ne vždy se dá najít to, co učitel přesně hledá, nebo by téma zpracoval jiným způsobem. V takovém případě pak volí variantu, že si výukové video vytvoří podle vlastních preferencí tak, aby přesně splňovalo cíl výuky.

# <span id="page-17-0"></span>**2 METODY DISTANČNÍHO VZDĚLÁVÁNÍ SE ZAMĚŘENÍM NA VIDEO**

Dnešní doba je charakteristická pro neustálý rozvoj nových technologií, stačí se ohlédnout o deset až patnáct let zpátky a je zřejmé, jak se posunuje dopředu, právě tento rozvoj technologií způsobil to, že je možné se vzdělávat i jinak než běžnou prezenční výukou.

#### <span id="page-17-1"></span>**2.1 Distanční vzdělávání**

Distanční vzdělávání tu bylo dříve, než započala pandemie nemoci Covid19. Už dříve existovaly služby, přes které je možné komunikovat a vzájemně sdílet informace. Ale právě tato epidemie zapříčinila větší rozmach distanční výuky, začaly vznikat nové aplikace, popřípadě to vedlo k vylepšování stávajících. A přišlo se na to, že ne vždy je nutná fyzická přítomnost a že různé aplikace mohou tato setkání nahradit, není tedy problémem uspořádat online přednášky, konference a další. Distanční vzdělávání otevírá další možnosti, jak vzdělávat a do jisté míry dokáže narušovat a bořit zažité principy.

#### **2.2 Definice distančního vzdělávání**

Jak už bylo zmíněno výše, tak distanční výuka není žádná velká novinka, distanční výuka existovala i předtím, než vůbec vznikl internet, dá se mluvit o tom, že za distanční výuku se považuje taková výuka, kde student samostatně studuje bez přímého kontaktu s vyučujícím. Tato forma vzdělávání má podobné ale i odlišné prvky výuky vůči výuce prezenční. Student má nepřímý kontakt s učitelem, kde hlavně student je nositelem odpovědnosti za výsledky i proces vzdělávání. [1]

Ucelená definice, co je to distanční vzdělávání, není a mnoho autorů a organizací má svoji vlastní, byť velmi podobnou definici. Problém je v tom, že žádná definice nevystihuje všechny možnosti této formy výuky, aby nebyla příliš obecná nebo neobsahovala důležité prvky. [1]

#### **2.2.1 Asynchronní distanční výuka**

Učitel se s žáky neschází každodenně a student se může vzdělávat v časech, kdy mu to nejvíc vyhovuje. Pro studenta je vytvořeno prostředí, ve kterém se pohybuje a které vytvoří učitel, typicky nějaký kurz vytvořený v nástroji k tomu určeném jako Moodle, Google Classroom, Microsoft Teams a další. V tomto prostředí má student materiály a úkoly, které musí splnit a učitel je pravidelně kontroluje. Učitel musí vytvořit pro žáka takové prostředí, aby pro něj bylo příznivé a přehledné, zadání úkolů musí být srozumitelné, jednoznačné a splnitelné. [10]

#### **2.2.2 Synchronní distanční výuka**

Nadstavbou nad asynchronní distanční výukou je výuka, která probíhá online v reálném čase a nejvíce se blíží modelu klasického prezenčního vyučování, dá se označit také termínem synchronní. Učitel i žáci jsou připojeni pravidelně ve stejnou dobu ve stejném virtuálním prostředí. Pomocí videohovorů se studenti dostávají do kontaktu s učitelem i ostatními studenty. V hodině se postupuje velmi podobně jako při prezenční výuce. Žáci odevzdávají své úkoly pomocí online nástrojů, jež jsou vybrány učitelem. Pro účel virtuální třídy a možností reagovat a komunikovat jsou využívány různé nástroje, nejrozšířenější aplikací je zřejmě Microsoft Teams, ale dále jsou používány taky aplikace jako Zoom, Discord, Google Meet a další. [10]

#### <span id="page-18-0"></span>**2.3 Výhody a nevýhody distančního vzdělávání**

Hlavním rozdílem oproti klasickému prezenčnímu vzdělávání je osobní přítomnost na hodinách či lekcích, a právě díky tomu vzniká několik výhod i nevýhod distanční formy vzdělávání.

#### <span id="page-18-1"></span>**2.3.1 Výhody**

Za výhodu distančního vzdělávání lze označit jistou svobodu učení, která umožňuje, že se této formy vzdělávání může účastnit téměř kdokoli. Dále tento způsob umožňuje výrazně časově odlehčit studentům i učitelům, jelikož není třeba se každodenně dostavovat do školy a tím ztrácet čas na cestách. Další nespornou výhodou této formy je to, že je levnější. Pokud se učí prezenčně, je nutný prostor, který je potřeba postavit nebo pronajmout, dále tento prostor je třeba vytápět atd. Pokud se žák připojuje z domu, tak tyto problémy se vůbec neřeší, stačí počítač a přístup k internetu. Princip distanční výuky je postaven na individuálním přístupu a samostatnosti a při asynchronní výuce je tento efekt umocněn, jelikož si student svůj rozvrh plánuje sám, a to včetně konzultací s tutorem. [11] [12]

#### <span id="page-18-2"></span>**2.3.2 Nevýhody**

Z pohledu učitele je tato forma vzdělávání často náročnější než prezenční forma, a to hlavně z důvodu náročnosti příprav a organizace na jednotlivé hodiny, a i předání látky v této formě není snazší než prezenčně. Při distanční výuce učitel často nemá takový přehled jako v běžné

výuce a nemůže tak efektivně žákům pomoci. Objevuje se zde i problém s interakcí jednotlivých účastníků online hodin. Při těchto hodinách žáci často hůře udrží pozornost, poněvadž je učitel nevidí a mohou se soustředit na něco jiného. Jak už bylo zmíněno, distanční výuka stojí hodně na samostatnosti a pokud studenti nebudou chtít, tak pracovat nebudou. V prezenční výuce jde přece jenom tento problém víc ovlivnit a žáky více vtáhnout do výuky. Podle výzkumu Radovana Fojtíka na Ostravské univerzitě, kde se učilo programování jak prezenčně, tak i distančně, tak ti, kteří studovali distančně měli horší výsledky než prezenční studenti, a to hlavně v prvních ročnících. Další nevýhodou, jež může nastat, je omezení socializace s druhými, problém nastává zejména u mladších dětí. Mohou se zde objevit i technické problémy, které jsou zapříčiněny špatným připojením k internetu, nebo závadou na mikrofonu, počítači nebo sluchátkách. [11] [12] [13]

#### <span id="page-19-0"></span>**2.4 E-learning**

Informační a komunikační technologie mají své nezastupitelné místo i ve vzdělávání a čím dál více do něj pronikají. Využití samotných technologií ale nic neznamená, pokud jsou špatně uchopené nebo nepochopené. Typickým příkladem, kdy se informační a komunikační technologie spojují se vzděláváním, je E-learning. E v názvu značí propojení s informatikou a learning značí učení. Pojem e – learning je vnímán různě, v širokém pojetí se o e-learningu mluví, pokud jsou při vzdělávání použity technologie, jindy je e-learning vnímán velmi úzce. Proto definice tohoto pojmu může být různorodější. A tato různorodost také souvisí s tím, že informatika je jednou z nejrychleji vyvíjejících se odvětví a co platí dnes, může být zítra jinak. Přesto je vhodné zde jednu definici uvést, tato konkrétní je od Nocara. [1] [11]

*E-learning lze chápat jako multimediální podporu vzdělávacího procesu, spojenou s moderními informačními a komunikačními technologiemi pro zkvalitnění vzdělávání. [11]*

#### <span id="page-20-0"></span>**2.4.1 Formy E-learningu**

E – learning může mít více forem a tato podkapitola je rozebírá. Základní dělení je viditelné na obrázku níže.

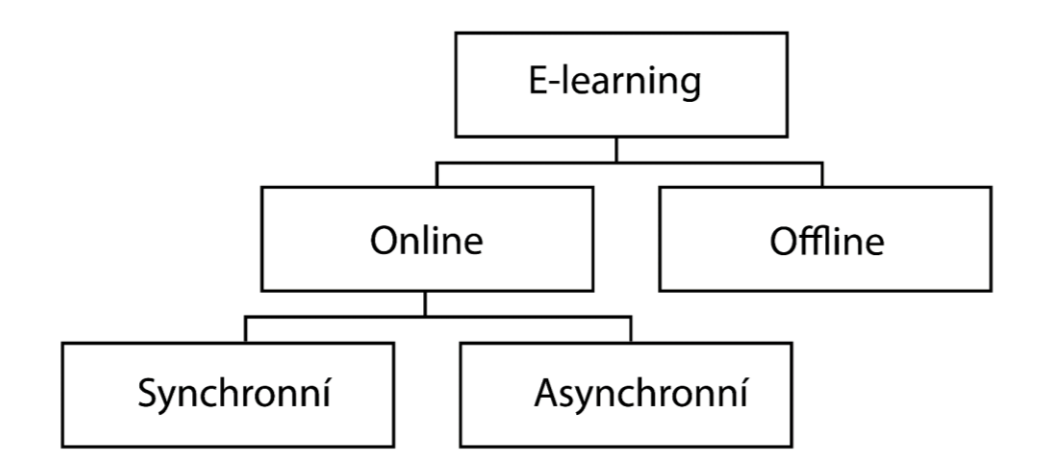

Obrázek 2 Struktura E-learningu

#### *2.4.1.1 Offline*

Tato forma nepotřebuje, aby byl student připojen k internetové síti, přenos dat probíhá jinou formou, například na DVD, CD nebo ostatních přenosných paměťových nosičích. V dnešní době nepoužívaná, hlavně kvůli své nepohodlnosti. [11]

#### *2.4.1.2 Online*

Tato forma potřebuje připojení k internetové síti, je na ní závislá, veškerá výměna informací probíhá přes tuto síť. Tato forma je pohodlnější než offline forma, jelikož umožňuje pracovat kompletně z domova. Distanční výuka je vlastně online druh e-learningu. [11]

#### *2.4.1.3 Synchronní a asynchronní*

Tyto typy výuky stojí na principech, jež jsou výše vysvětlené v podkapitolách synchronní distanční výuka a asynchronní distanční výuka. Asynchronní nevyžaduje neustálé připojení k internetu, zatímco synchronní ano. [11]

#### **2.5 Role učitele při distančním vzdělávání**

Při distanční výuce se spíše, než o učiteli mluví o tutorovi, někdy je také využíván termín mentor. Někde tyto role nejsou ekvivalentní, ale jsou rozděleny mezi dvě osoby, tutor se stará o odbornost a mentor je spíše rádcem a zajišťuje pedagogicko-psychickou stránku. [14] Role učitele se při distanční výuce mění a spočívá především v tom, aby učitel provázel studenta celým procesem a spíše působil jako partner, radil mu a pomohl mu najít nejlepší řešení. V distanční výuce se převážně nepřednáší, na rozdíl od učitelů tutoři neučí, ale různými způsoby a dostupnými prostředky asistují studentům v jejich učení. Od tutorů se očekává, že budou vést diskuse a workshopy určené k objasnění problémů spojených se studiem literatury, klíčových myšlenek, vztahů a pracovních postupů, jež vedou k získání dovedností. Část těchto schůzek je vždy věnována celkovému přezkoumání odevzdaných úkolů. [14] [1]

#### <span id="page-21-0"></span>**2.5.1 Hlavní úkoly tutora**

Tutor má vymezené hlavní úkoly, které musí provádět:

- hodnocení studentských prací a sdělování výsledků studentům,
- odpovídání na dotazy studentů k obsahu učebních materiálů a podpoře prostřednictvím všech dostupných forem vzdáleného přístupu,
- vedení povinných nebo nepovinných schůzek a hodnocení jejich průběhu,
- pomoc studentům při překonávání problémů s učením,
- hodnocení kvality studijních materiálů. [1] [14]

#### <span id="page-21-1"></span>**2.5.2 Předpoklady pro roli tutora**

Předpokladem pro roli tutora je zejména osobní zájem o pedagogickou práci a snaha studentům něco předat. Tutor by měl studenty motivovat a poskytovat jim zpětnou vazbu. Dalším předpokladem je, že učitelé musí mít specializované znalosti předmětu, jenž vyučují. A neméně důležité je, že tutor musí být technicky způsobilý k tomu, aby mohl učit na dálku a využívat většinu multimediálních prostředků potřebných k výuce předmětu. Lektoři musí mít také správné technické vybavení, takže pro výuku synchronního distančního studia je nutný bezchybný mikrofon, počítač, dostatečné připojení k internetu a ideálně i přítomnost webkamery. Nesmí se opomenout ani výborná znalost prostředí, přes které distanční výuka probíhá. Lektoři navíc musí posoudit, na jakou skupinu studentů se zaměřují, a upravit svůj styl výuky. Dále je důležitá pečlivost při dodržování předem domluvených termínů.

#### <span id="page-22-0"></span>**2.6 LMS**

Pokud je řeč o distančním vzdělávání, e-learningu a podobně, tak by se nemělo zapomínat na pojem, který s touto tématikou úzce spojen – Learning Managment Systém. Jedná se o komplexní online nástroj, který lze použít k vytváření, správě, organizaci, hodnocení studia a kurzů. Jde o základní prostředí, jež jednak slouží pedagogům k vytvoření celého výukového prostředí a jednak slouží studentům k práci na vytvořených materiálech. Učitel v tomto prostředí může vytvářet jednotlivé kurzy, v rámci kurzu pak organizovat studenty, nahrávat materiály, úkoly, klást jim otázky, vytvářet testy, je možné v něm i hodnotit, komentovat, známkovat. Mezi nejznámější LMS patří Moodle, který využívá velké množství jak středních, tak i vysokých škol. Největší výhodou tohoto systému je, že licence je veřejná GNU, která po je splnění určitých kritérií zdarma. [1] [12]

Univerzita Tomáše Bati ve Zlíně

#### Kurz: Aplikační sw pro učitele inf.#2021#ZS

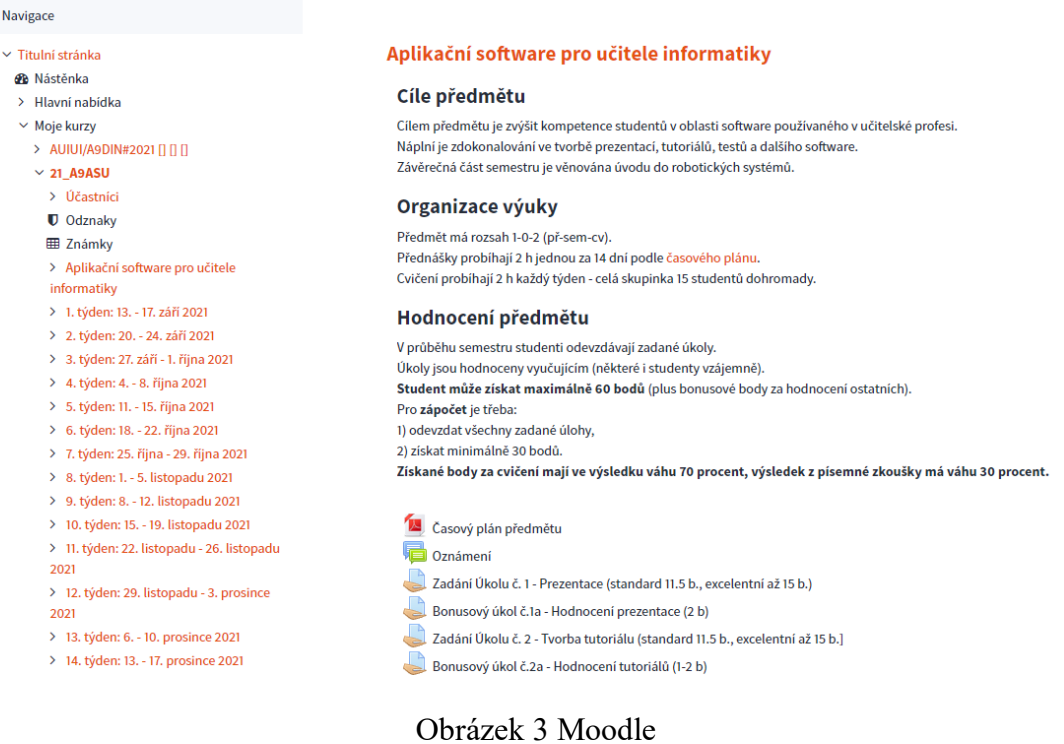

#### <span id="page-22-1"></span>**2.7 Význam videa v distančním vzdělávání**

Video je didaktický prostředek a učební pomůcka, která pomáhá ve vyučovacích hodinách ve škole, ale pro distanční vzdělávání může být ještě významnější. Když se to vezme ze

široka, tak online vysílání, konference a ostatní streamovací služby závisí na videu a audiu, které vůbec umožňuje komunikaci v reálném čase.

Když pomineme tento význam, tak vzdělávací video je také v rámci distanční výuky velmi významné. Vysvětlit nějaký pojem, předat žákům výklad je pro pedagogy složitější než při prezenční výuce a výukové video dokáže v tomto případě výrazně pomoci. Video předává nějakou ucelenou informaci, která byla plánována a strukturována, aby výsledné video mělo smysl. Tvůrce si určitě vytvořené video před použitím pustil a mohl případné chyby odhalit a následně odstranit.

Často taky může dojít k nějakým technickým problémům, na krátkou chvíli se dostaví výpadek, student může něco přeslechnout a dané učivo nemusí správně pochopit. Video je celek, který se každému načítá zvlášť podle internetového připojení a k takovým problémům nemusí docházet. Druhou možností je, že přednášející dané video spouští na svém zařízení a dále ho streamuje. To může vést k poklesu kvality, ale problém výpadku či špatného pochopení přetrvá. Na druhou stranu, když se video vysílá ve virtuální místnosti, tak se nemusí na nikoho čekat, než si to student pustí sám a nejsou žádné prostoje.

Další problém při komunikaci může být způsoben tím, že přednášející nemá odpovídající technické vybavení, nebo ho má špatně nastavené, typickým příkladem tohoto problému může být to, že přednášející nejde téměř slyšet, jelikož jeho mikrofon špatně snímá, je moc daleko od zdroje zvuku nebo je ztlumen, a to softwarově či hardwarově. Potom dochází k situaci, že student si příliš zesílí zvuk, aby slyšel přednášejícího, ale v momentě, kdy promluví někdo jiný, kdo nemá s mikrofonem problém, tak hlasitost je příliš vysoká a pro studenty nepříjemná. Když se tvoří výukové video a je s ním libovolný problém, v tomto případě bude navázáno na problém se zvukem, tak tvůrce videa si během editace všimne, že něco není v pořádku a v tomto stavu by video nevydal. Tvůrce pak hledá řešení, jak nedostatek odstranit, aby video bylo využitelné.

Důvodem, proč má video ve výuce své místo je, že je možné si video pustit opakovaně. Někteří studenti potřebují nové informace zopakovat, aby dokázali pojem nebo probíranou látku lépe pochopit.

S tím souvisí i jistý socializační problém, představme si situaci, kdy je v posluchárně velký počet osob, a i přesto, že přednášející několikrát zopakuje větu: *"Kdo neví nebo nepochopí, ať se zeptá."* Tak existuje určité množství lidí, kteří se zkrátka nepřihlásí, když něco nepochopí. Důvody k tomu jsou různé, ale většinou je za tím obava zeptat se před druhými, aby pak tazatel nepůsobil jako hlupák.

Při distanční výuce je možné všechny hodiny velmi jednoduše nahrávat a poté si je pouštět ze záznamu, což je výborná pomůcka pro ty, kteří něco nepostřehli. Kdyby byla nutná stejná potřeba nahrávání hodin v prezenčním režimu, tak je to značně složitější.

Je nutné pořídit kameru, tu umístit na vhodné místo v učebně na stativ tak, aby nahrávala vyučujícího i tabuli a následně je důležité vyřešit i zvuk, který je při výkladu nepostradatelný. Mikrofon by se pro tuto příležitost hodil převážně klopový, ale zároveň bezdrátový, aby vyučující nějakým nezdarem nezakopl o kabel či neshodil kameru. A pak by následovala práce video dostat ven z karty a někam ho nahrávat. Je to docela dost práce oproti tomu, že v distanční výuce stačí kliknout na tlačítko nahrávat.

# <span id="page-24-0"></span>**2.8 MOOC - Massive Open Online Course**

Neměl by se opomenout ani pojem MOOC, který souvisí jak s distančním vzděláváním, tak i edukačním videem. MOOC je zkratka pro Massive Open Online Course, je to koncept, který dokáže pojmout až neomezený počet účastníků, kteří plně využívají možností multimediálního a digitálního prostředí. Jednotlivá slova názvu poměrně dobře definují vlastnosti MOOC:

- Massive Kurzy mohou mít neomezený počet studentů.
- Open Otevřené, a to hlavně kvůli tomu, že zapsat se do nich může každý, žádné přijímací zkoušky zde neexistují.
- Online Označuje způsob distribuce tohoto kurzu přes internet.
- Course Jedná se o kurz, jehož cílem je naučit nějaký předmět, má svou dobu trvání a své lektory.

# [15] [16]

Kurzy MOOC jsou placené i neplacené. Tyto kurzy umožňují se vzdělávat na dálku a v téměř každém odvětví, ve kterém se člověk rozvíjet chce. Představme si člověka, který se chce profesně posunout a něco nového se naučit, ale jeho práce mu neumožňuje studovat, a to ani dálkově, a právě tady vidím sílu tohoto přístupu. Tento člověk může studovat v časech, kdy se mu to hodí a přitom pracovat. A někdy v budoucnu pak může tyto znalosti využít k získání třeba lepší pracovní pozice.

Většina kurzů po jejich dokončení poskytuje absolventům i certifikát, jenž potvrzuje, že kurz byl studentem splněn.

Institucí, které tyto kurzy poskytují, je hned několik, mezi nejznámější se řadí:

- Coursera
- edX
- FutureLearn
- Udacity

Ale kurzy jsou také poskytovány i samotnými univerzitami. Pro vyhledávání jednotlivých MOOC kurzů se velmi hodí webová stránka classcentral.com, jelikož má vyhledavač kurzů a data bere z více stránek a snaží se tím najít ideální kurz.

Tyto kurzy souvisí i s videem, jelikož velké množství kurzů stojí na výukovém videu, kde právě pomocí videí je daná problematika přednášena či prezentována. Tyto kurzy jsou pak postaveny tak, že se jedná o sekvenci videí, jež na sebe navazují a jsou doplněny dalšími zdroji.

## <span id="page-26-0"></span>**3 PARAMETRY DIGITÁLNÍHO VIDEA**

Tato kapitola popisuje a vysvětluje parametry digitálního videa.

#### <span id="page-26-1"></span>**3.1 Video**

Aby bylo možné vůbec navázat dalšími informacemi o videu, je nutné si definovat, co to video je. Video je technologie, která umožňuje zachytit, na rozdíl od fotografie, pohyblivý obraz. Video vzniklo jako určitá nadstavba fotografií, jelikož stojí na úplně stejných základech. Video je vlastně sekvence fotografií/obrázků nebo-li framů. Každý si jistě dokáže vzpomenout na knížky, kde rychlým listováním se dokázal objekt v knížce rozpohybovat, jednotlivé stránky v knize na sebe navazovaly a šly tak rychle za sebou, že to vyvolalo pocit plynulosti pohybu. A stejný princip je u videa, video je promítání jednotlivých snímků za sebou s takovou rychlostí, aby člověk nebyl schopen poznat, že je to série snímků, pokud je ale rychlost malá, tedy je málo promítnutých snímků za jednotku času, tak už člověk rozezná trhání nebo sekání obrazu, s tímto souvisí parametr videa snímková frekvence. Samozřejmě k videu patří i zvuk, který se společně s videem zabalen do kontejneru.

#### <span id="page-26-2"></span>**3.2 Rozlišení**

Pokud se někde rozebírá kvalita videa, tak rozlišení je jedním z nejdůležitějších parametrů, jelikož má největší vliv na obrazovou kvalitu výsledného videa, protože přímo odráží detaily na jednotlivých snímcích.

Každý rastrový digitální obrázek, fotka nebo frame se skládá z pixelů. Je to nejmenší element digitálního obrazu, který nese informaci o barvě a poloze. Tyto pixely pak tvoří síť ve tvaru čtverce nebo obdélníku.Je možné si pixel představit jako jeden dílek jedné obrovské skládačky, která pak dá dohromady obraz. Pokud se dostatečně přiblíží obraz, je možné vidět jednotlivé pixely. Pixel ale není absolutní jednotka a nejde přesně říct, jakou má velikost, pokud má mobilní zařízení stejné rozlišení jako televize, tak na mobilu bude pixel menší než na televizi.

Rozlišení pak popisuje na kolika pixelech se zobrazuje výsledný obraz, udává se jako počet horizontálních pixelů x počet vertikálních pixelů. Čím je pixelů více, tím je kvalitnější obraz. Jednoduše řečeno, rozlišení ukazuje, kolik má obrázek, fotka nebo frame pixelů. [17]

#### <span id="page-27-0"></span>**3.2.1 Typické druhy rozlišení**

Rozlišení nemá každé zobrazovací či záznamové zařízení jiné, je několik nejčastěji používaných druhů rozlišení. Například při záznamu videa je možnost si vybrat právě standard rozlišení, ale není možné si nastavit přesně požadovanou hodnotu rozlišení.

| Označení       | Rozlišení   |  |
|----------------|-------------|--|
| <b>VGA</b>     | 640 x 480   |  |
| <b>PAL</b>     | 720 x 576   |  |
| HD             | 1280 x 720  |  |
| <b>Full HD</b> | 1920 x 1080 |  |
| 4K (UHD)       | 3840 x 2160 |  |
| 4K DCI         | 4096 x 2160 |  |
| 8K             | 7680x 4320  |  |

Tabulka 1 Druhy rozlišení

[18]

#### *3.2.1.1 PAL - Phase Alternating Line*

PAL je vlastně standardem videa pro velké množství evropských zemí. Pal se skládá z 625 prokládaných řádků, z čehož je viditelných pouze 576. Snímková frekvence je 25 FPS. Rozlišení standardu PAL je 720x576 pixelů. [19]

#### *3.2.1.2 VGA*

Ze všech zmíněných rozlišení má nejmenší kvalitu, toto rozlišení se už dnes prakticky nepoužívá, a to kvůli nízké kvalitě. Mobilní telefony dokáží dnes točit v rozlišení full HD nebo dokonce ve 4K, tak proč by potom někdo točil do VGA a mobily už ani natáčení do VGA neumožňují. Někdy toto rozlišení může být označováno jako SD. [18]

#### *3.2.1.3 HD – high definition*

HD je video s vyšším rozlišením než SD, konkrétně jde o 1280 x 720 pixelů, tento obraz je kvalitnější, ale pro dnešní dobu už také nedostačující. [18]

#### *3.2.1.4 Full HD*

Full HD obraz je vykreslen pomocí 1920 vodorovných pixelů a 1080 svislých pixelů. Full HD je dnes nejrozšířenějším rozlišením, toto rozlišení už poskytuje kvalitní video a je stále dostačující. I přes stoupající popularitu 4K tak stále většina zobrazovacích zařízení umí pouze Full HD. [18]

#### *3.2.1.5 4K (UHD)*

Toto rozlišení je popsáno 3840 pixely vodorovně a 2160 pixely svisle. 4K v posledních letech a stále zažívá velký rozmach, během pár let můžeme počítat s tím, že většina domácností bude mít 4K televizi a bude to takovým standardem pro kvalitní video. Výhodou 4K může být i to, že pokud výsledné video má být ve FullHD, tak zmenšením ze 4K na Full HD se snižuje šum ve videu a dále to umožňuje dělat různé operace s videem bez ztráty kvality, při přiblížení na 200 % se stále neztratí kvalita, jelikož 4K má čtyřnásobnou velikost oproti Full HD. [18]

#### *3.2.1.6 4K DCI*

Rozlišení 4K DCI se mírně liší od 4K UHD v pixelech ve vodorovné hladině, 4K DCI má 4096 pixelů a je tedy širší o 256 pixelů. Tato varianta je používaná hlavně pro kina. [20]

#### *3.2.1.7 8K*

8K rozlišení je rozlišení budoucnosti v současné době využívané pouze profesionálními tvůrci a produkcemi. Umožňuje pokročilé úpravy videa. 8K popisuje 7680x 4320 pixelů. [18]

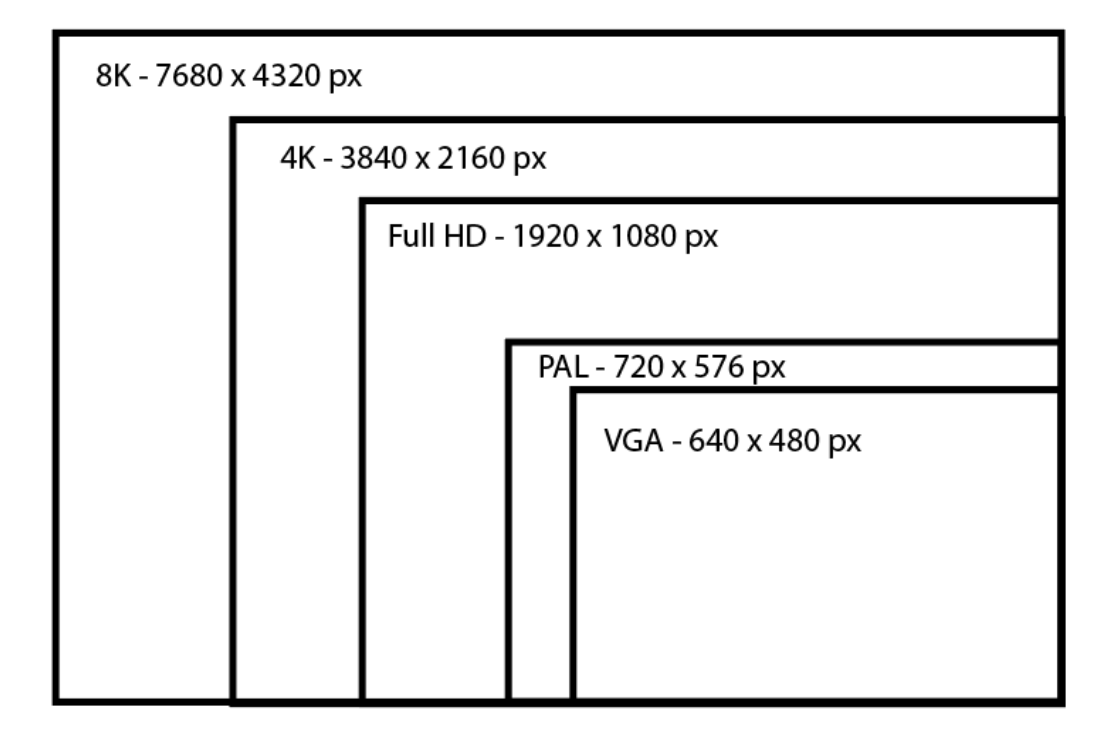

Obrázek 4 Druhy rozlišení

Tento obrázek výstižně ilustruje rozdíl mezi jednotlivými druhy rozlišení, VGA oproti 8K má 102 krát méně pixelů a oproti 4K 27 krát. Na tomto příkladu jde krásně vidět, jak se zvýšila kvalita videí po obrazové stránce a v budoucnu bude zajímavé sledovat, zda se růst rozlišení někde zastaví a bude už to stačit, nebo se stále půjde dál a dál.

# <span id="page-29-0"></span>**3.3 Poměr stran**

Dalším důležitým parametrem videa je poměr stran, tento parametr přímo neovlivňuje kvalitu videa, ale popisuje, jak je široké video, je to vlastně poměr šířky k výšce videa. Poměr stran přímo souvisí s rozlišením a daná rozlišení mají daný poměr stran. V tabulce níže je zobrazeno, jaká rozlišení zmíněna výše, mají poměr stran. [18]

| Označení  | Rozlišení   | Poměr stran |
|-----------|-------------|-------------|
| <b>SD</b> | 640 x 480   | 4:3         |
| HD        | 1280 x 720  | 16:9        |
| Full HD   | 1920 x 1080 | 16:9        |
| 4K (UHD)  | 3840 x 2160 | 16:9        |
| 4K DCI    | 4096 x 2160 | 1.90:1      |

Tabulka 2 Poměry stran v souvislosti s rozlišením

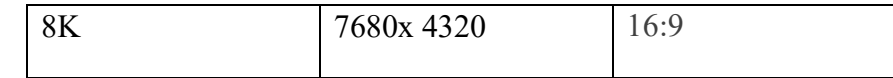

Mezi nejznámější poměry stran ve videu lze zařadit především:

- $4:3$
- 16:9
- 2,35:1
- $\bullet$  1:1

#### <span id="page-30-0"></span>**3.3.1 4:3**

Tento poměr stran odpovídá starému – původnímu televiznímu formátu a používal se od vynalezení televize. Tento poměr stran měly starší televize hlavně typu CRT. Později se přešlo na širší poměry stran, důvodem změny bylo vynalezení HDTV. Při vývoji televize mohl být tvar prakticky jakýkoli, mohl to být čtverec, tak i kruh. Ale byla zvolena varianta obdélníku o poměru stran 4:3, a to kvůli tomu, že tento poměr vychází z klasického kinofilmového políčka. [21] [22]

#### <span id="page-30-1"></span>**3.3.2 16:9**

Video s poměrem stran 16:9 má tvar širokého obdélníku, je standardem pro většinu širokoúhlých zobrazovacích zařízení jako televize či monitory. Poměr 16:9 se používá hlavně pro televizi či internet, kina používají širší poměr stran, aby se dosáhlo "filmovějšího" efektu. [22] [23]

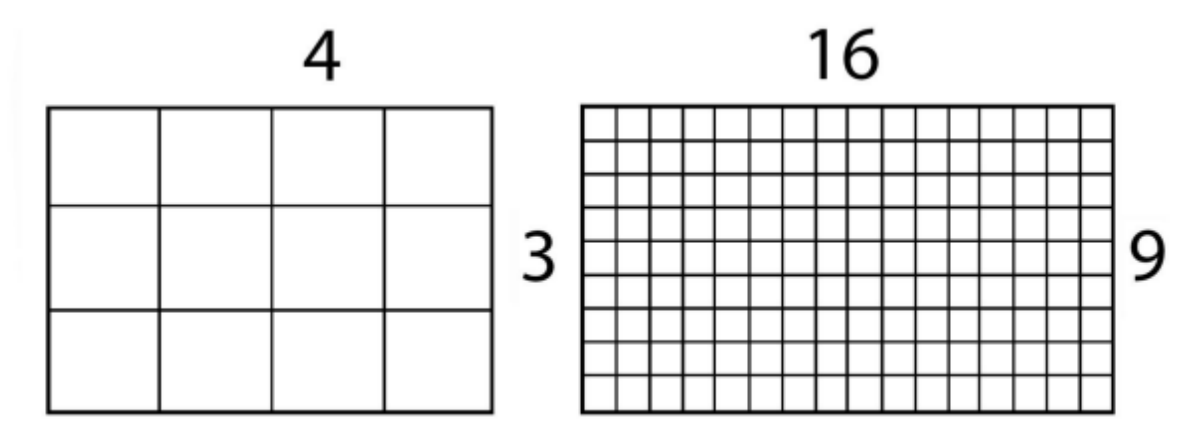

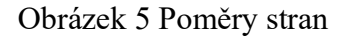

Tento obrázek ukazuje rozdíl mezi širokoúhlým pojetím videa a původním. Na širší poměry stran se taky přešlo z důvodu, že mají vyšší rozlišení.

Kromě klasického 16:9 se dá setkat s variantou 9:16, kde je poměr stan otočený, tento poměr stran se týká hlavně chytrých telefonů či tabletů. Videa v poměru 9:16 se často vyskytují na sociálních sítích ve formě krátkých videí. Výhodou mobilních zařízení je, že mohou podle natočení střídat tyto režimy, na výšku či na šířku. [22]

#### <span id="page-31-0"></span>**3.3.3 2,35:1**

Poměr stran 2,35:1 nebo taky označovaný jako cinemascope je standardní kino formát. Pro natáčení do tohoto poměru stran se využívají anamorfní objektivy. [23]

#### <span id="page-31-1"></span>**3.3.4 1:1**

Poměr stran 1:1 znamená čtverec, dříve používaný na čtvercových televizích, ale v dnešní době se s ním lze setkat hlavně ve spojení se sociálními sítěmi, jako například Instagram nebo Facebook.

#### <span id="page-31-2"></span>**3.3.5 Černé pruhy**

S poměry stran nastane problém ve chvíli, kdy se liší poměr stran zobrazovacího zařízení a videa samotného. Představme si, že na displeji o poměru stran 4:3 chceme spustit video o poměru 16:9. Jsou dvě cesty, jak to provést, první z nich je obraz oříznout, bohužel tento přístup může odstranit některé důležité věci z videa. Druhý způsob je celé video promítat v defaultním poměru stran, to způsobí, že video nebude pokrývat celý displej a budou zde přidány černé pruhy. Toto zobrazení černých pruhů je označováno jako LetterBox. Často video tvůrci přidávají černé pruhy do videa schválně tak, aby se přiblížili více filmovému efektu. [22] [23]

#### <span id="page-31-3"></span>**3.4 Snímková frekvence**

Pojem snímková frekvence už byl zmíněn v této kapitole, kde bylo vysvětleno, co je to video, tedy nějaká posloupnost snímků. A tuto posloupnost popisuje právě parametr snímková frekvence. Video je oklamání vnímaní člověka, kde snímky jdoucí rychle za sebou vytvoří obraz, pro plynulý obraz stačí 24 snímků za sekundu. Společně s tímto termínem se často spojuje zkratka FPS, jež znamená frames per second, v češtině snímky za sekundu. Právě počet FPS udává, jak je video plynulé. Nejčastěji se natáčí při 24 či 25 snímcích za sekundu, jelikož to připomíná vnímání reálného světa. A teď nastává otázka, proč se tedy řeší nějaká snímková frekvence, proč se všechno netočí prostě na 24 či 25 FPS. Odpovědí je více, snímková frekvence 24 či 25 FPS má při rychlejším pohybu znatelné rozmazání a není

to špatně. Tvoří to více filmový vzhled, ale je právě přítomné to rozmazání. Pokud rozmazání není žádoucí, tak je nutné zvednout snímkovou frekvenci, pro nezpomalené video se obvykle používá 60 FPS. Při vyšších snímkových frekvencích se objekt ve videu pohybuje opravdu nerozmazaně, samozřejmě ale zaleží na natáčeném objektu. Dalším důvodem, proč se netočí pouze do 24 FPS je zpomalení videa neboli slow motion či časosběrné video. Často se točí do vyšších snímkových frekvencí a až výsledek je vyrenderován při 24 či 25 snímcích za sekundu. Snímková frekvence o 25 snímcích za sekundu je evropský videostandard a používá se v oblasti televizního vysílání. Americký standard je 29,97 FPS. [24] [25]

#### <span id="page-32-0"></span>**3.4.1 Slow motion**

Slow motion neboli zpomalený záběr je známá věc a souvisí právě se snímkovou frekvencí. Pokud je potřeba něco natočit zpomaleně, je nutné, aby snímková frekvence byla vyšší než obvykle, a to právě kvůli tomu, aby se video dalo roztáhnout do většího množství času. Kdyby se natáčelo do snímkové frekvence 24 snímků za vteřinu, výsledné video by muselo být zpomalené dvakrát, tak vznikne video o dvanácti snímcích za sekundu a bude se výrazně trhat. Tabulka níže popisuje maximální násobek zpomalení dané frekvence, aby nedošlo k trhání obrazu.

| Zdrojové FPS | Násobek zpomalení | Výsledné FPS |
|--------------|-------------------|--------------|
| 25           | $\mathbf{1}$      | 25           |
| 50           | $\overline{2}$    | 25           |
| 100          | $\overline{2}$    | 50           |
| 100          | $\overline{4}$    | 25           |
| 120          | $\overline{2}$    | 60           |
| 120          | $\overline{4}$    | 30           |
| 120          | 5                 | 24           |
| 240          | $\overline{2}$    | 120          |
| 240          | $\overline{4}$    | 60           |
| 240          | 8                 | 30           |
| 240          | 10                | 24           |

Tabulka 3 Slow motion

#### <span id="page-33-0"></span>**3.4.2 Timelapse**

Časosběr nebo anglicky timelapse je opak zpomaleného záběru. Při tomto druhu záznamu je cílem natáčet při výrazně nižší snímkové frekvenci, než bude snímková frekvence při přehrávání. Typický příklad časosběru je pohybující se nebe za nějakým objektem nebo nějaká stavba, pořizování tohoto záběru mohlo trvat i hodiny a výsledné video je pouze zlomek z natáčecího času.

# <span id="page-33-1"></span>**3.5 Datový tok**

Parametr datový tok, v angličtině označovaný jako bit rate, měří, jaké množství dat bylo přeneseno za určitou jednotku času, většinou jednu vteřinu. U videa jde většinou o Kb/s, Mb/s nebo Gb/s. Laicky se dá říct, že je to tolik, kolik dat je protlačeno videem za 1 vteřinu. Tento parametr hodně souvisí s výslednou velikostí a kvalitou videa, jelikož více dat popisuje obraz a tím by vlastně měl být kvalitnější. Ale není to dogma, pokud je video natočeno do datového toku 10 Mbps, dále je editováno a výsledný video soubor je

vyrenderován ve vyšším datovém toku, než je 10 Mbps, tak se kvalita nezvýší, ale zvýší se pouze velikost. [26] [27]

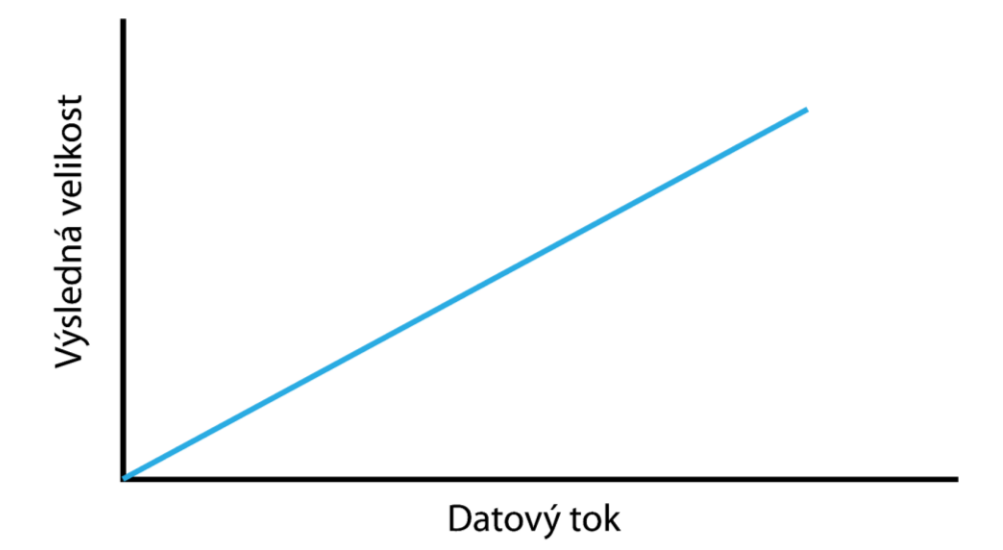

Obrázek 6 Vztah velikost a datového toku

Platí také to, že s vyšším rozlišením musí být také vyšší datový tok, protože by jinak nepobral všechna data a mohlo by dojít k poruchám. Pokud je datový tok nedostatečný, může to mít za následek rozpadnutí obrazu. Dochází k tomu, že data jsou větší, než může datový tok pojmout, tato porucha je hlavně viditelná ve scénách, kde je hodně pohybu nebo také typickým příkladem může být padající sníh nebo konfety. Při natáčení na kamerách je toto ošetřeno, a to hlavně tím, že dané módy natáčení mají svůj přednastavený datový tok, který právě souvisí s počtem snímků za sekundu a rozlišením. Pokud bude mít video 50 snímků za vteřinu a datový tok 50 Mb/s, tak to znamená, že na jeden snímek vychází jeden Mbit, ale v momentě, kdyby se snížila snímková frekvence na 25 snímků za vteřinu, tak by datový tok byl dvojnásobný, protože by spadalo na jeden snímek 2Mbit. A platí to i opačně, pokud by byla snímková frekvence 100 snímků za vteřinu, tak by naopak byl datový tok poloviční. [26]

Jak už bylo zmíněno, tak datový tok ovlivňuje velikost výsledného souboru, představme si, že jsou dvě stejně dlouhá videa, jedno ve 4K kvalitě a druhé v HD kvalitě. Pokud oběma bude nastaven stejný datový tok, tak i výsledná velikost bude stejná, ale lze potom říci, že HD video bude mít lepší kvalitu na pixel. Pokud ale bude datový tok nastaven podle HD videa, tak tento datový tok jistě nebude 4K videu stačit a budou vznikat poruchy. Pokud by to bylo nastaveno obráceně, tak by HD video mělo zbytečně velkou velikost. [26]

#### <span id="page-35-0"></span>**3.5.1 Konstantní datový tok (CBR)**

Jak už z názvu vyplývá, tak konstantní datový tok je neměnný po celou dobu videa. Každá část videa bude mít stejný datový tok, a to i v tom případě, že snímky si budou velmi podobné. Nevýhodou tohoto druhu datového toku je především to, že je nutné nastavit poměrně vysoký datový tok, aby bylo možné zpracovat složitější části videa. Konstantní datový tok se příliš nehodí pro ukládání a pouhé přehrávání videí, protože má větší velikost než variabilní datový tok. Ale využití konstantního datového toku je hlavně při úpravách a editaci videa. Pokud nějaký videotvůrce něco točí, je velmi pravděpodobné, že natočené materiály bude upravovat, přidávat efekty, měnit barvy a další. A právě pro tyto úpravy chce mít v každém snímku co nejvíce informací, a proto volí konstantní datový tok. Často se používá také pro živé vysílání. [26] [27]

#### <span id="page-35-1"></span>**3.5.2 Variabilní datový tok**

Reálně některé scény ve filmu potřebují vyšší datový tok a některým scénám stačí nižší datový tok. To vedlo k vývoji variabilního datového toku, který se v průběhu přehrávání videa mění podle náročnosti promítané scény. Ve filmech existují různé druhy scén, některé jsou akčnější a jiné se téměř nemění, tak proč tedy mít všude ve videu stejný datový tok. Při pomalé téměř konstantní scéně není nutné mít datový tok vysoký, naopak při akčních scénách to nutné je a o to všechno se variabilní datový tok stará, pokud je možné ubrat, ubere, pokud je třeba přidat, tak přidá. Hodí se pro scény jak s velkým množstvím pohybu, tak s malým. Výsledkem je vysoká kvalita v poměrně malé velikosti. V praxi se hodí exportovat do variabilního datového toku hotová videa, jelikož už se nepočítá, že hotové video se bude nějak upravovat. [26] [27]

#### <span id="page-35-2"></span>**3.6 Kodek**

Kodek je většinou software, který se stará o komprimaci i dekomprimaci digitálního videa i audia. Samotné video v surové podobě by bylo velmi náročné na prostor na disku a také pro běžné používání na Internetu. Kodeky ve své podstatě umožňují surové digitální video data uložit do proudu bajtů. Je to převod z nekomprimovaného videa na komprimované. Kodeky umožnily zmenšit velmi rapidně velikost souborů. [28] [29] [30]
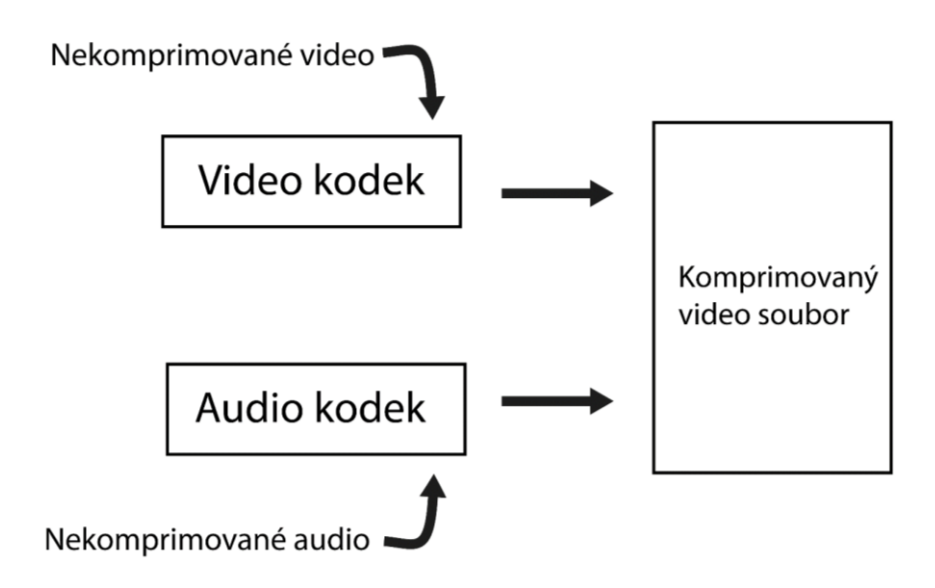

Obrázek 7 Kodeky

#### **3.6.1 Bezztrátové kodeky**

Tyto kodeky dokáží komprimovat video bez ztráty kvality, neztrácí se žádné informace o souboru. Video, jež je určeno k editaci, tak bude lepší, když bude využívat tyto druhy kodeků. Kodeky mají vyšší kvalitu než kodeky ztrátové, ale za to mívají větší velikost. [28] [30] [31]

Mezi zástupce patří:

- H.264 Lossless
- H.265 Lossless
- Apple Animation Quicktime RLE

## **3.6.2 Ztrátové kodeky**

Na rozdíl od bezztrátových kodeků tyto kodeky ztrácí část svých původních informací. Tyto informace jsou málo důležité vůči zachování kvality, a proto se odstraňují. Rozdíl kvality oproti bezztrátovým kodekům není běžným okem příliš postřehnutelný, rozdíl se projeví až při případné editaci videa. Výsledné soubory mají menší velikost a hodí se zejména pro hotová videa, která se budou dále šířit a sdílet. [28] [30] [31]

Mezi zástupce patří:

- HEVC
- H.264

#### • MPEG4

#### **3.6.3 Charakteristika známých video kodeků**

Kodeků je celá řada, ale některé jsou více využívané než druhé, tato podkapitola poskytuje stručný přehled.

#### *3.6.3.1 MPEG – 2*

Tento kodek je sice starší, ale významný. Nejvíce se používá a používal v souvislosti s DVD, satelitním i terestrálním (DVB-T) vysíláním. U terestrálního byl až nedávno nahrazen (DVB-T2) kodekem HEVC.

#### *3.6.3.2 MPEG – 4*

Tento kodek vychází z jeho předchůdců MPEG-1 a MPEG 2. Umožňuje progresivní i prokládaný obraz. Většina dnešních kodeků je právě založena na tomto kodeku. [28] [30]

#### *3.6.3.3 H.264 / AVC*

Jedním z nejrozšířenějších kodeků vůbec. Komprese H.264 je snad na každé platformě a zařízení. Tento kodek umí až dvojnásobně zmenšit velikost souboru oproti MPEG-4. Ale již je poměrně zastaralý, na tomto kodeku byl vyvinut kodek HEVC. [28] [30]

#### *3.6.3.4 H.265 / HEVC*

Nástupce H.264, poskytl vylepšení hlavně ve 4K prostoru, kde dokáže využít svou vyšší efektivitu při kompresi a usnadňuje streamování a je kompatibilní s kontejnerem MP4. Tento kodek umí až dvojnásobně zmenšit velikost souboru oproti svému předchůdci. H.264. H.265 je lepší než H.264. [28] [30]

#### *3.6.3.5 DivX / XviD*

DivX je komerční kodek a má schopnost video soubory o velké velikosti zmenšit na relativně malé velikosti, přičemž zachová velkou kvalitu videa. Xvid je varianta DivX, ale open sourcová. [28] [30]

## **3.7 Kontejner**

Video dělá videem obraz i zvuk, a právě kontejner má schopnost tyto dvě stopy dát dohromady. Multimediální kontejner je způsob, jak zapsat obrazovou i zvukovou stopu dohromady, a kromě dvou zmíněných stop lze do kontejneru zabalit i další informace jako další audio stopy, titulky nebo další informace. Kontejner nesouvisí s kodeky použitými uvnitř kontejneru, ale existují ustálené kombinace kontejnerů a kodeků, které fungují a usnadňují práci. Některé kontejnery jsou univerzální a je možné použít velké množství kodeků, ale existují i takové, které jsou specifické a lze je použít jen s konkrétním kodekem. Kontejner sám o sobě nemá žádný vliv na kompresi, ten má pouze kodek. [30] [32]

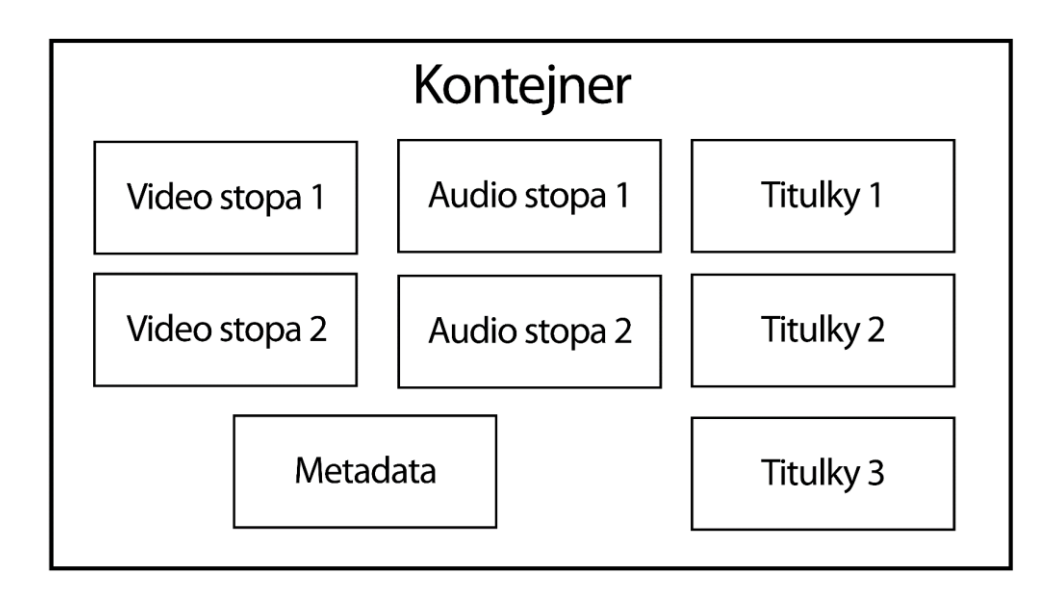

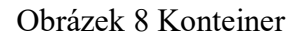

## **3.7.1 AVI**

Kodek vyvinutý firmou Microsoft v roce 1992 a od té doby byl několikrát vylepšován. Dnes už je zastaralý, ale stále se s ním dá setkat, jelikož díky jeho rozšíření má stále podporu na většině zařízení. [30] [33]

#### **3.7.2 MP4**

Dnes jeden z nejvyužívanějších kontejnerů, vychází z MOV a tyto kontejnery jsou si velmi podobné. Je založen na MPEG-4 Part14. Umožňuje online streamování. Nejčastěji se tento kontejner dává do souvislosti s kodeky H.264 a HEVC a audio kodekem MP3 nebo AAC. [32] [33] [30]

#### **3.7.3 MOV**

Kontejner, který využívá Apple a sám ho vyvinul. Je velmi podobný MP4, ale MP4 je využíván především na systémech Windows, zatímco MOV na zařízeních od Applu. [30] [34]

#### **3.8 Barevná hloubka**

Když je řeč o parametrech videa, tak se nesmí zapomenout na barevnou hloubku. Barevná hloubka souvisí s počtem barev, které zobrazovací jednotka dokáže zobrazit nebo kamera dokáže zaznamenat. Barevný prostor displejů stojí na barevném modelu RGB a barevná hloubka je popsána bitově a ukazuje kolika bity je barevně popsán pixel. Čím vyšší je barevná hloubka, tím víc barev je možné zobrazit. Barevná hloubka neznačí, že obrázek nebo video musí nutně použít všechny barvy, ale může si je vybrat z dostupných barev a dosáhnout tak vyšší přesnosti. Pixel popsán jedním bitem může nabývat dvou hodnot, a to buď černou, nebo bílou. Pokud je pixel popsán 4 bity, tak je možné zobrazit barev šestnáct. Výpočet kolik barev na základě popisujících bitů je jednoduchá, je to 2<sup>n</sup>, kde n znamená počet popisujících bitů. Osmibitová barevná hloubka bude tedy mít 256 barev, protože to odpovídá 2<sup>8</sup>. Běžné displeje mají většinou barevnou hloubku 2<sup>24</sup>, což odpovídá 16 777 216 barev. Často ale je také barevná hloubka reprezentovaná zápisem bitů na barevný kanál, dá se s tím setkat u monitorů a kamer, kde barevná hloubka je popsána jako 8 bitů, ale tím, že se myslí na kanál, tak každá barva je popsána osmi bity a RGB má tři složky, tak 3 x 8 je 24, tudíž je to to samé jako barevná hloubka 2<sup>24</sup> . [35] [36] [37]

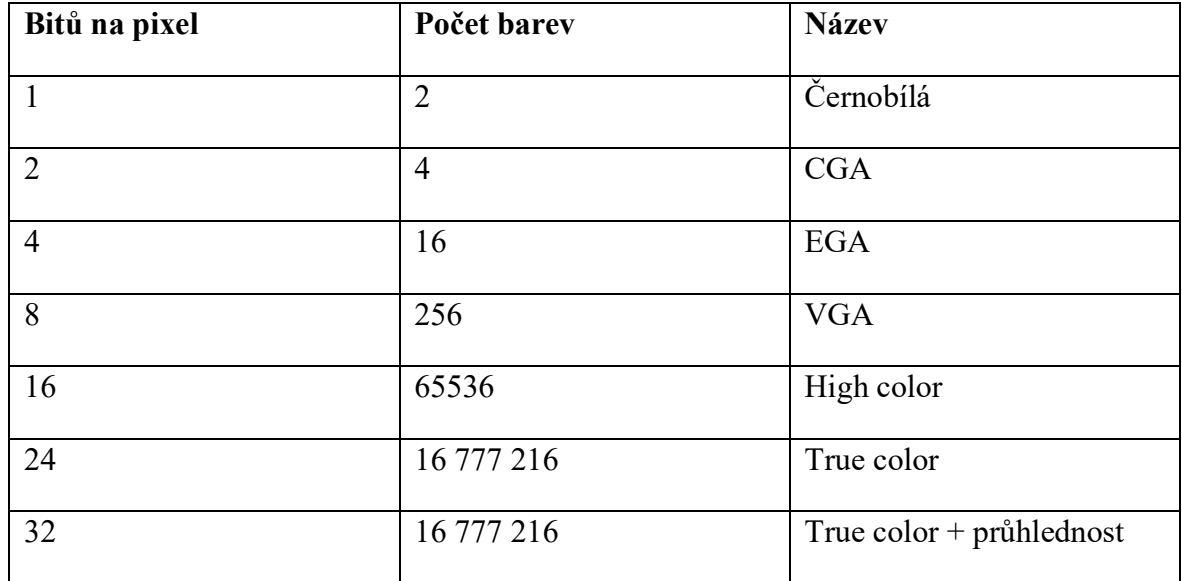

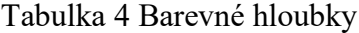

U True coloru + průhlednosti se přidává alfa kanál, který právě zapříčiňuje průhlednost, obraz se tady neskládá ze tří složek RGB ale ze čtyř RGBA. [35]

Dva obrázky níže zobrazují různé barevné hloubky u obrazu. První obrázek má barvy pěknější a přechody plynulejší, je to True color a je popsán 16 miliony barev, zatímco druhý

obrázek je popsán osmi bity a barev zobrazuje pouze 256 a je to i příklad toho, proč je nutné na barevnou hloubku myslet. [35]

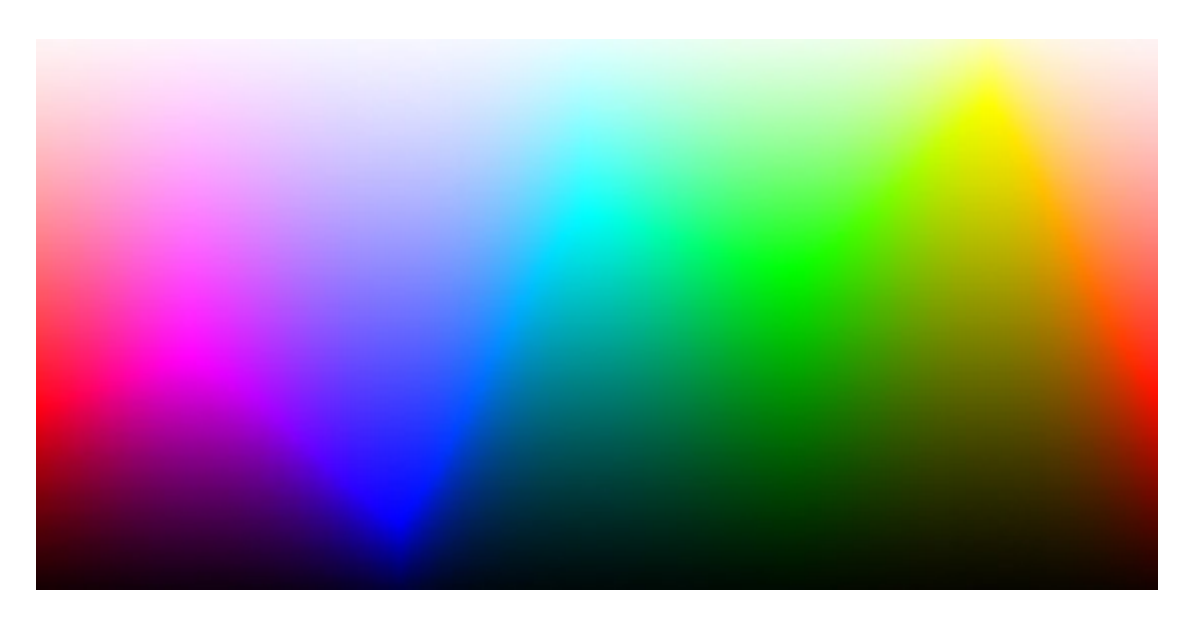

Obrázek 9 True color

[35]

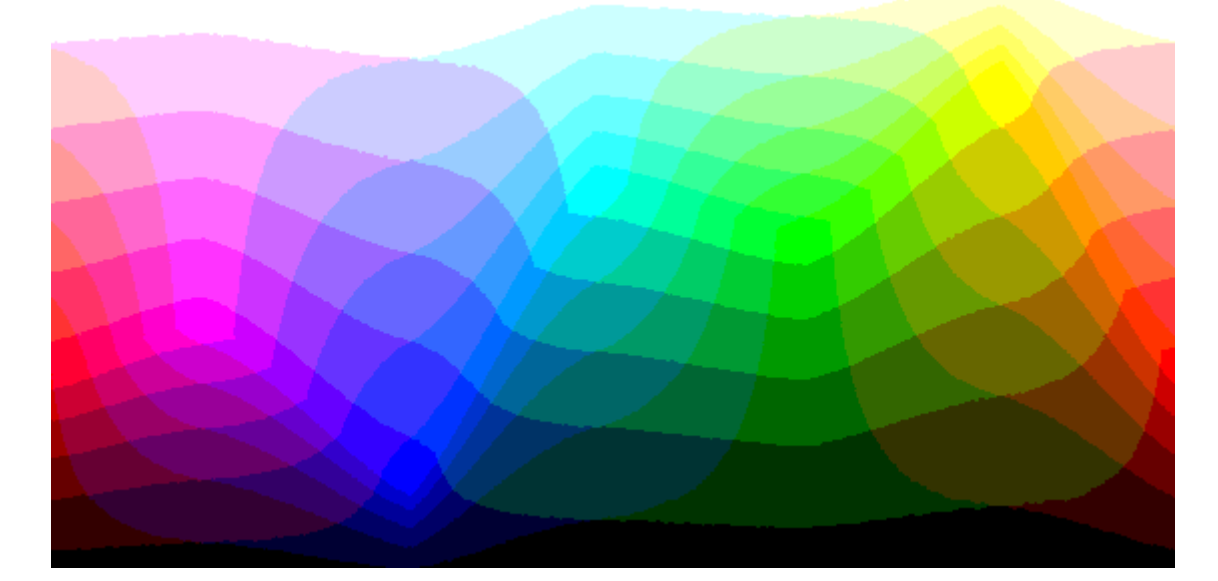

Obrázek 10 256 barev

[35]

# **3.8.1 Barevná hloubka ve sféře natáčení videí**

V první části této podkapitoly byla barevná hloubka rozebrána obecněji, tato část se více zaměří na souvislost s pořizováním videozáznamů. Standardně už ve všech dnešních kamerách i mobilních telefonech se točí do osmi bitů na kanál, tedy do True coloru. Člověk neorientující se v této oblasti by řekl, že tyto barvy musí stačit, odpovědět se dá ano i ne. Pokud kameraman natočí všechno správně a má vyváženou kompozici bez vad jako například přepaly a další, tak mu může tento barevný prostor stačit, ale v praxi všechno není tak jednoduché, aby to bylo v ideálních podmínkách. Při natočení záznamu do osmi bitů už není mnoho možností si s barvami hrát a editovat je, potom mohou vznikat skvrny na obrazu jako v obrázku výše, a to je nežádoucí. Z toho důvodu, i když kamera neumí lepší barevné hloubky, točí se do tzv. plochých flat profilů, jež po natočení záznamu vypadají nudně a povětšinou trochu zašedle. Dělá se to hlavně z toho důvodu, že tento profil umí nasát více barev a jde pak lépe editovat. Tyto profily se ale používají i u vyšších barevných hloubek. Lepší kamery umí natáčet do barevného prostoru 10 bitů na kanál, tedy  $2^{30}$ , a to odpovídá více než miliardě barev, což je 64krát více než u osmi bitů na kanál. V tomto barevném prostoru se už dá mnohem lépe pracovat s barvami a editovat je, tento režim barevných úprav se nazývá color grading. Opravdu drahé filmové kamery mívají barevné hloubky ještě vyšší. V souvislosti s těmito úpravami, je vhodné mít i monitor, který vyšší barevné hloubky podporuje. Výsledné video se již může vyrenderovat do True coloru. [38]

#### **3.8.2 Podvzorkování barvonosných složek**

Je to ve svém principu typ komprese, která redukuje barevné složky ve prospěch dat jasových. Tato komprese souvisí s barevným modelem YCbCr, který je využívaný u fotek a videí. V tomto modelu je barva popsána jako jas plus dva chroma signály. Y popisuje jas a zabírá 1/3 signálu, další složky jsou chroma signály, které dohromady zabírají 2/3 signálu. Právě chroma signály lze redukovat a uspořit data. Chroma signály proto, protože člověk více vnímá jas než barvu, jelikož jas dělá tvary a obrysy, zatímco barva ne, obraz může být úplně stejně detailní jak černobílý, tak barevný. [39] [40] [41]

Dále se při práci s barvami dá setkat s pojmy jako 4:4:4, 4:2:2 nebo 4:2:0, které právě souvisí s barevnými hloubkami, kromě toho, že u kamery bude informace do kolika bitů točí, tak tam bude i informace o poměru podvzorkování barvonosných složek, právě ve formátu tří čísel oddělených dvojtečkou. [39] [40] [41]

První číslo označuje velikost vzorku, počet pixelů napříč, kterými se podvzorkuje. Dvě následující čísla udávají informaci o barevnosti. Druhé číslo označuje počet barev v první řadě a třetí číslo počat barev v druhé řadě. [39] [40] [41]

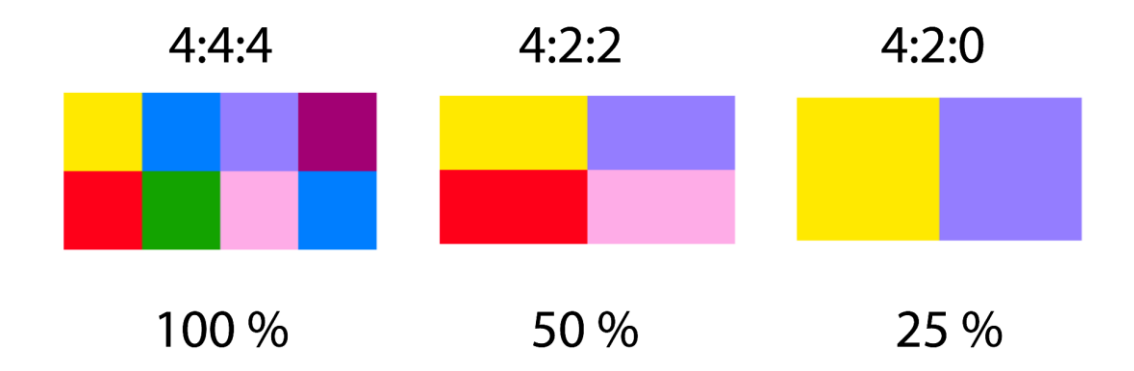

Obrázek 11 Podvzorkování barvonosných složek

U poměru 4:4:4 má každý pixel svou barevnou hodnotu a barevné hodnoty jsou 100 % zachovány a o žádnou kompresi se nejedná. Poměr 4:2:2 zachovává 50 % barevných informací, co poměr 4:4:4. První dvojka značí dvě dílčí vzorkování prvního řádku a druhá dvojka značí dvě dílčí vzorkování druhého řádku. U posledního poměru 4:2:0 je to tak, že jsou zde dvě podvzorkování v první řadě a žádné v řadě druhé, takže z toho důvodu pixely v druhé řadě okopírují stejnou hodnotu z řady první. Tento poměr si ve výsledku zachová pouze 25 % barevné složky oproti poměru 4:4:4. Podvzorkování není pouhým okem rozeznatelné. [39] [40] [41]

#### **3.9 Prokládaný obraz**

Prokládaný obraz je takový, který skládá každý zobrazovaný snímek videa ze dvou prokládaných polí. Nejprve zobrazovací zařízení zobrazí sudé řádky a poté liché řádky. Jedno sudé pole a jedno liché pole poskládají prokládaný snímek. Prokládaný obraz byl navržen pro televizní vysílání, protože dokáže zpracovat video na obrazovce s malou šířkou pásma. Nevýhodou tohoto videa, jelikož nezobrazuje přímo celé snímky ale půlsnímky (jsou původně od sebe časově posunuté o 1/50 s), může být to, že při rychlém pohybu mohou být rozmazané, jak je vidět v následujícím obrázku, kde kruh s vodorovnými čárami zobrazuje, jak by mohl vypadat míč v pohybu. [42] [43]

#### **3.10 Progresivní obraz**

Při pozorování různých videí či filmů na různých streamovacích webech si lze všimnout libovolné nastavení kvality, od nejnižší až po vysokou kvalitu, tyto druhy kvality mají své zkratky a za touto zkratkou často lze najít písmeno p, které právě označuje progresivní obraz, pokud by šlo o písmeno i, pak by se jednalo o obraz prokládaný. Rozdíl oproti prokládanému videu je v tom, že progresivní obraz vykresluje všechny řádky najednou. V obrázku níže, lze vidět, jak vypadá míč v pohybu při progresivním zobrazení. [42] [43]

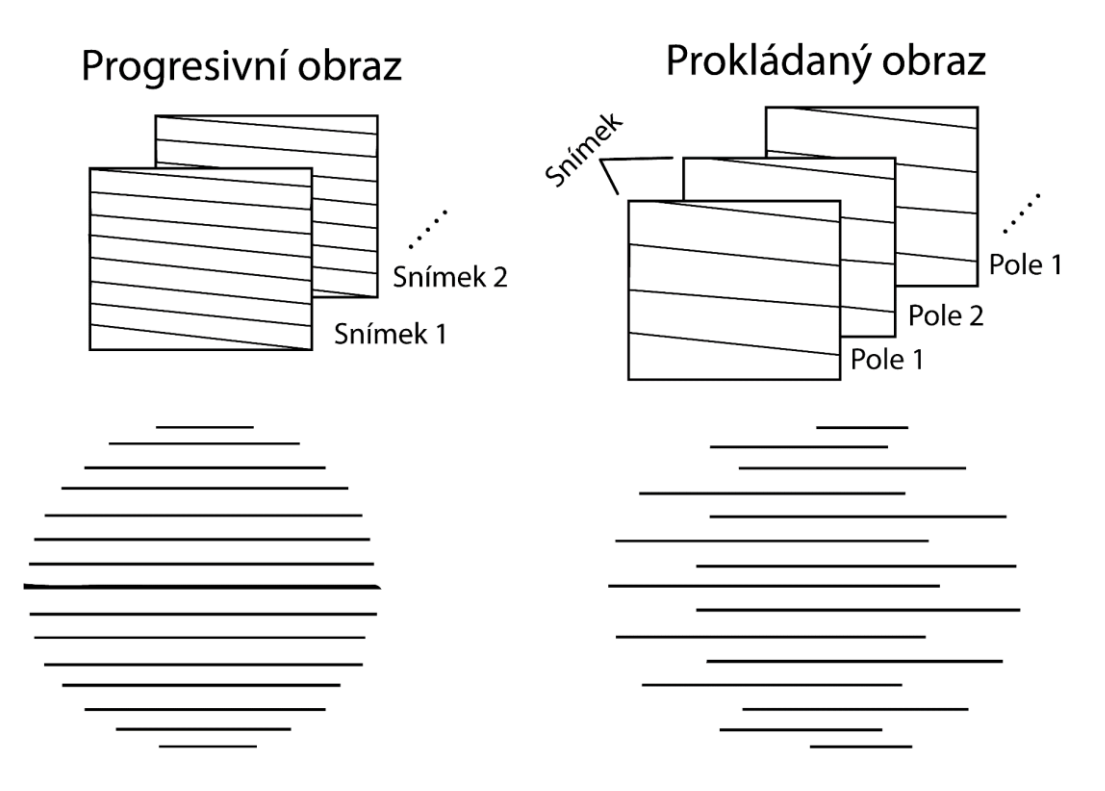

Obrázek 12 Progresivní a prokládaný obraz

[43]

# **3.11 Zvuk**

Na první dojem to možná není tak patrné, ale zvuk dělá video videem. Zvuk zkrátka dodává videím energii, hodnotu, vyvolává emoce a dělá video zajímavějším. Při správném použití, zvuk dokáže video posunout na vyšší úroveň. Ale platí to i naopak, špatný výběr hudby či nekvalitně nahraný dabing může video poslat do pekla. Většina vytvořených videí a filmů je se zvukem, tak se to bere jako samozřejmost, ale existují i němé filmy, které nemají audio vůbec, a tam jde slyšet, jak je zvuk důležitý. Zvuk se ve videích běžně objevuje ve třech základních formách:

- Hudba
- Zvukové efekty
- Lidské hlasy [44]

Zvuk se dá popsat jako mechanické vlnění v látkovém prostředí. Když něco vibruje, vzniká zvuk, stačí si položit prst na reproduktor a vibrace jsou znatelné, tyto vibrace rozpohybují

prostředí a tím se zvuk šíří. Jakmile dosáhnou vibrace na ušní bubínek, je člověk schopný slyšet. Četnost vibrací se nazývá frekvence a popisuje výšku či hloubku daného zvuku, pokud je frekvence vysoká, tak se jedná zvuk vysoký a pokud je frekvence malá, jedná se o zvuk hluboký. Člověk dokáže slyšet zvuky zhruba ve spektru 15 Hz až 20 KHz. Dalším důležitým parametrem je amplituda, která udává hlasitost zvuku. [45]

#### **3.11.1 Zvukové kodeky**

#### *3.11.1.1 MP3*

Tato zkratka v plném znění znamená MPEG-1 Audio Layer III. Tento kodek je ztrátový a je jeden z nepopulárnějších zvukových kodeků vůbec, málokdo nezná MP3. Důmyslnost tohoto kodeku je v tom, že dokáže využívat způsob jakým člověk slyší, přesněji jak nedokonale slyší. Všechno, co člověk nemůže slyšet, je ze zvuku odstraněno a tím se zmenšuje potřebná velikost pro uložení daného zvuku. [46]

#### *3.11.1.2 AAC*

Tato zkratka v plném znění znamená Advanced Audio Coding. Tento ztrátový zvukový kodek je velmi využíván a spojován v souvislosti se zařízeními od společnosti Apple, která ho podporuje. AAC vzniklo jako nástupce MP3 a při stejné kvalitě mělo mít AAC menší velikost. [46]

#### *3.11.1.3 FLAC*

FLAC je zástupcem bezztrátových zvukových kodeků, zkratka FLAC znamená Free Lossless Audio Codec. FLAC je open source a je to nejrozšířenější bezztrátový kodek pro zvuk. [46] [47]

#### *3.11.1.4 WAV*

WAV je zkratka pro Waveform Audio File Format. Za jeho vývojem stojí společnosti jako Microsoft nebo IBM. WAV poskytuje nekomprimovaný bezztrátový zvuk a je využíván zvukaři a dalšími, co profesionálně pracují se zvukem. Nevýhodou jsou ale velké velikosti souborů v porovnání s předchozími kodeky. [46] [48]

# **4 TECHNICKÉ VYBAVENÍ PRO NATÁČENÍ VIDEA**

Pro natáčení videa jsou nutné určité technické prostředky, které budou popsány v následující kapitole.

# **4.1 Mobilní telefon**

Prvním a nejjednodušším zařízením, které použít pro natáčení videa, je využít mobilní telefon, a je pravdou, že mobilní telefony poskytují už velmi kvalitní záznam a na výukové video bohatě stačí. A dokáží kvalitou bojovat i s levnějšími "bezzrcadlovkami". Jako důkaz může sloužit také to, že mobilní telefon Xiaomi mi 11 lite 5g, který lze koupit v únoru roku 2022, kolem osmi tisíc korun, dokáže poskytnout velmi vysokou kvalitu videa a fotek, konktrétně 4K při 30 fps. Horší už to může být při stabilizaci, ale při použití stativu se tento nedostatek maže. A není to pouze tento telefon, podobných je na trhu spousta a výrobci se předhánějí. Níže přikládám i frame z videa tohoto mobilu. [49]

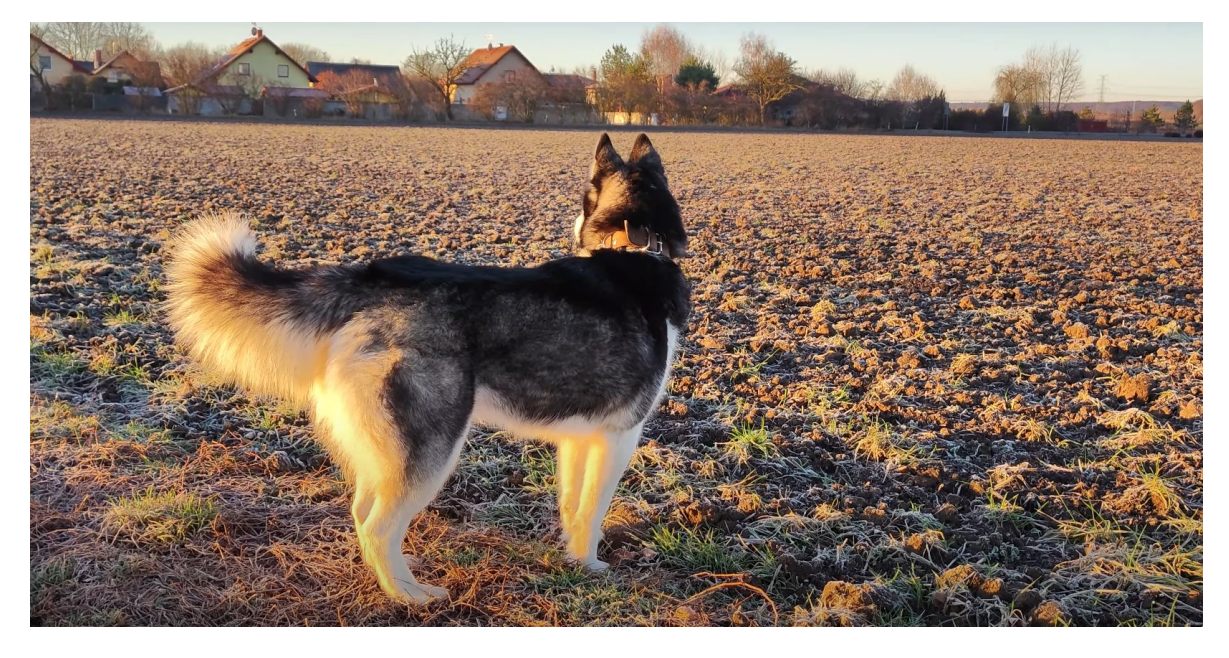

Obrázek 13 Frame videa mobilu Xiaomi mi 11 lite 5g

Je možné natáčet videa také pomocí webkamery, ale kvalitou pravděpodobně budou horší než mobilní telefony, zvlášť ty vestavěné.

# **4.2 Kamera**

Pokud je k dispozici digitální kamera nebo fotoaparát, což je většinou v dnešní době jedno zařízení, tak jejich použití považuji za ideální. Zároveň je však nutné zdůraznit, že moderní telefon může mít lepší vlastnosti než kdejaká starší kamera. Vždy je důležité posoudit kvalitu zařízení a pokud možno vybrat to lepší.

Je několik vlastností, které by kamera měla mít, a tím zjednodušit práci nebo zvýšit výslednou kvalitu videa. Za dnešní standard kvalitního videa považuji Full HD ve snímkové frekvenci alespoň 24 fps. Dalším parametrem, jenž považuji za kritický, je kvalitní automatické ostření. Manuální ostření není vůbec špatná věc a je i lepší, pokud člověk dokáže ostřit manuálně a nemusí se na nic spoléhat, ale v případě, že učitel natáčí sám sebe, tak není prostor pro ostření. Jediná cesta při manuálním ostření je, aby přednášející ve videu držel stejný odstup od kamery, a tak nedocházelo k tomu, že obraz nebude rozostřený, dalším pomocníkem může být také použití vyššího clonového čísla.

Velkou výhodou kamer, oproti mobilním telefonům, je optika, kdy kamery mají zpravidla výrazně lepší optický zoom a tím i při přiblížení obrazu zůstává kvalita obrazu vysoká.

## **4.3 Mikrofon**

Pokud by učitel přece jen chtěl koupit nějakou techniku, tak mikrofon je zásadní a u výukových videí má ještě větší smysl, jelikož ne všechna videa jsou hraná, ale jsou pouze animovaná s doprovodným voiceoverem. Když se vezme v úvahu scéna, kde učitel něco vysvětluje na tabuli a zvuk je nahráván mobilem nebo interním mikrofonem v kameře, vzniká problém ve vzdálenosti mikrofonu od zdroje zvuku, protože platí, čím blíže je mikrofon požadovanému zdroji zvuku, tak tím lépe. A pak se také zvýrazňují i různé akustické nedostatky. Zvuk je při výukovém videu zásadní a měl by být nahrán kvalitně a ani interní mikrofony kamer či mobilních telefonů nemusí být to, co zaručí kvalitní nahrávku. Za ideální cestu považuji klopový mikrofon, který je zapojen přímo do nahrávacího zařízení. Řešit se to dá i tak, že zvuk bude nahrávaný externě, například pomocí diktafonu, nebo připojením mikrofonu do mobilu, ale pak se musí zvuk v postprodukci synchronizovat s obrazem. Při použití mikrofonu přímo do kamery není nutné nic synchronizovat.

#### **4.3.1 Klopový mikrofon**

Klopový mikrofon je velmi malý mikrofon, který se často připevňuje na oděv mluvícího v oblasti hrudníku. S těmito mikrofony se lze setkat často i v televizním vysílání, kde je možné si těchto mikrofonů všimnout při různých talkshow, rozhovorech a podobně.

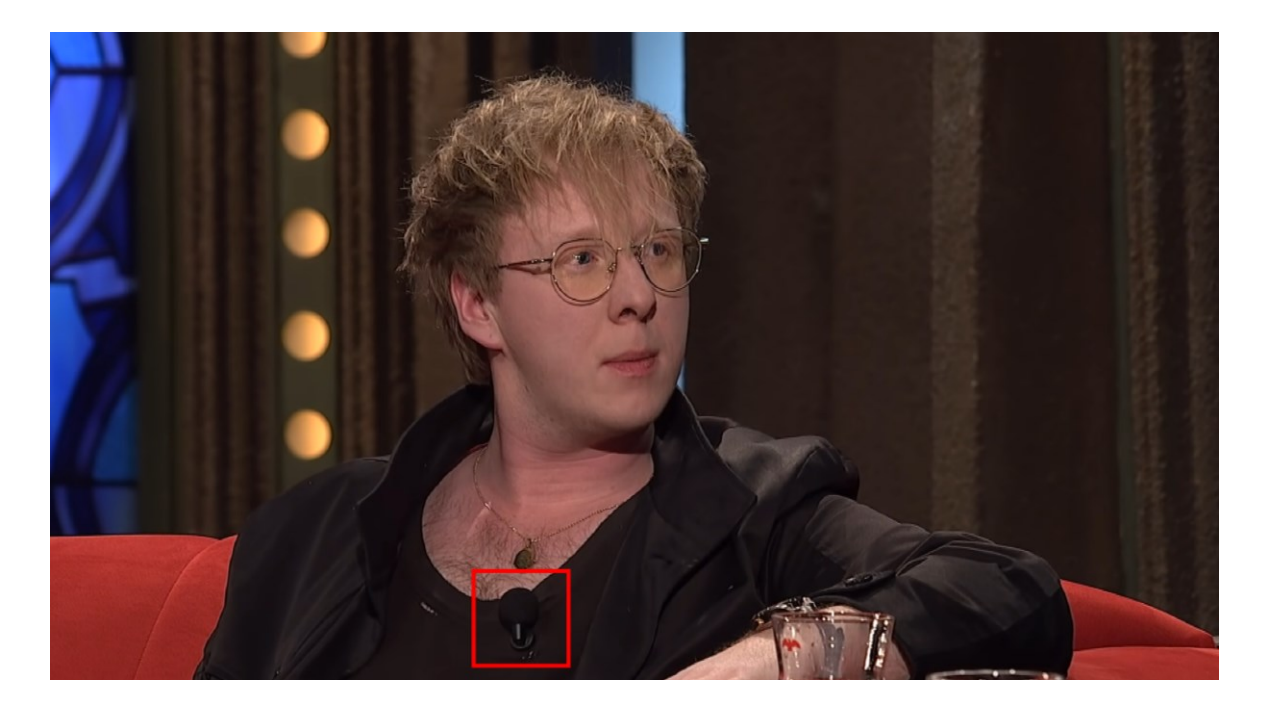

Obrázek 14 Klopový mikrofon v televizním vysílání

[50]

Mají výhodu, že jsou malé a snadno přehlédnutelné a zároveň jsou velmi blízko zdroji zvuku. Existují v kabelových i bezdrátových verzích, bezdrátové bývají dražší než kabelové. V televizním vysílání se používají bezdrátové, protože by bylo velmi nepraktické za sebou tahat kabel. Bezdrátové řešení je ideální i pro potřeby výukového videa, ale i kabelové opravdu stačí, při záběru na horní polovinu těla mluvícího nelze poznat, že je mikrofon kabelový a v případě natáčení celého těla přednášejícího, malý kabel na zemi nebude rušit. Není problém ani s délkou kabelu, jelikož se prodávají i mikrofony s pětimetrovým kabelem.

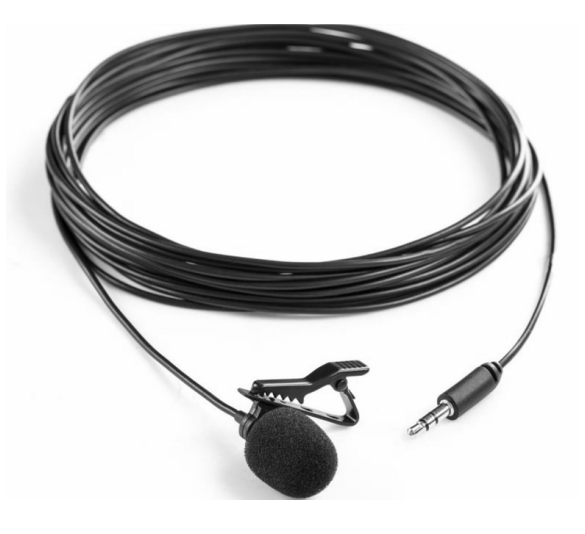

Obrázek 15 Klopový mikrofon [51]

Ale problém může nastat při připojení tohoto mikrofonu do mobilního telefonu, jelikož mobily používají jiný konektor na zvuk. Pomocí jednoho konektoru lze připojit sluchátka i mikrofon, čehož si lze všimnout u běžných sluchátek, které mívají zabudovaný i mikrofon, tento konektor se jmenuje TRRS. Ale mikrofony jsou typu TRS, které neumí dohromady obsluhovat mikrofon a sluchátka, ale pouze jednu oblast. Rozeznat tyto dva druhy konektoru je poměrně snadné. Liší se v počtu proužků na samotném konektoru, TRS má dva a TRRS má 3. Takže při připojení k mobilu je potřeba kabel TRRS-TRS. U kamer a mikrofonů se používá TRS, jelikož kamery zapojují zvlášť mikrofon a sluchátka. [51]

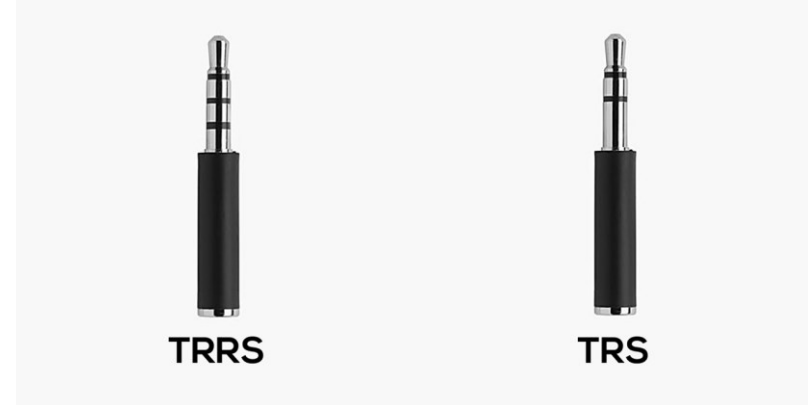

Obrázek 16 TRRS a TRS

#### **4.4 Stativ**

Další téměř nutným vybavením pro natáčení videí je bezpochyby stativ. Stativ vytváří stabilní pozici pro kameru nebo mobil. Polohu kamery lze nastavovat do různých výšek a úhlů. Tvůrce již nepotřebuje žádného pomocníka, který mu bude držet kameru, nebo mít kameru na místě, odkud by mohla spadnout atd.

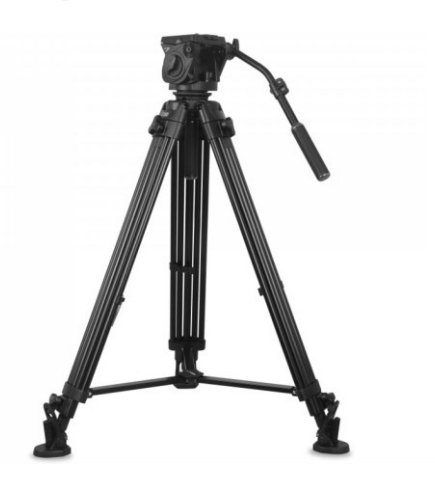

Obrázek 17 Stativ [51]

# **5 ZÁSADY PRO TVORBU VÝUKOVÝCH VIDEÍ**

Tato kapitola mluví o zásadách tvorby výukového videa. Samotné využití videa ve výuce je vhodné plánovat dopředu a přemýšlet nad tím, k jakému cíli povede, v jaké souvislosti bude zařazeno do výuky a čím bude doplněno. Žáci by měli mít možnost využívat videa také individuálně a pedagogové by na to neměli zapomínat.

# **5.1 Funkce výukového videa**

Video jako takové má různé funkce a tyto funkce zmiňoval Šimoník [6] a definuje je jako:

- motivační před výkladem nového učiva
- učební prezentace nových poznatků, výkladu či vysvětlení
- doplňková rozšíření, doplnění, ilustrace učitelova výkladu
- shrnující shrnutí tématu, systematizace a utřídění, celkový přehled
- instrukční návod k určité činnosti

První věc, kterou je třeba si uvědomit, je, jakou funkci bude video plnit. Podle toho dál přizpůsobit jak formu, tak obsah videa. Funkce výukového videa souvisí s typem daného videa, které je zmíněno dále v této kapitole. [6]

# **5.2 Využití již existujících videí**

Tato kapitola má popisovat doporučení, jak postupovat při tvorbě videa a tím základním doporučením je udělat si krátký průzkum po různých výukových webech a portálech poskytujících videa. Jelikož tvorba výukových videí je časově náročná a často i technicky, tak první možnost, kterou by měl učitel zvážit je, podívat se, zda někdo před ním už nevytvořil to, co se chystá tvořit on. Na obecné věci, které se vyučují již delší dobu, není velký problém najít výukové video, které bude dobře zpracované, při potřebě konkrétnějšího videa se často učitel musí spolehnout na sebe a video vytvořit.

# **5.2.1 ČT edu**

Za tímto projektem stojí Česká televize s vizí pomáhat studentům, učitelům, ale i rodičům rozvíjet vzdělávací aktivity pomocí vzdělávacích videí. Je to největší český portál, který poskytuje vzdělávací videa, jejich množství se blíží ke třem tisícům. Videa jsou poskytována od předškolního vzdělávacího stupně až po střední školu včetně.

Tento web se dá členit podle:

- stupňů vzdělávání,
- předmětů,
- a témat.

Toto členění umožní lepší orientaci na webu, který pokrývá přes 20 předmětů. Videa zde poskytovaná, by měla být vysoce kvalitní, jelikož se na výrobě těchto videí podílejí zkušení učitelé či odborníci z daných oblastí. Každé video je uzpůsobeno pro danou věkovou skupinu. V základu by celý tento projekt měl vycházet z českého kurikula. Kromě vzdělávacích videí se zde nachází také různé náměty do výuky, pracovní listy nebo hry. [52]

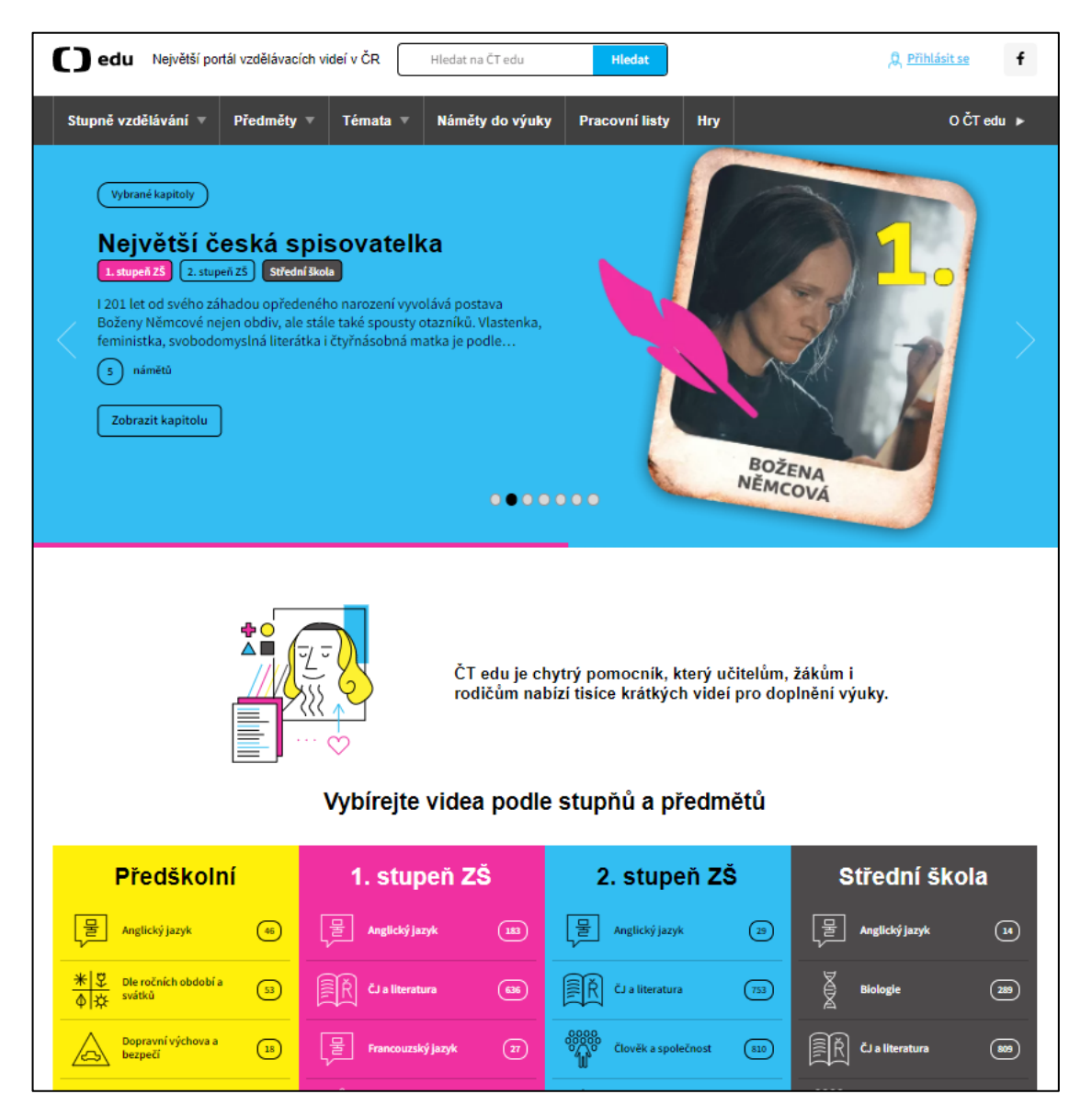

Obrázek 18 ČT Edu

#### **5.2.2 Khan Academy**

Dalším portálem, který je nutné zmínit, je Khan Academy, ve spoustě věcí je podobný ČT edu. Khan Academy je nezisková organizace, která bezplatně poskytuje velké množství vzdělávacích videí. Tento projekt byl založen Salem Khanem v roce 2006. Posláním tohoto projektu je komukoli a kdykoli poskytovat kvalitní vzdělávání. Khan Academy poskytuje různé úlohy na procvičování, výuková videa a personalizovanou nástěnku, kde student sleduje svůj postup a pracuje vlastním tempem. Tento portál je vhodný jak pro učitele, tak i pro studenty. Mohou si zde najít doplňkový obsah, nebo si zopakovat danou látku. Obsah na tomto webu je kvalitní, jelikož byl tvořen odborníky na danou tématiku. Vyučované předměty jsou zde hlavně matematika, přírodní vědy, programování, dějiny či ekonomika. Tento projekt je mezinárodní a využívají ho miliony lidí po celém světě, obsah je překládán do více než 36 jazyků. [53]

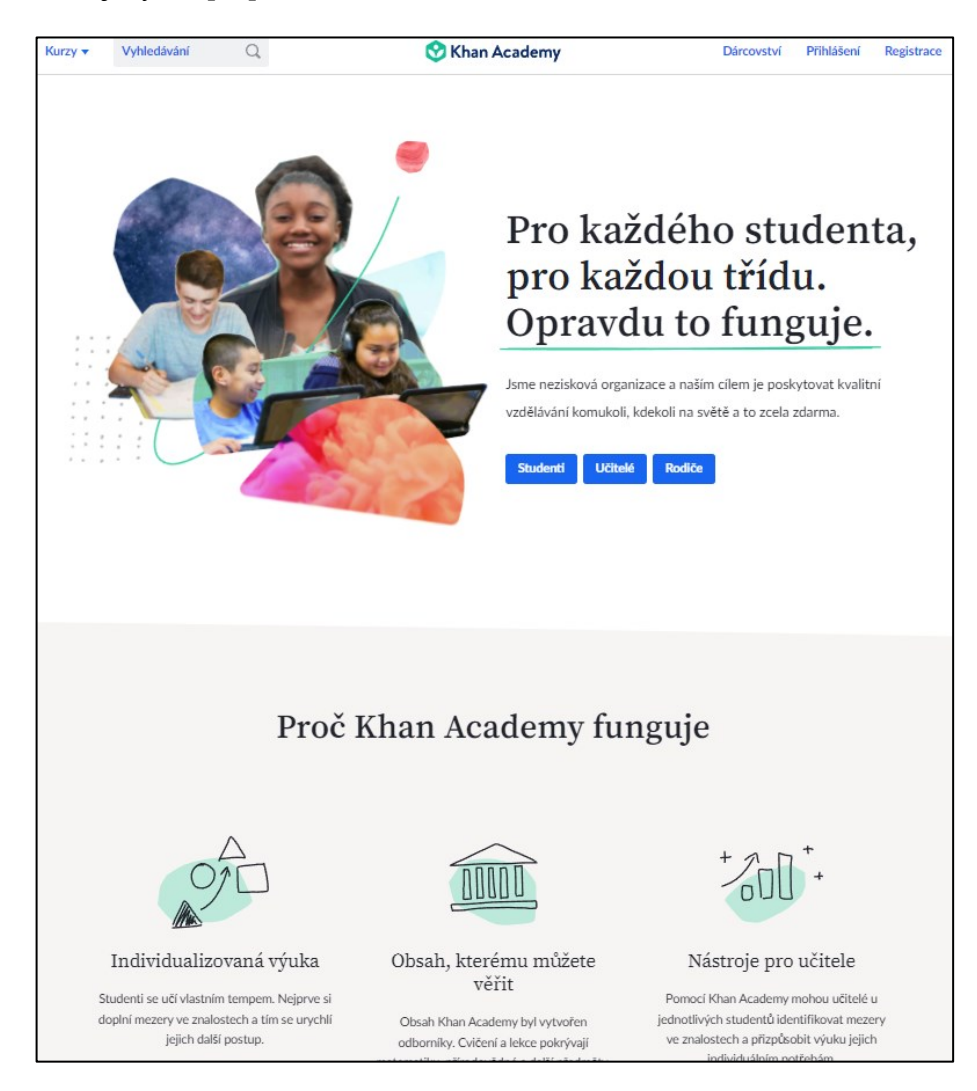

Obrázek 19 Khan Academy [53]

# **5.3 Typy videí**

Existuje mnoho druhů videí, s nimiž se člověk může setkat v běžném životě a spousta těchto druhů videí se promítá i do kategorie výukového videa. Učitel by si měl uvědomit, jaký typ videa chce vytvořit a podle toho pak postupovat dále a přizpůsobit video.

Existují různé druhy videa:

- Tutoriál
- Dokument nebo film
- Záznam přednášky
- Úvodní video
- Natočená prezentace s komentářem
- Plně animované video
- Krátké video
- Video lektora u tabule

## **5.4 Krátká videa**

Jedno z nejdůležitějších doporučení v této kapitole nás upozorňuje na skutečnost, že kratší videa jsou lepší a poutavější než ty delší. Na tento fakt poukázal výzkum Philipa J. Gua, který zkoumal, jaká videa více ovlivňují zapojení studentů. [54]

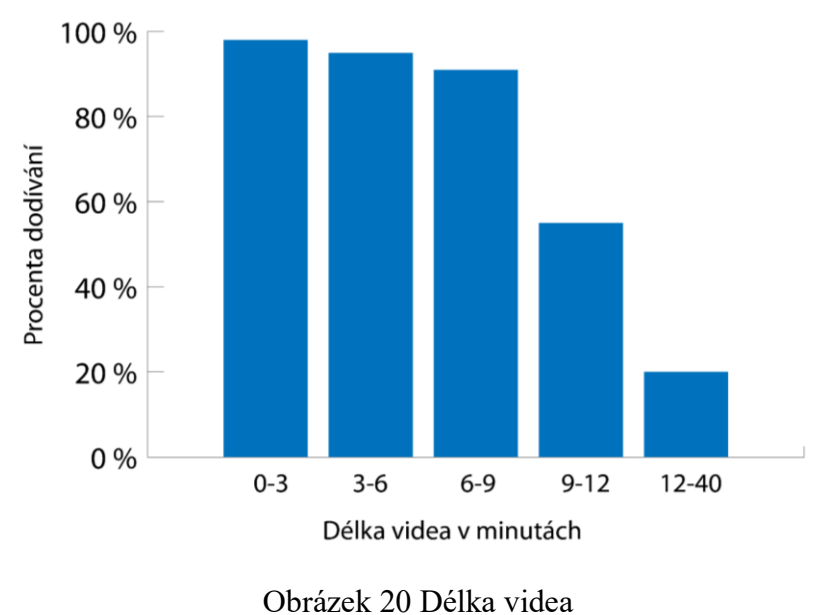

[54]

Tento graf ukazuje, jakou dobu se studenti vydrží dívat na video. Na první pohled je zřejmé, že pokud je video kratší, tak studenti jsou ochotni mu věnovat maximální pozornost a dodívat se do konce. U videí, která jsou délkově do 6 minut, žádný problém v soustředění není. Ale v případě, že video je delší než devět minut, tak nastává problém, studenti se už nevydrží dívat na video až do konce a jejich pozornost je pak upřena jinam. Z toho plyne jasné doporučení, že učitelé by svá videa měli tvořit spíše kratší, snažit se dodržet časový limit pod 6 minut a spíše látku zpracovat ve formě několika kratších videí než jednoho dlouhého. Tato forma bude i pro žáky přitažlivější z důvodu orientace v daném tématu, jelikož nemusí proklikávat celé video, aby našli tu část, kterou potřebují. Pokud už učitel má natočenou přednášku a už nemá energii na to, tvořit nové video, tak místo promítání celého videa z výukové lekce, je lepší i toto video "rozsekat" a poskytovat ho studentům po segmentech. [54] [55]

#### **5.5 Zvýraznění důležitých informací**

Při videu se prezentují různé informace, které by na sebe měly navazovat a při určitých tématech jsou nějaké informace stěžejní a důležitější než jiné. Tyto informace by měly být zvýrazněny. Zvýraznit informaci se dá mnoha způsoby například: změnou barvy nebo kontrastu, výskytem klíčových slov či definic na obrazovce, symbolem, například nějakou šipkou atd. Tyto drobné věci dokáží zapříčinit to, že nasměrují pozornost žáka na konkrétní a důležité části videa. A studentům se zlepšuje schopnost přenášet nové poznatky do jejich pamětí. [55]

#### **5.6 Odstranění nežádoucích nebo zbytečných informací**

Jak už bylo řečeno, tak videa by měla být především kratšího rázu. Díky limitaci na délku videa, tak již není prostor na zbytečné nebo nadbytečné informace. Video by se mělo striktně držet jednoho tématu. Video by se zkrátka mělo zbavit plevelu, který video dělá matoucím nebo rušivým. Za rušivý element lze také v určitých případech považovat také podkladovou hudbu. Pokud je tato hudba příliš hlasitá, rušivá, nebo až přespříliš zajímavá, tak by mohla odvádět pozornost posluchače od hlavních informací ve videu. Hudba ale také dodává videu určitou duši, jež ve výsledku dělá video více zajímavým, ale nesmí se to přehánět. Často lze využit hudbu jako určité zamaskování špatně nahraného zvuku. Mezi další rušivý element by šlo také zařadit příliš nežádoucí pozadí. Pokud za přednášejícím je pozadí, které odvádí pozornost, tak je to velmi špatně. U tohoto doporučení platí více než u ostatních pořekadlo, všeho s mírou. [55]

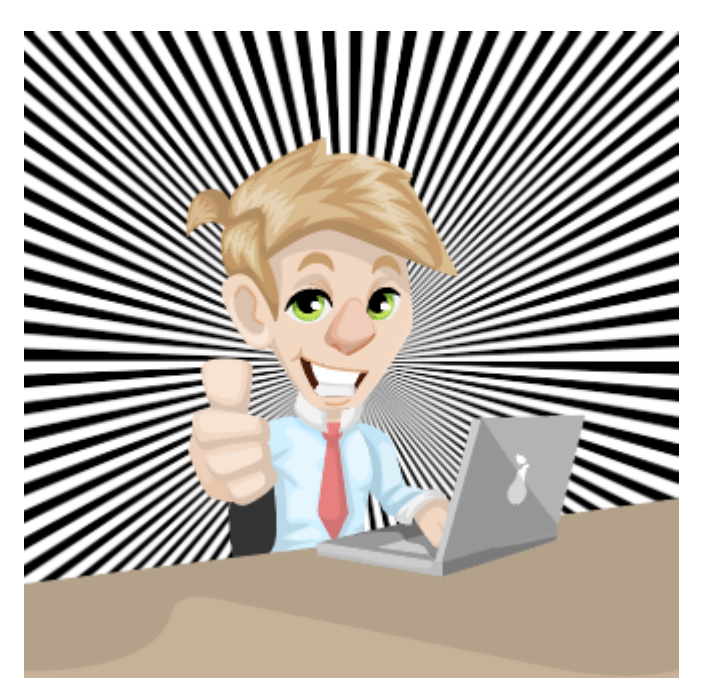

Obrázek 21 Ukázka nevhodného pozadí

[56] [57]

# **5.7 Videa s osobnějším dojmem**

Studentům je bližší, když se učitel chová přirozeně a při jeho projevu ve výukovém videu se přidá jeho klasická mluva. Je zbytečné, když se přednášející snaží až příliš a ve výsledku to pak k ničemu nevede. Použití obyčejné mluvy je lepší, než když se učitel snaží předvést a používá příliš složitá souvětí či mnoho cizích slov. Točit videa je možné i v neformálních prostředích, není nutné, aby bylo video produkováno v nějakých profesionálních studiích. Učitel by ve videu měl mluvit poměrně svižně, protože je snaha do krátkého videa vměstnat hodně informací, počet slov vychází zhruba na 185 – 254 slov za minutu. Učitel by zkrátka měl být sám sebou. [55]

# **5.8 Text ve videu**

V audiovizuálních dílech se objevuje často text, který má ve videu nějaké parametry. První věc, co si tvůrce videa musí uvědomit, je to, že tvoří video a ne skripta. Video má poskytnout jiný a záživnější pohled na danou tématiku, takže vracet se ke dlouhým textům zpátky tím, že se ve videu objeví sáhodlouhé texty, je špatně. Ve videu by se měly objevovat stručné a jasné informace, které mají dávat důraz na důležitost dané informace a také by měly být vhodně graficky zpracovány, hlavně aby byly čitelné a dobře formulované. Výjimkou, kde může být více textu, jsou různé zdrojové texty, shrnutí tématu nebo vizualizace důležitých definic. [55]

#### **5.9 Používání grafiky**

Videu dává energii právě i grafická stránka, video by mělo být zajímavé a k tomu může přispět i dobré grafické zpracování. Video by mělo být nějaký způsobem učesané a neměly by se zde objevovat rušivé elementy, blikající pozadí, malý kontrast, divoké přechody a nepřirozené barvy videu neprospějí. Video by mělo být čistě zpracované a grafika by se měla používat jako doplnění vizuálu pro dokreslení tématu. Když video bude vysvětlovat nějaké statistiky, tak se hodí využít nějaký graf, když video bude vysvětlovat nějakou historickou etapu, tak by se ve videu měly objevit nějaké obrázky dané historické epochy, pokud je popisován nějaký algoritmus je vhodné, aby ve videu byl kód nebo vývojový diagram atd. [55]

#### **5.10 Video by mělo být logicky uspořádané**

Než se video začne produkovat, tak tomu předchází nějaký plán, v tomto plánu by si měl tvůrce uvědomit, co od videa požaduje. V rámci tohoto plánování je důležité si informace, které budou prezentovány v rámci videa, uspořádat. Jedna informace musí navazovat na druhou, aby video mělo řád a smysl. Toto zapříčiňuje to, že student sledující toto video správně, lépe a rychleji pochopí. [55]

#### **5.11 Zapojení studentů**

Video by nemělo stát ve výuce samo. Vždy by mělo být s něčím spojeno, mělo by mít nějaký smysl, mělo by být navázáno na nějakou aktivitu. Často se stává, že video je taková rychlá pomoc, když učitel supluje, když mu zbyde čas, nemá čas na přípravu atd. A videem se právě zaplní čas. Tento přístup není nutně špatný, existují další možnosti, jak čas ve výuce využít hůře, ale toto využití je jen zlomkem toho, jak se video dá použít. A mělo by se také myslet na to, že něco, co je příliš časté, tak omrzí. Video by mělo výuku osvěžovat, dělat ji zajímavějším a tím pádem by se videem nemělo plýtvat. [52] [55]

#### **5.11.1 Aktivita před sledováním**

Videa dokáží studenty podněcovat k učení a vzbudit v nich zvědavost. Před zobrazením samotného videa je vhodný krátký úvod, který video uvede a napomůže k pochopení videa. Video může být pro studenty v rámci jejich znalostí, může je rozšiřovat, zlepšovat nebo lépe zacílit. Nebo je také možnost video využít jako nějaký úvod do nové látky a nemusí nutně navazovat na látku předchozí. Kvůli častému používání videí ve výuce by měli být studenti vyzváni, aby je v budoucnu pozorně sledovali. [52]

#### **5.11.2 Aktivita při sledování**

Tento typ aktivity musí učitel předem dostatečně promyslet, a hlavně z důvodu, jestli bude do videa nějakým způsobem zasahovat, nebo do videa bude zasahovat něco jiného, jako například nějaká doprovázející činnost při sledování videa, jako tvorba zápisků, vyplňování pracovních listů. Zásahem vlastního učitelova výkladu, upozorňováním na detaily, kterých si mají studenti všimnout, zastavování videa učitelem nebo dalších aktivit. V tomto případě závisí na videu samotném, jak je zpracováno a zda je vůbec možné a vhodné do něj zasáhnout. Každé video má svůj určitý charakter, a pokud je samo o sobě dostatečně poutavé, není žádný důvod do videa zasahovat.

#### **5.11.3 Aktivita po sledování**

Aktivita po zhlédnutí výukového videa je tou nejdůležitější aktivitou, která by měla souvisle navazovat na zhlédnuté video.

Po zhlédnutí videa by studenti měli dostat příležitost využít informace získané z videa a využít tak poctivého pozorování. A jelikož při sledování videa je velmi malá možnost interakce, tak následující činnost by měla interaktivitu nabízet. Učitel by měl dát možnost žákům se na cokoliv ohledně videa zeptat a docílit tak lepšímu porozumění. Diskuse je v tomto případě velmi vhodnou formou, což je ovšem někdy při velkém počtu studentů obtížné. Na video nemusí navazovat pouhá diskuse, ale i spousta jiných činností, které budou mít schopnost objasnit obsah videa nebo video samotné prohloubit, rozšířit nebo ověřit. [52]

Příklady aktivit vhodných po ukončení videa:

- Pracovní listy
- Různé druhy úkolů
- Diskuse
- Kvíz / tajenka
- Didaktická hra
- Školní projekt
- Pokládání cílených otázek

#### **5.12 Plánování lekce s videem**

Ač je video pouze doprovodným prvkem klasické výuky, tak online koncepty jako MOOC ukázaly, jak velkou moc video má v oblasti vzdělávání. A nemělo by se na ně nahlížet pouze jako rychlou pomoc pro zaplnění času nebo promítání videa, jako pouze ukázky bez další návaznosti na něj. Ale video by mělo být plně zahrnuto do příprav učitele na vyučovací hodinu, a to včetně doprovodných aktivit pro video. [55]

#### **5.13 Snaha o profesionální vzhled**

Učitel i přes to, že nemusí být v odvětví tvorby videa profesionál, tak by se měl snažit, aby tak jeho výsledné video vypadalo. Pokud video bude působit profesionálně, tak mu to dává kredit navíc a podtrhuje ho. S tím souvisí i to, že tato snaha by mohla přerůst v přemíru efektů, animací, přechodů a divokostí ve střihu. Občas je méně více, všeho by se mělo používat rozumem. [58]

#### **5.14 Doporučení nejsou dogma**

Všechna doporučení zde jsou stále jen doporučení a nutně to neznamená, že pokud video nebude tvořeno podle výše zmíněných pouček, tak bude automaticky špatné. Video je stále poměrně kreativní a pohled na něj a na jeho tvorbu může mít každý jedinec odlišný. Tak jako existuje spousta doporučení na to, jak vyfotit kvalitní fotku, tak i při porušení všech pouček může vypadat fotka pěkně a zajímavě. A to platí i při videu, že video se může stát zajímavým, právě tím, že je vytvořeno jinak. Ale i tady platí známá poučka, že nic by se nemělo přehánět.

#### **5.15 Videa tvoří studenti**

Video nemusí být jenom prostředek pro prezentaci nějakých informací, ale je možné ho v rámci výuky používat i jako výsledek práce studentů. Tvorba videa posune žáky zejména v oblastech:

- týmové spolupráce,
- plánování,
- uplatňování kreativity
- používání ICT,
- vyhledávání a třídění informací,
- řešení problémů,
- zkvalitňování znalostí a dovedností,
- prezentování výsledků,
- reflexe. [59]

Vytváření videa není chápána jako snaha napodobit nějaké audiovizuální dílo a ani to vlastně není v možnostech většiny škol. Je to o tom, že video produkce může přispět ke komplexnímu rozvoji studentů a učinit výuku efektivnější a poutavější.

Učitel, který se rozhodne využít video ve výuce jako práci studentů, zlepší své odborné dovednosti, obohatí své pedagogické zkušenosti, přizpůsobí výuku potřebám svých studentů a přispěje tak k její modernizaci. Poutavý obsah jednoznačně přispívá k pozitivnímu postoji studentů k předmětu i učiteli. [59]

Pokud se na to podíváme i z jiné strany spousta učitelů využívá jako samostatnou práci studentů vytvoření prezentace a její následné odprezentování třídě. Video může plnit stejný účel, ale je třeba říct, že je náročnější na zpracování, tak se zde nabízí úkol tvorby videa pojmout jako skupinovou práci.

#### **5.15.1 10 typů videí podle Alece Courose**

Alec Couros je známá kanadská osobnost a zaměřuje se na otevřené školství. Tento autor popisuje možnosti využití výukového videa ve třídě, konktrétně uvádí 10 příkladů.

#### *5.15.1.1 Rozhovor s budoucností*

Jedná se o fiktivní rozhovor s nějakou osobou, klidně i se sebou samotným, ale je podmínka, že jedna ze zúčastněných osob musí být posunuta v čase. [1] [60]

#### *5.15.1.2 Posun žánru filmu*

Posun žánru filmu je z obyčejného filmu vytvořit trailer na film nový, ovšem žánr filmu se musí změnit, častý příklad, je předělat film na komedii, i když komedií vůbec nebyl. [1] [60]

#### *5.15.1.3 Libdub*

Dalo by se přeložit jako dabování příběhu, princip videa stojí na tom, že jako první vznikne audio nahrávka a následně podle ní je video hráno, herci se snaží zahrát nový příběh. Tento typ videa se více hodí pro mladší žáky. [1] [60]

# *5.15.1.4 60 sekundová zkratka*

Toto video má jedno základní pravidlo, jeho délka je 60 vteřin, studenti pak mají za úkol do tohoto času vměstnat dané téma, může to být kapitola knihy, obsah filmu, nebo nějaký popis situace. [1] [60]

## *5.15.1.5 Animace*

Cílem tohoto videa je vytvořit animaci, animačních nástrojů je dnes hodně. Může se pomocí nich znázorňovat přírodní jevy či různé situace. [1] [60]

# *5.15.1.6 Upoutávka předmětu*

Je to vlastně takový trailer k nějakému vyučovanému předmětu nebo kurzu. Video je spíše reklamního rázu, více se hodí na vysokých školách, a to zejména u volitelných předmětů. [1] [60]

## *5.15.1.7 Zpráva o studiu*

Pomocí tohoto videa studenti zpracovávají informace ohledně toho, co jim studium, předmět nebo kurz dal. Toto video se dá považovat jako evaluační nástroj. Forma tohoto videa může být různá, může jít o příběh, animaci nebo krátký film. [1] [60]

## *5.15.1.8 Remix*

V tomto videu se studenti snaží pomocí již dostupných materiálů sestavit nějaký rozumný výstup, který nese výukový obsah. Je to spojení více zdrojů do jednoho. [1] [60]

## *5.15.1.9 Video předělávky*

Výsledné video bude předělávkou nějakého již existujícího videa. Studenti se mohou snažit k písničce natočit nový videoklip atd. [60]

#### *5.15.1.10 Video se sociální tématikou*

Tato videa by měla mít nějakou sociální tématiku, je to určitá aktivizace studentů pro tvorbu videí například o škole, daném předmětu či sociálním problému. Jako příklad může být natáčení videí o školní jídelně, při studiu historických staveb nějakou natočit, okomentovat atd. [1] [60]

# **II. PRAKTICKÁ ČÁST**

# **6 POSTUP PŘI TVORBĚ VIDEA**

Tato kapitola popisuje, jak přistupovat ke tvorbě výukového videa v postupných fázích.

# **6.1 Video se nemusí nutně natáčet**

Většina lidí si stále i v dnešní době pod pojmem video, představí to, že vzniká výhradně za objektivem kamery nebo mobilního telefonu. Ale nemusí tomu tak vůbec být. V této technologické době lze tvořit videa i bez jediného zaznamenaného materiálu na mobil nebo kameru. V dnešní době jsou velmi známá tzv. explainer videa, jejichž účelem je něco vysvětlovat, a právě tato videa nebývají ve většině případů natáčena. Hlavním důvodem je menší náročnost tvorby tohoto videa, není potřeba platit herce nebo pronajímat prostor, jednodušší je si videa prostě na animovat. Dalším příkladem videa, jež se nemusí natáčet, může být záznam obrazovky přednášejícího nebo videa, která vypadají, jako by je učitel kreslil rovnou na monitor. A nemělo by se také zapomínat na video a foto banky, pomocí kterých lze získat spoustu záběrů a fotek, které v určitých případech jsou zdarma a lze je tak využít ve vlastních videích bez nutnosti použít kameru.

Tato kapitola měla vlastně poukázat na ty možnosti, jaké tvůrce videa v dnešní době má. Z hlediska nějaké odborné náročnosti je však obtížnější takové video vytvořit, poněvadž je nutné umět pracovat v programech, které animování umožňují, nutná je také grafická schopnost, aby bylo možné vůbec nakreslit objekty, které se budou ve videu pohybovat. Ale existují i možnosti, kde vytvoření takového videa je velmi intuitivní a jednouché, zejména za pomocí nějakých předem vytvořených šablon, bohužel tyto služby jsou velmi často placené, nebo lze zdarma využívat jen jejich část. Často jsou tyto aplikace provozovány na webu.

Mezi takové služby by se dalo zahrnout například:

- Explaineverything.com
- Moovly.com
- Videomaker.simpleshow.com
- Typito.com

Takže jednou z prvních úvah tvůrce nad videem bude to, jestli chce video natáčet, nebo využije nějakých jiných zdrojů. Z hlediska tvorby se animované video téměř neliší od toho točeného, postup tvorby je povětšinou stejný, první se vytvoří plán, jehož realizace se buď natáčí nebo animuje a pak následuje postprodukce, která může ale být v případě animovaného videa spíše takovou kontrolou, protože se animované video často dělá na hotovo.

# **6.2 Proces tvorby videa**

Tvorba videa jako i jiné procesy mají nějakou svoji určitou posloupnost, které je třeba se držet, všechny části na sebe plynule navazují a bez splnění předešlých fází, vznikne video v menší kvalitě, než pokud se tvůrce drží daného pořadí.

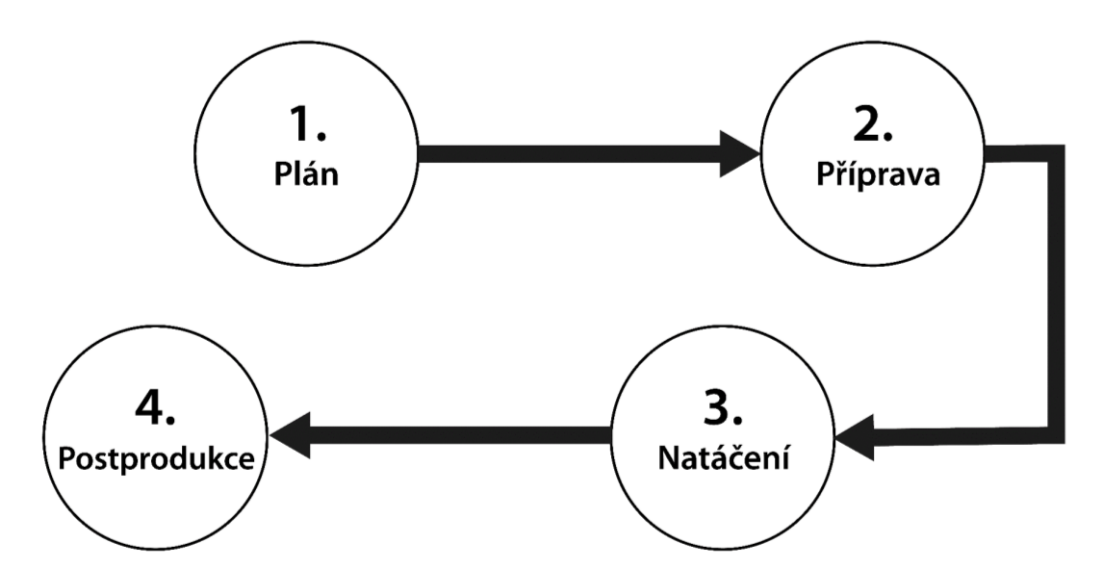

Obrázek 22 Proces tvorby videa

Je možné se také setkat s pojmy jako preprodukce a produkce. Tyto pojmy s fázemi tvorby videa souvisí. Preprodukce je všechno, co se děje před samotnou realizací videa, z diagramu se do této kategorie může zařadit plán a příprava. Produkce je samotná realizace videa, buď natáčení nebo animování. Následuje fáze postprodukce, v níž se video dokončuje. [61] [62]

## **6.3 Plánování**

Prvním a základním krokem pro vytvoření jakéhokoli videa, včetně toho edukačního, je vytvořit si plán, kterého se dále musí tvůrce držet. Tento plán by měl být realistický a měl by obsahovat odpovědi na základní otázky:

- Čeho má být prostřednictvím videa dosaženo? Jaký jeho cíl?
- Pro koho je video tvořeno?
- Jakou zprávu má video předávat?
- Jaká aktivita bude s videem spjata?

Na první otázku si učitel může odpovědět tak, že si vybere účel tvořeného videa, bude to video úvodní, závěrečné, prohlubující? Má video něco zopakovat, naučit nebo má jiný účel? Dalším důležitým bodem je určit si cílovou skupinu studentů, hlavně vzít v úvahu jejich věk a schopnosti. Video musí být zkrátka jiné pro pátou třídu základní školy a pro maturanty. Stanovený cíl videa by měl být vyhodnotitelný. [62] [63]

V rámci plánu je zvláště důležité definovat, co bude skutečně studentům předáno, řečeno nebo ukázáno. Video tlačí autora k rychlosti a stručnosti, proto je podstatné vytvořit snahu co nejjasněji definovat, co je důležité nebo zajímavé a věnovat se výhradně těmto věcem, na nic jiného bohužel není čas, pokud má být video krátké a výstižné. [61]

Pokud je stanoven cíl a je známo proč, pro koho a za jakým účelem je video tvořeno, je na čase se posunout dál. A uvažovat o vhodném prostředí, ve kterém se bude video natáčet, typu videa a záběru. Na prostředí není třeba klást nějaké vysoké nároky, bohatě postačí kabinet, kancelář, třída nebo pracovna. Nejvhodnější je použít různá videostudia, ale ty jsou pro většinu učitelů nedostupná. Prostředí by mělo působit čistě, a především se u prostor zaměřit na akustiku a světelné podmínky. Akustika může být problémem hlavně pro velké třídy. Natáčet se dá i venku, ale i toto prostředí má svá úskalí, slunce se během dne přesouvá a někdy může být vyloženě agresivní a ve videu se pak mohou objevit přepaly. Další problémem může být zvuk, kde bude hlavním nepřítelem vítr, který pak může způsobit nepříjemný zvuk. Nejlepší je tedy volit prostředí, esteticky přijatelné s dobrou akustikou a dostatkem světla. [61]

#### **6.4 Příprava**

V rámci přípravy je podstatné si vytvořit nějaký scénář. Scénářem už dáváme tedy vytvořenému plánu trochu život. Jde o to vytvořit text, jehož účelem bude provázet videem. Nejlepší formou je, napsat si podrobný scénář a poté se ho držet. Je jasné, že ve finále se od scénáře trochu učitel odvátí, povoláním není herec a nejde o to, říct všechno doslovně, jak si napsal, ale jde o to dobře vymyslet kostru. Ve výsledku je jedno pokud nějaké slovo bude vyměněno za synonymum atd. Tento přístup je časově náročnější, je možné si taky vystačit pouze s bodovou osnovou, která je rychlejší, ale je větší šance nějakých přeřeků, složitého vysvětlování či odboček někam jinam.

Skript může mít například následující strukturu:

• pozdravení a úvod, vytvoření kontextu,

- motivační expozice, ideálně spojená s příkladem,
- vlastní výklad nebo řešení,
- shrnutí,
- závěr,
- výzva k akci.
	- [61]

U scénáře je potřebné vědět, jak bude projev dlouhý, respektive kolik času zabere jeho odříkání ve videu. Počítá se zhruba 2-3 slova za sekundu, podle scénáře lze pak odhadnout jaká délka videa bude potřebná pro sdělení všech informací. Ač v doporučeních se uvádí, že je lepší trochu svižné tempo řeči, ne všichni dokážou artikulovat správně v rychlosti, tudíž rychlost projevu by měla být taková, aby projev byl klidně pomalejší, ale srozumitelnější. [61]

Dlouhá souvětí nejsou příliš vhodná, lepší je využívat kratších vět, které jsou přirozenější a lépe srozumitelné, do dlouhých souvětí se člověk umí často zamotat. Pro posluchače jsou velmi zřetelné přeřeky, nespisovné výrazy nebo slovní vycpávky, snaha se jim vyvarovat by měla být vysoká. [61]

Až nastane čas a scénář bude připraven, tak je potřeba se ho naučit, aby projev zněl dobře a nebyl čten. Sem patří ještě jedno doporučení a to, že by měl scénář být nahlas přečten a poté následují další opravné úlohy, protože až po přečtení nahlas dojde odhalení dalších chyb. Scénář je ideální umět velmi dobře, nejlépe nazpaměť. Učitel získá větší jistotu, může se soustředit na ostatní potřebné věci, jen minimálně bude docházet k omylům, video se bude držet plánu, dodrží se časový rozvrh apod. [61]

V rámci přípravy by člověk měl myslet také na to, jak bude ve videu vypadat. Prezentující by měl být náležitě upraven, ale pokud studenti jsou zvyklí vidět učitele v běžném civilním oděvu, tak mít oblek s kravatou na natáčení je spíše rušivé a odvádí pozornost od obsahu. Problémem mohou být předměty, jež mohou mít odlesky, které se ještě zvýrazňují, pokud je video přisvíceno, typickým příkladem jsou brýle nebo lesklá tabule. [61]

Poslední věcí, kterou v rámci přípravy je potřeba řešit je technická stránka. Pokud se video animuje, tak mít vhodný software pro animaci. Pokud je video natáčeno, tak se musí nachystat technika potřebná pro natáčení. Pokud je video natáčeno na mobilní telefon, je důležité ho mít nabitý, nebo připojený k nabíječce. Musí být také prostor pro ukládání dat,

nemělo by se stávat, že v průběhu videa se nahrávání ukončí. Tato situace dokáže často změnit náladu, protože se zrovna povede záběr natočit velmi dobře, ale záznam neexistuje. U natáčení do digitálních kamer a fotoaparátů, je důležité mít nabité baterie a volné karty. Potom je nutné vymyslet polohu kamery/mobilu. Ideálním řešením je stativ, který bude pevně držet natáčecí zařízení a nestane se, aby natáčecí zařízení nějak svévolně spadlo atd. Nutné je i přizpůsobení natáčecího prostoru vzhledem k pozici nahrávaného, ten by neměl být příliš blízko ani daleko, záleží na povaze videa, pokud učitel pouze něco vysvětluje měl by to být spíše portrétní záběr, kde tvář bude dominantní, ale při záběru učitele u tabule, musí být záběr širší, aby zápis na tabuli byl viditelný a čitelný.

Dále by se měl řešit zvuk, přesněji čím bude zvuk nahráván. Ideálním řešením je klopový mikrofon zapojený přímo do kamery nebo mobilního telefonu.

#### **6.5 Natáčení**

Po přípravě na natáčení následuje samotné natáčení. Učitel, který bude v záběru nebo bude pouze dabovat nějaký hlasový podkres k videu, si musí uvědomit, že je důležité se hlasově procvičit. Jako takové procvičení může sloužit básnička, jazykolam a různá cvičení obličejových svalů. Dále je dobré se vyhnout sladkým a perlivým nápojům. [61]

Natáčení je samotná realizace již předem vytvořeného plánu, pokud je plán pečlivě vypracován a příprava provedena kvalitně, tak stačí pouze zapnout nahrávání a držet se zmíněného plánu. Samozřejmě je jasné, že na první pokus to pravděpodobně nevyjde, většinou je třeba nahrávat vícekrát a vybrat ten nejlepší pokus. I když hned první nahrávání splňuje požadavky vyučujícího, i přesto je lepší si snímek natočit minimálně dvakrát. Samozřejmě je pak možné si v postprodukci si pomoci střihem.

#### **6.6 Postprodukce**

Fáze postprodukce nastává, ve chvíli, když je pořízen videozáznam. Pro samotnou postprodukci je nutné mít nějaký software, pomocí kterého se bude natočený materiál zpracovávat. Těchto softwarů je celá řada, jak placených, tak i neplacených, tyto softwary budou přiblíženy v rámci následující kapitoly.

Postprodukce vlastně znamená se na pořízený záznam podívat, zhodnotit co je použitelné a co ne. Tyto použitelné části je nutné sestřihat do souvislého celku tak, aby na sebe logicky navazovaly. V rámci jednoho dokonalého záznamu z jedné kamery, vlastně ani střih surového materiálu není nutný. Postprodukce ale není jen samotný střih, ale spousta dalších činností, jež je dobré udělat, aby video mělo potřebnou kvalitu.

Takovou maličkostí je třeba nějaký úvod, atraktivní nadpis, který nastíní obsah videa, v úvodu je také možné použít název předmětu a jméno tvůrce. Další činností, která je nutná, je práce se zvukem, při nahrávání zvuku vzniká šum a ten je potřeba odstranit, editační nástroje mají efekt nebo funkci, která se o to postará sama, stačí ji aplikovat na danou stopu. Se zvukem se pojí i doprovodná hudba. Hudba umí vytvořit příjemnější prostředí videa, ale jak již bylo řečeno v předešlé kapitole, nesmí přebíjet obsahovou část a odvádět pozornost. U hudby je důležité dbát na autorská práva, a ne každou skladbu lze použít. Pro hledání vhodného hudebního doprovodu lze použít různé audio banky, které jsou zdarma, jako příklad lze uvést Youtube Library, kde je spousta nelicencovaných skladeb vhodných přímo k použití.

Užitečné je se věnovat i colorgradingu, tedy práci s barvami. Na malém displeji mobilního telefonu nebo kamery často nejsou vidět všechny detaily, které se zobrazí až na velkém monitoru a pokud jsou zde chyby, pak je vhodné je eliminovat. V obrazu se mohou objevovat místa, jež budou přepálená nebo příliš tmavá, může se stát, že celý obraz bude mít nevhodné barvy atd. Všechny tyto obtíže lze alespoň částečně opravit colorgradingem. Colorgrading je samostatný obor a existují lidé, jež se živí pouze tím. Takže složitější úpravy nejsou nutné, jde spíš o to, zkusit ten obraz někam posunout, aby byl prostě pěknější než původní záznam. Tady ale platí to, že příliš drastické úpravy mohou video spíše poškodit, takže pokud tvůrce alespoň částečně colorgrading neovládá, tak je lepší se colorgradingu vyhnout.

Závěr videa je stejně důležitý jako jeho úvod, mohou zde být závěrečné titulky nebo poděkování, shrnutí, případně jméno autora, instituce atd. Divák by měl rozpoznat, že video končí. Proto je vhodné upozornit na závěr například tím, že se postupně bude obraz vytrácet do černé nebo bílé a zvuk postupně ztlumovat. Je to určitě vhodnější než s posledním slovem projevu přednášejícího video náhle ukončit, useknout.

Výše zmíněné činnosti jsou jen malým zrnkem toho, co lze v postprodukci dělat a tvořit. Je zde možné tvořit animace, titulky, využívat greenscreen, pokročile pracovat se zvukem a obrazem, přidávat různé obrazové a zvukové efekty a spoustu dalšího. Možnosti postprodukce se odrážejí od použitého softwaru.

Posledním krokem v rámci postprodukce je vyrenderování výsledného videa, kde lze nastavit spoustu parametrů, již zmíněných v kapitole zabývající se právě těmito parametry.

## **6.7 Záběr**

Věc, nad kterou se musí také uvažovat, je samotný záběr, jedná se vlastně o nastavení pozice kamery a objektivu vzhledem k natáčenému subjektu. V úvahu se tedy musí vzít jako první pozice kamery a v řadě druhé objektiv, který má určité ohnisko a podle toho by se měl tvůrce zařídit, pokud je nutné natáčet velký prostor, hodí se spíše objektiv široký, zatímco na detailní záběry se hodí užší objektiv, jenž více přibližuje. Záběry se dělí na statické, kde je kamera pevně na své pozici, a dynamické, kde se kamera pohybuje. V rámci výukového videa, kde bude učitel především natáčet sám sebe, je využití pohyblivých záběrů téměř nereálné, učitel by musel mít k ruce nějakého pomocníka. A pohyblivé záběry mívají problém se stabilizací a bylo by třeba vyřešit i ji, a to nějakým gimbalem, či jiným stabilizátorem, často se lze spolehnout i na stabilizaci samotné kamery. Ale důležitější je mít pomocníka, jenž umí tyto stabilizátory obsluhovat nebo má tak pevnou ruku, že se obraz nebude třepat.

Je tedy nutné si stanovit, jaký záběr vůbec má být natočen, existují základní druhy:

- **Velký celek** Ukazuje celé prostředí, ze všech záběrů ukazuje největší prostor, lidské postavy nemají příliš důležitou roli, jejich obličej bývá špatně rozeznatelný.
- **Celek** Má méně široký záběr než velký celek, ale přesto stále široký. Jsou zde zachyceny objekty ve vztahu k okolí. V záběru se objevuje celá postava a je dobře rozeznatelná.
- **Polocelek** Tento záběr je typický snímáním jen poloviny člověka, typicky od pasu nahoru, tento záběr zdůrazňuje gesta postavy v záběru.
- **Detail** Typickou vlastností tohoto záběru je blízkost k natáčenému objektu, zachycuje jeho detail. V praxi je to záběr zhruba od hrudníku nahoru.
- **Velký detail** Nejbližší záběr, jenž se používá, přibližuje část celku, při natáčení postavy je to záběr jen na hlavu nebo na její část. Při tomto záběru je možné pozorovat i miniaturní pohyby ve tváři a mimiku herce.
- **Americký plán** Tento záběr stojí mezi celkem a polocelkem, zabírá postavu od kolen nahoru.

Dále je záběr možné taky dělit podle úhlu záběru a to na:

• **Nadhled** – Záběr, který snímá natáčený objekt shora.

- **Podhled –** Záběr, který snímá natáčený objekt zespod.
- **Klasický pohled** Záběr, který snímá natáčený objekt ve vodorovné poloze.

Podle charakteru videa, které má být natočeno, je nutné zvolit i záběr, který pro to bude využit. Záběr nemusí být jeden, ideální je jejich kombinace, ale vyžaduje to více kamer. Ale efektu natáčení do více kamer, lze dosáhnout i pomocí jedné kamery. Trik je v tom, že se natáčí do vyššího rozlišení, a výsledné video má pak rozlišení menší. V praxi to může vypadat tak, že video se natáčí do 4K, ale výsledné video pak bude ve Full HD. Tento přístup umožní později v editačním softwaru výřez v obrazu bez ztráty kvality ve výsledném rozlišení. Výsledkem je pak to, že to vypadá, jako by byl obraz natáčen na dvě kamery ze dvou záběrů, například polocelek a detail. [64] [65]

#### **6.8 Expozice**

Expozice je jedním ze základních kamenů kvalitního obrazu, pokud je nevhodně nastavená, tak výsledný obraz bude pravděpodobně špatný. Možnosti jsou dvě, nechat si expozici nastavit automaticky, nebo ručně. Automaticky nastavená expozice funguje poměrně dobře, ale v nějakých případech mívá problémy, tak proto je lepší si ji nastavit ručně. Správné nastavení expozice není nic těžkého, ale chce to čas.

Při nastavování expozice pro video se ladí:

- ISO
- Čas / rychlost závěrky
- Clona

Při fotografii se nastavuje čas benevolentně a pomocí něj se dá obraz ztmavovat či zesvětlovat. Ale u videa by se měl čas nastavovat podle zvoleného frame ratu a to tak, že čas by měl být dvakrát kratší než daný frame rate. Čas se ve fotoaparátech se nastavuje jako zlomek vteřiny, po kterou bude světlo dopadat na snímač. Čím je čas kratší, tím bude obraz tmavší a naopak. U videa potom při nahrávání do 50 fps by měl být čas 1/100 s při natáčení do 25 fps 1/50 s. Z toho vyplývá, že pak ztmavování či zesvětlování videa pomocí času není možné, pro tento účel se využívají ND filtry, které se obvykle umísťují na objektiv, jsou to vlastně takové "sluneční brýle" pro objektiv.

Clona je mechanické zařízení, které redukuje množství vpuštěného světla pomocí otvoru v objektivu.

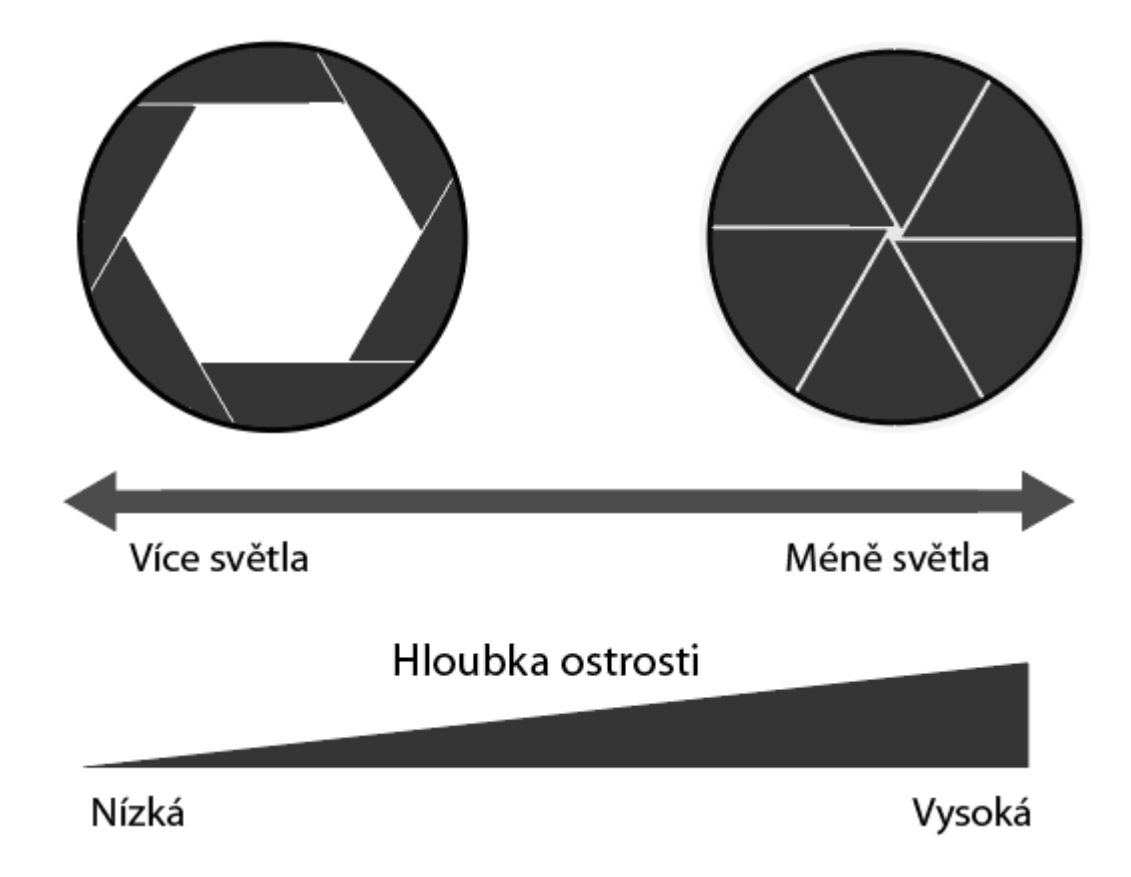

#### Obrázek 23 Clona

Krom regulace světla má clona ještě jednu důležitou vlastnost, pomocí clony lze upravovat hloubku ostrosti. Pokud je hloubka ostrosti nízká a clona hodně otevřená, tak se docílí efektu rozmazaného pozadí. Pokud je hloubka ostrosti vysoká, obraz bude ostrý. Clona je označuje pomocí clonového čísla, jež udává otevření clony a značí se písmenem f. Při otevřené cloně je číslo menší a v praxi se nejnižší hodnota clony pohybuje kolem f 1,2. Když je clona zavřená, tak clonové číslo roste, v praxi toto číslo roste až někde k f 22.

ISO je znásobení světla dopadajícího na fotografický senzor. ISO má ale jednu ne příliš pozitivní vlastnost, pokud se ISO zvýší příliš, dostaví se nežádoucí šum. Proto se musí s tímto parametrem opatrně. Jeho užitek je však nepostradatelný, pokud je natáčeno v prostředí, kde je málo světla a není možnost ničím přisvítit, tak světlo vyžene právě ISO. Hodnoty ISO se pohybují zhruba v rozmezí 100 – 25 600. Je však třeba říct, že vyšší hodnoty jsou často nepoužitelné, protože dokáží zničit obraz. Těžko se stanovuje hranice, kde ISO pomáhá a kde začíná škodit, každá kamera to má trochu jinak, ale platí že dražší kamery dokáží jít do vyšších hodnot bez viditelného šumu.

Manuální nastavení expozice není jen záležitostí kamer nebo fotoaparátů ale i v mobilních zařízeních existuje často manuální mód, kde se všechny tyto parametry dají nastavit.

#### **6.9 Kompozice**

Kompozice je další pojem, který úzce souvisí s videem a je dobré se u něj zastavit. Jedná se vlastně o to, jakým způsobem budou rozmístěny obrazové prvky v obraze, toto uspořádání je zcela záměrné. Existují určitá kompoziční pravidla, která dokáží obraz posunout dále, podpoří obsah obrazu. Obraz by měl být jasný, přehledný a srozumitelný. Pokud tato pravidla budou dodržena, výsledkem bude kvalitní vizuální výstup. Kompozici je nutné řešit ještě před stisknutím tlačítka nahrávání. Obrazové prvky jako tvary, linie, barvy, světla a stíny by měly být v harmonii. Kompozice dokáže diváka zaujmout, vyvolat různé pocity a dojmy. [64] [65]

#### **6.9.1 Pravidlo třetin**

Toto pravidlo je velmi známé a vyznačuje se mřížkou, jenž rozděluje obraz ve stejném poměru jako původní obraz. Toto rozdělení obrazu je pro člověka přirozené a ani si to nemusí uvědomovat.

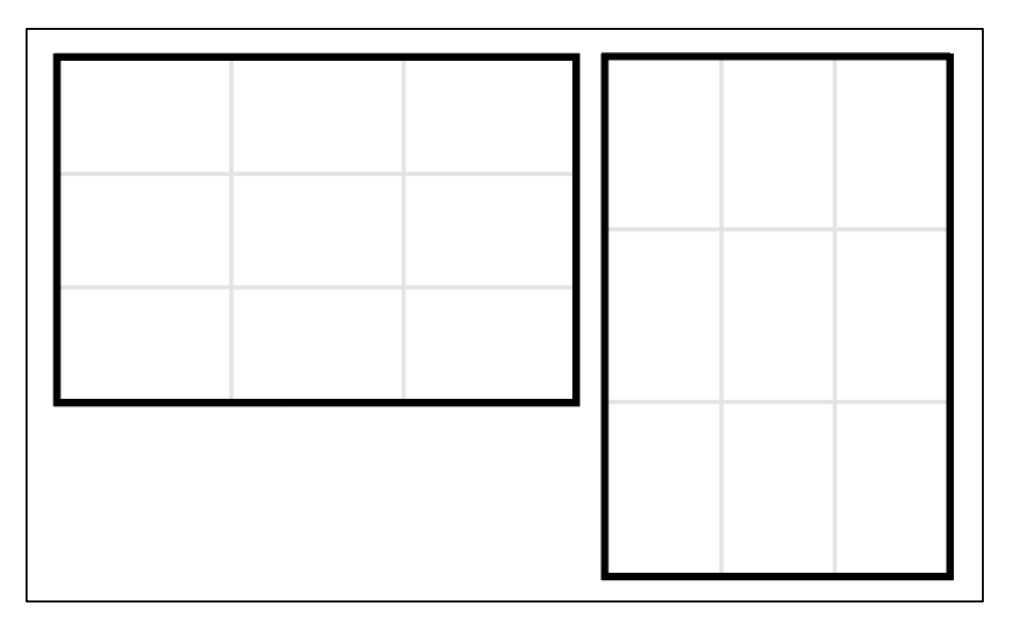

#### Obrázek 24 Pravidlo třetin

Pravidlo využívá mřížku viditelnou výše. Trik v celém pravidlu třetin je umisťovat objekty v obrazu do průsečíků. Existují potom 4 možnosti kam hlavní objekt obrazu zařadit. Ideální použití je využít i ostatních průsečíků pro nějaký vedlejší motiv v pozadí. Obraz se čte jako kniha, zleva doprava a shora dolů, takže zrak diváka skončí vpravo dole, kde je ideální umístění pro hlavní motiv. Pro umístění motivu se nemusí využít pouze průsečíků, ale klidně i samotných linií. [65] [66]
#### **6.9.2 Padající linie**

Při natáčení je důležité mít kameru stále ve vodorovné poloze, pokud není přímo záměr takový, že má natáčet pod úhlem. Pokud to ale záměr není, tak je to nežádoucí vada, která by se neměla vyskytovat. Ve scénách, kde je vidět rovina, třeba jako vodní hladina, pak takový obraz působí velmi nepřirozeně. Pokud ovšem video je již natočené špatně, tak je relativně jednoduché tuto vadu odstranit v nějakém editačním softwaru. Obraz se přiblíží, pootočí a ořeže. [64]

#### **6.10 Vyvážení bílé**

Vyvážení bílé ovlivňuje všechny barvy ve videu. Člověk a jeho zraková soustava je dokonalejší než digitální kamery a telefony. Když na bílý papír dopadne oranžové světlo z klasické žárovky, tak člověk ví, že ve skutečnosti je papír bílý, ale kamery s tím mají problém. Proto je důležité bílou vyvažovat. Existuje automatické vyvážení bílé, jež funguje velmi slušně, ale opět v nějakých momentech to nezvládne. Většina fotoaparátů a kamer má nastavené předvolby, kterých lze využít. Pokud je pod mrakem, tak se nastaví vyvážení bílé na možnost pod mrakem, pokud je denní světlo, tak mód bude denní světlo atd. Samozřejmě existuje i zcela manuální nastavení, kde se dá teplota barev nastavovat přímo v kelvinech. Pokud se natáčí video, kde bude potřeba více pokusů k natočení, viz. edukační video, tak je lepší si nastavit vyvážení manuálně. V případě použití automatiky by mohlo dojít k jinému vyvážení barev, uplyne trochu času, bude jiné světlo, a změní se vyvážení bílé. Výsledkem může být několik záběrů a každý z nich má jiné barvy. Byť se barvy změní velmi málo, tak pak v postprodukci bude velmi obtížné vyvážit všechny natočené scény tak, aby měly stejné barvy.

# **7 NÁSTROJE PRO TVORBU VIDEÍ**

Při tvorbě videa je nutná po jeho natočení nějaká editace videa. Tato kapitola se zabývá nástroji, pomocí nichž lze video editovat a tím pádem ideálně přizpůsobit pro cílového diváka. Tato kapitola se dělí na dvě další podkapitoly, první kapitola se zabývá instalovanými video softwary, které používají zkušení videotvůrci. Druhá část pak popisuje softwary méně náročné, které se více hodí pro amatérské využití a fungují jako webová aplikace.

## **7.1 Instalovaný video software**

### **7.1.1 Premiere Pro**

Tento software je jeden z nejznámějších video softwarů, který nabízí široké možnosti při práci s videem. Nabízí inteligentní nástroje, profesionální šablony, široké možnosti exportu, velkou knihovna efektů, umožňuje pracovat s videem až do rozlišení 8K, nechybí ani výborná práce se zvukem a další. Patří do rodiny Adobe a nabízí výbornou kompatibilitu s dalšími Adobe aplikacemi, zejména s After Effects, kde je možné provádět složitější animace. Premiere Pro je aplikace placená, ale obsahuje zkušební verzi. [67]

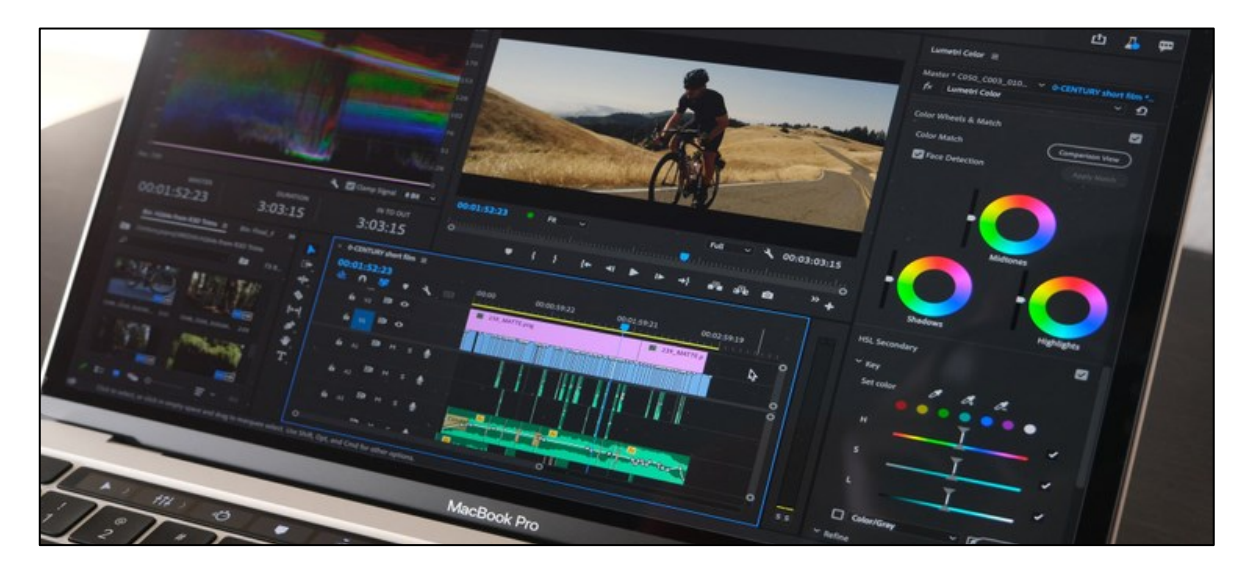

Obrázek 25 Premiere Pro

[68]

## **7.1.2 DaVinci Resolve**

Tento software se chlubí tím, že je jediné řešení na světě, které kombinuje color grading, vizuální efekty, pohyblivou grafiku, práci s audiem a další video úpravy v jednom softwaru. Když se to vztáhne k Premiere Pro, tak pro vytváření složitějších grafických efektů, je nutné mít After Effects, který je také placený, tak se použití těchto softwarů může prodražit. DaVinci Resolve je opravdu robustní program, který má široké využití, důkazem může být i to, že ho ve velké míře používají hollywoodské společnosti. Jeho bezesporu největší výhodou je cena. Existuje ve dvou variantách:

- Da Vinci resolve zdarma
- Da Vinci resolce studio placené

Existuje spousta softwarů, jež jsou zdarma, ale často mají nějaká omezení velmi často ve formě nějakého vodoznaku, který pak kazí výsledné video, DaVinci Resolve není trial, je prostě zdarma. Tato forma však obsahuje všechny klíčové funkce tohoto programu, jako Fusion nebo Fairlight. Placená verze obsahuje několik pokročilejších funkcí oproti neplacené, ale jsou to opravdu nadstavby, o verzi zdarma se tedy nedá mluvit jako o nějaké okleštěné verzi. K placené verzi se lze dostat i přes koupi kamery značky Blackmagic, kde je tento software poskytován zdarma. [69] [70]

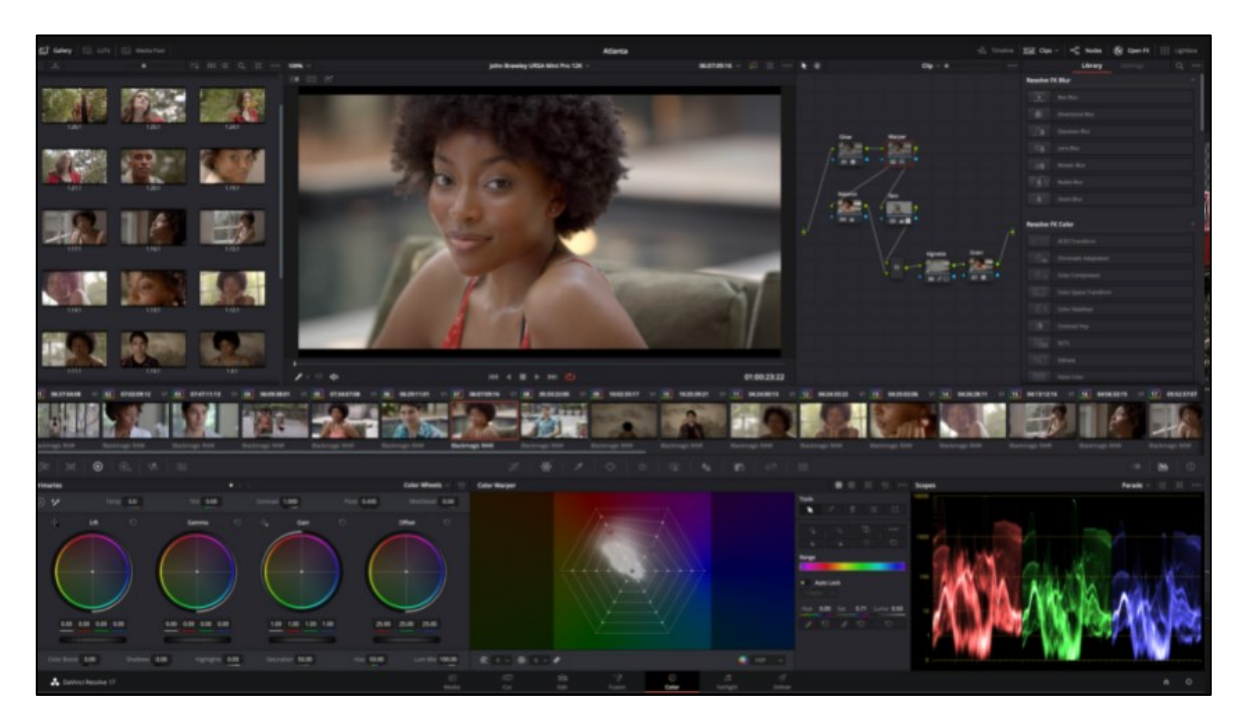

Obrázek 26 Da Vinci Resolve

[70]

### **7.1.3 HitFilm Express**

Tento software vypadá jako profesionální videoprogram a tím taky je. Nabízí velké množství video funkcí, jako profesionální video nástroje, velkou bezplatnou sadu nástrojů VFX,

export ve 4K, intuitivní ovládání a velké množství výukových kurzů. A co je na něm vůbec nejlepší, tak to, že je zcela zdarma, bez vodoznaku. Hodí se pro začátečníky pro tvorbu svého obsahu a další tvůrce, kteří nemají velký rozpočet. Existuje i robustnější, avšak placená verze Hitfilm Pro.

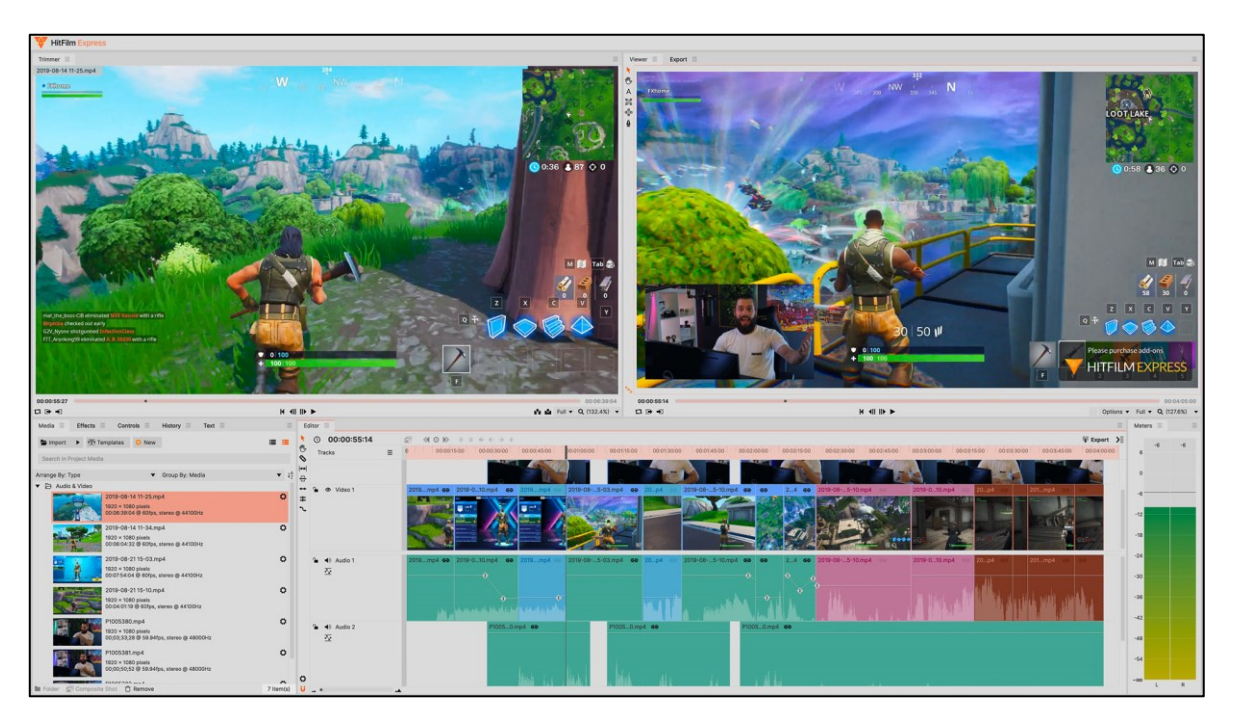

Obrázek 27 HitFilm Express

[71]

## **7.1.4 OBS Studio**

Zkratka OBS znamená Open Broadcaster Software, už z názvu vyplývá, že je to otevřený software a je zdarma. Hodí se pro nahrávání videí na obrazovce počítače, je tedy ideálním nástrojem na tvorbu různých druhů návodů a tutoriálů, hodí se také pro živé vysílání.

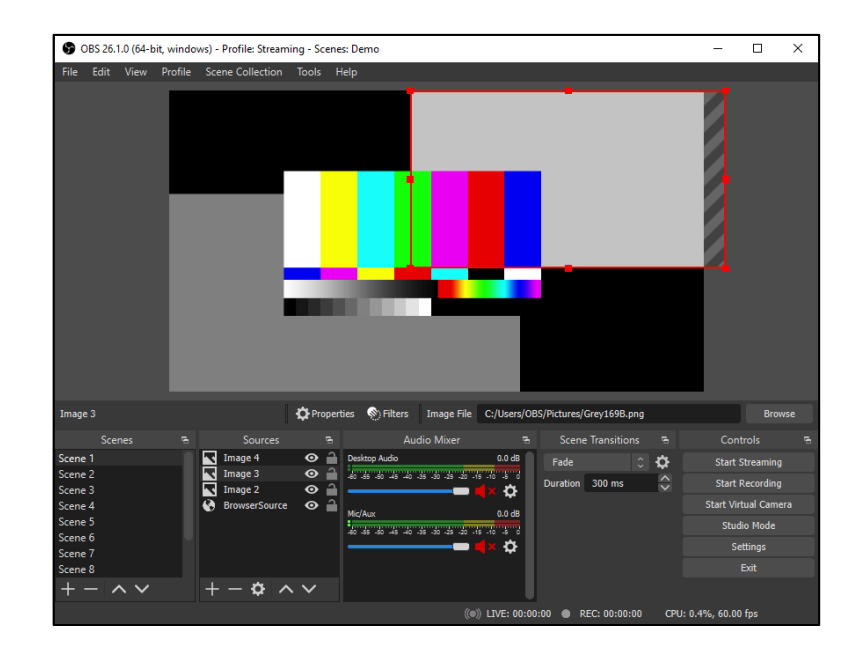

Obrázek 28 OBS Studio [72]

# **7.2 Webový video software**

Kromě klasicky instalovaných programů existuje velké množství webových alternativ, které dokáží posloužit velmi dobře, ale stále se nemohou rovnat robustním video softwarům a hodí se zejména na méně náročné využití nebo jako doplněk ke klasickému video programu.

## **7.2.1 Simpleshow**

Simpleshow je velice zajímavý a užitečný nástroj pro vytváření jednoduchých videí ve stylu kreslících videí.

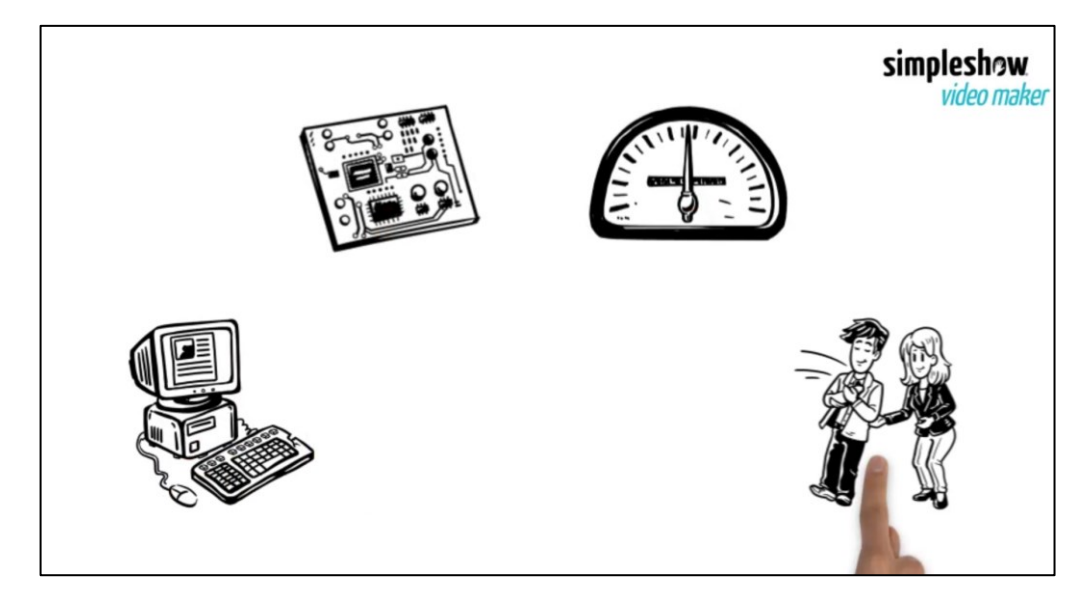

Obrázek 29 Simpleshow

V principu to funguje tak, že je nutné si jako první vybrat šablonu, kde je jich velké množství, jednak na video osobní, korporátní i edukační. Je možnost si vybrat i prázdnou šablonu. Následně je nutné napsat slovní doprovod k danému videu. Podle napsaného textu sám software vygeneruje podle klíčových slov video, které lze dále upravovat. Jedná se o velmi jednoduchý a rychlý způsob, jak tvořit videa, ale bohužel je to placená služba, která ve verzi zdarma je značně omezená a výsledné video ani nelze stáhnout a vpravo nahoře je logo programu. A bohužel neexistuje česká lokalizace, tak by bylo nutné si napsat text v cizím jazyce a poté hotové video předabovat do češtiny, aby ho bylo možné použít na českých školách. [73]

#### **7.2.2 Moovly**

Dalším užitečným a velmi jednoduchým nástrojem pro tvorbu videí je bezesporu Moovly. Velká výhoda tohoto řešení je, že běží v prohlížeči a tím pádem není potřeba nic instalovat. Prostředí je velmi intuitivní a lze v něm velmi jednoduše tvořit videa. Má knihovnu různých animací, obrázků, ostatní grafiky, zvuků i hudby. Kromě možnosti využití již připravených objektů je možné si vlastní do videa nahrát. Bohužel i toto řešení je pro plné využití placené, ale existuje licence Edu Free, která umožňuje tvořit videa kratší než 3 minuty a umožňuje pět stáhnutí měsíčně. Takže není přímo nutné si za tuto službu platit a lze ji využívat pro kratší videa. Bohužel je ale do videí vkládán vodoznak a výsledné video je pouze v rozlišení VGA - 640×480.

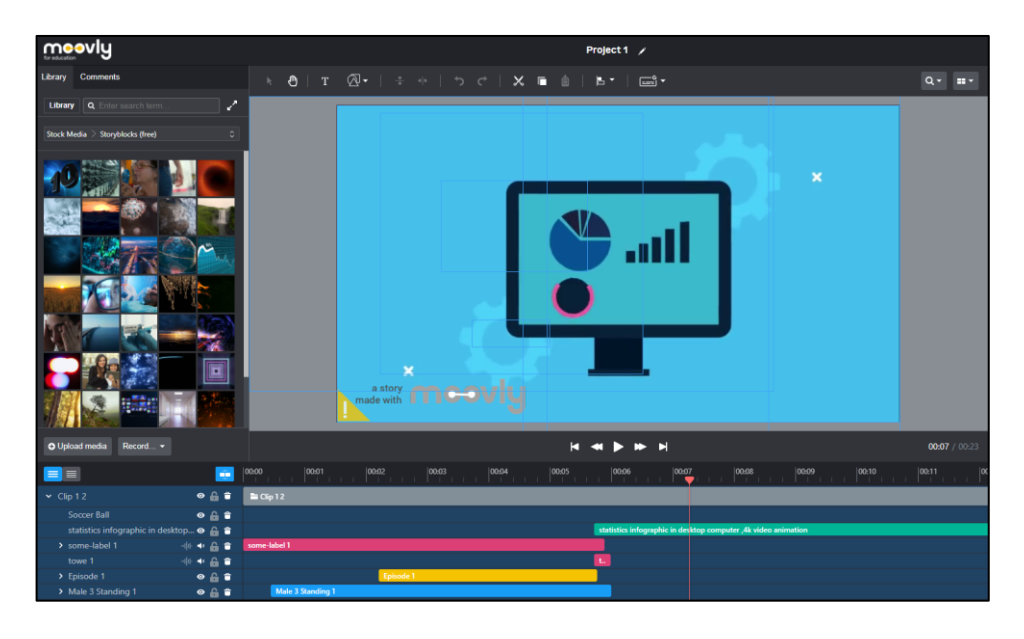

Obrázek 30 Moovly

#### **7.2.3 Synthesia**

Synthesia je velmi pokročilý a užitečný nástroj pro všechny, kteří chtějí tvořit videa, a to zejména nějaký zvukový podkres hlasem, nebo dokonce i využití vizuálu mluvícího. Tato webová aplikace dokáže podle napsaného textu pomocí umělé inteligence namluvit vložený text a zároveň vytvořit avatara, který tento text bude říkat. Avatar opravdu dokáže docela obstojně hýbat pusou podle vložených slov. Dojem z videa je pak takový, že tento člověk skutečně existuje a video namluvil. Existuje i možnost využití českého jazyka, ale tady si lze všimnout mírného strojového projevu, angličtina oproti tomu je značně propracovanější a lze video snadno pochopit, pro anglický jazyk existuje jistě větší cílová skupina. Dokonce je možné si i podle své osoby vytvořit vlastního avatara, který pak bude moci mluvit i jinými jazyky.

Funguje to docela jednoduše, jako první se zvolí nějaká šablona, následně se vybere avatar, vloží se text a video je následně vygenerováno. Tato služba je placená. [75]

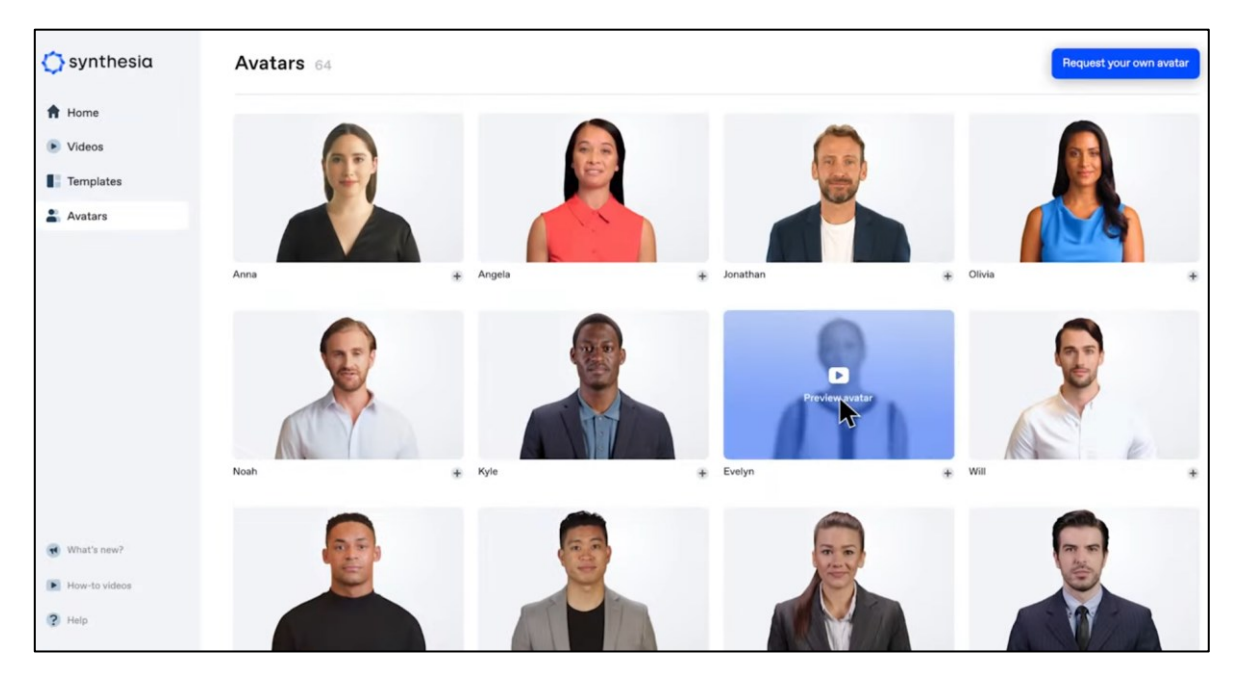

Obrázek 31 – Synthesia

[75]

# **8 TVORBA SAMOSTANÝCH VIDEÍ**

V rámci praktické části je zpracována tvorba dvou výukových videí, které stojí na doporučeních z teoretické části, každé ze dvou vytvořených videí je jiné a pro postprodukci bylo využito jiného softwaru. Jedno video je tvořeno více amatérsky a každý pedagog, jenž pracuje ve škole, je může natočit a nepotřebuje nějaké zásadní technické prostředky. Zatímco druhé video bylo tvořeno o trochu náročněji a bylo využito více pokročilých technik v postprodukci.

# **8.1 Činnosti v postprodukci**

V rámci postprodukce je nutné provést několik činností při zpracování videa, které dokáží video posunout na novou úroveň. Video by se mohlo čistě sestřihat a nechat být, účel by splnilo, pokud by bylo dobře natočeno, ale právě maličkosti vůči celku dělají z průměrného videa, video výrazně dokonalejší.

#### **8.1.1 Zpracování dat**

Prvním krokem u postprodukce je zpracování dat, tím je myšleno, že veškeré natočené materiály je nutné zpracovat. Konkrétně vytáhnout veškerá data z karet, připravit si je, vytvořit projekt ve zvoleném editoru, případně si data zálohovat atd. Zkrátka všechny činnosti, které jsou nutné k tomu, než se začne střihat.

#### **8.1.2 Střih**

Jako další krok je už samotný střih, který by měl následovat v pořadí jako druhý, u ostatních činností už tak na pořadí nezáleží, ale od střihu se vše odvíjí a měl by být po zpracování dat vždy následující fází. V rámci střihu je nutné projít všechen natočený materiál a vybrat z něj to nejlepší, v některých případech bohužel jen to použitelné. Jakmile jsou vybrány dobré části natočených videí, tak se mohou začít postupně skládat za sebe do timeline, v logickém pořadí tak, aby na sebe obsah navazoval. Je také možné tyto dva kroky dělat najednou, vystřihnout dobrou část videa a rovnou ji umísťovat na timeline. V rámci střihu není nutné dávat nějaké přechody, hrát si se zvukem, případně používat efekty. Střih by měl dát videu linku, řád, organizaci. Střih je zásadní pro kvalitní video, pokud na sebe jednotlivé části nebudou navazovat, střihy budou ve špatný čas, nebo jich bude příliš mnoho či málo, tak video bude působit špatně. Kvalitní natočení a následný střih je základním pilířem každého videa.

#### **8.1.3 Efekty**

Efekty jsou také nedílnou částí videa, patří sem titulky, přechody, různá operace s obrazem, animace a spoustu dalšího. Velkou výhodou na práci s efekty je, že editační programy mívají svoji knihovnu vlastních efektů. Efekty pak fungují na principu drag and drop. Tyto efekty se pak velmi jednoduše editují. U textových efektů stačí přepsat zdrojový text a u přechodů měnit délku. Ale s efekty by se to nemělo přehánět, pokud jich bude moc nebo se nebudou hodit, celý dojem z videa mohou pokazit. Mělo by se myslet na to, že zejména edukační video by mělo působit seriózně a tím pádem by se mělo vyhnout divokým efektům, přechodům, fontům a podobně.

#### **8.1.4 Zvuk**

Na kvalitu videa má velmi významný vliv zvuk, i kvalitně natočené video se špatným zvukem nebo nesprávně zvolenou hudbou nebude nikdy videem skvělým. Diváka často zaujme tato nedokonalost a pak už nedokáže na videu ani docenit ostatní věci. Z hlediska zvuku se ve videu řeší dvě základní věci:

- mluvené slovo.
- a hudba.

S hudbou je to jednodušší, jelikož se s ní nedělají nějaké výrazné operace, většinou se pouze zesiluje nebo zeslabuje, na práci s hudbou bývá těžší správnou hudbu najít, obzvlášť když se jedná o hudbu zdarma, kde nejsou takové možnosti jako u hudby placené.

U dabingu, voice overu, či mluveného slova je práce se zvukem složitější. Důležité pro kvalitu nahraného zvuku je mít dobrý mikrofon a být k němu v ideální vzdálenosti. Nahraný zvuk se musí následně nějak zpracovat, jelikož jako surově nahraný obsahuje šum. Tento šum se dá poměrně jednoduše odstranit v editačních programech, většinou pod názvem Noise reduction nebo jemu podobný. Tento efekt zvuk vyčistí, ale každý má hlas trochu jiný a vždy jde trochu vylepšit, pro nezkušeného tvůrce je vhodné použit již nějaké předpřipravené efekty, které hlas automaticky vylepší např. Vocal Enchancer, kde stačí zvolit mužský či ženský hlas. Pro pokročilejší úpravy se pak dá využít mnoha dalších různých efektů, jako třeba ekvalizér, který umožní pracovat se středy, výškami nebo basy a následně je ztlumovat nebo zesilovat a mnoho dalších. Je důležité myslet na to, že každý hlas je trochu jiný a podle toho by se měl upravovat, někdo ho má příliš vysoký a měly by se stáhnout výšky u hlubokého hlasu naopak atd. U úpravy zvuku je nejdůležitější poslouchat a snažit se dosáhnout úpravami co nejlepšího zvuku a zkoušet různá nastavení, jež k němu mohou vést.

#### **8.1.5 Barvení obrazu**

Barvení obrazu neboli color grading posunuje video zase o krůček dál. Při natáčení se stává, že natočený materiál, je příliš tmavý, přepálený, moc žlutý nebo modrý. Barvení obrazu má za úkol udělat korekce obrazu, aby působil lépe. A následně aby se obraz vizuálně vylepšil. Základní operací je vyvážení bílé, aby bílá byla v obrazu opravdu bílá a nebyla modrá nebo oranžová. V editačních programech většinou stačí najít v barvícím panelu kapátko a kliknout na bílou v obraze a bílá se automaticky upraví. Další nutnou operací je vyvážit expozici tak, aby byl obraz vhodně světelný, v programech bývá obyčejný posuvník, kterým se expozice buď zvyšuje nebo snižuje. Tyto operace by k základní korekci barev asi stačily. Ale s obrazem se dá pracovat dále, vytahovat stíny, světla, dělat lokální úpravy, upravovat jednotlivé barvy v obraze a mnoho dalšího. I u barvení je to jako u zvuku a chce to zkoušet, aby byl obraz co nejkvalitnější. Ale i zde platí, že někdy méně je více a masivní úpravy dost často obraz dokáží zničit.

#### **8.2 Použitá technika**

Na natáčení dvou videí byla využita následující technika:

Pro video 1 – algoritmus:

- kamera Panasonic GH5,
- stativ.
- bezdrátové mikrofony Godox MoveLink M2.

Pro video 2 – data:

- kamera Panasonic GH5,
- 2x softbox,
- stativ,
- zelené pozadí,
- bezdrátové mikrofony Godox MoveLink M2.

## **9 VIDEO 1 - ALGORITMUS**

Video se zabývá vysvětlením pojmu algoritmus i s kresleným příkladem. Toto video bylo natočeno tak, aby jakýkoliv učitel schopen vytvořit podobný výsledek. U tohoto videa nebylo použito nějakých zvláštních efektů či speciálních prostředků, video bylo natáčeno ve třídě a byl použit jen stativ, kamera a mikrofon, jako světlo sloužilo denní světlo z oken.

## **9.1 Plán**

Jako první krok je nutné vytvořit si nějaký plán, v rámci tohoto plánu bylo zvoleno téma algoritmů. Cílem bylo vytvořit krátké a výstižné video, jež vysvětlí pojem algoritmus na příkladu z běžného života. Následně byl stanoven cíl, aktivity, změření daného videa, prostor, funkce, záběr a úhel záběru.

- **Cíl:** Žák bude schopný svými vlastními slovy popsat, co je to algoritmus a také velmi jednoduchý algoritmus nakreslit.
- **Funkce:** Učební
- **Zaměření:** Video je tvořeno pro 7. ročník základní školy, kde by žáci podle nové informatiky měli graficky programovat v Programu Scratch.
- **Aktivita:** 
	- o Po videu následuje pracovní list, který slouží k zapamatování informací o daném tématu.
- **Prostor:** Jako prostor posloužila běžná třída s tabulí. Nevýhoda tohoto prostoru je zejména v ozvěně.
- **Záběr:** Polocelek
- **Úhel záběru:** Klasický pohled

## **9.2 Příprava**

V rámci přípravy byl vytvořen scénář, jenž měl vysvětlovat danou tématiku. Byl rozdělen do čtyř scén, kde každá byla natáčena zvlášť.

#### **9.2.1 Scénář**

Snahou bylo přesné dodržení scénáře, ale nikdy se nepodařilo natočit video přesně, tak postupně bylo od toho upuštěno a scénář byl využitý spíše jako osnova pro předání hlavního smyslu videa.

#### *9.2.1.1 Scéna 1*

Dneska probereme, co je to algoritmus.

S pojmem algoritmus se často setkáme hlavně v souvislosti s počítačovými vědami. Algoritmy jsou vlastně přesné postupy, jak krok po kroku něčeho dosáhnout. Ale i v běžném životě hodně věcí člověk dělá automaticky s přesným postupem.

Vysvětlím to na příkladu, třeba když otvírám dveře, tak je první krok zmáčknutí kliky a pak až následuje samotné otevření. Když zapínám nějaký elektrický spotřebič, tak je nutné ho zapojit do zásuvky. A tady přesně můžeme vidět tu danou posloupnost kroků. Ve svém principu i kuchařka je algoritmus. Ta nám doslova říká, co v jakém momentu udělat. Pokud ten postup spleteme, nebo něco vynecháme už nedostaneme výsledek, jaký chceme.

A toto všechno jsou algoritmy.

#### *9.2.1.2 Scéna 2*

Teď si tady nakreslíme jednoduchý algoritmus otevírání dveří.

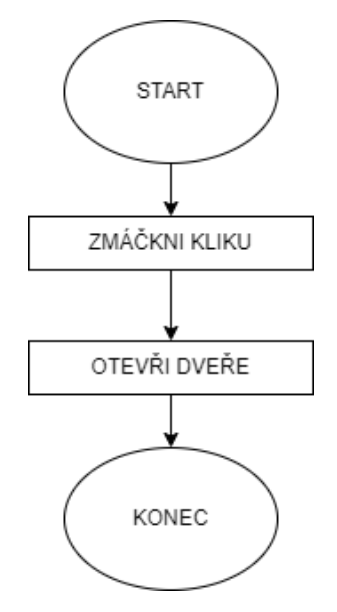

Obrázek 32 Algoritmus otevírání dveří

Skládá se ze čtyř částí, které na sebe navazují. Každý algoritmus má začátek a konec. Operace na sebe navazují a pořadí je důležité. Po startu je operace zmáčkni kliku a až potom jdou otevřít dveře.

Ale do algoritmů často vstupuje rozhodování, kde se algoritmus dokáže větvit a příklad toho si ukážeme na dalším obrázku.

#### *9.2.1.3 Scéna 3*

Tady už můžeme vidět, že se algoritmus změnil, přidala se část, která umožňuje algoritmus rozvětvovat, a tak dokáže algoritmus reagovat na různé situace.

Jako první se v algoritmu provede zmáčknutí kliky, jakmile je klika zmáčknutá, tak se zatlačí od sebe a následuje rozhodovací blok, který se ptá, zda je otevřeno, pokud je, tak je jasné, že se dveře otevřely tlačením. Pokud však dveře otevřeny nebyly, tak je jasné, že je potřeba je přitáhnout k sobě a tato operace se provede a algoritmus tím míří do konce.

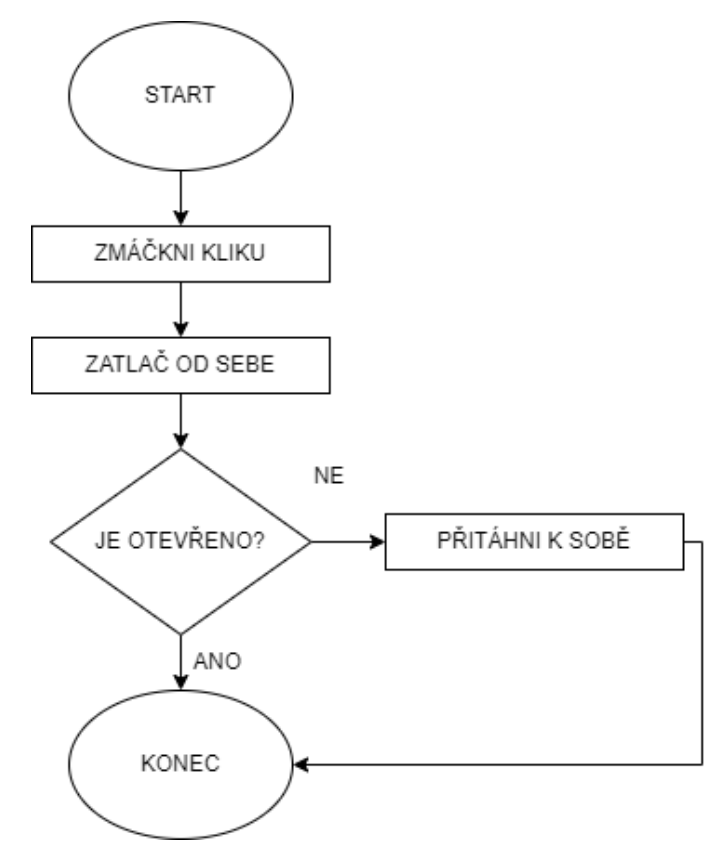

Obrázek 33 – Algoritmus otevírání dveří

Na tomto příkladu jde i krásně vidět definice algoritmu a to, že algoritmus je přesný postup krok po kroku, jak něčeho dosáhnout.

### *9.2.1.4 Scéna 4*

Aby byl algoritmus algoritmem, a ne pracovním postupem, musí splňovat následující podmínky:

- Algoritmus musí být jednoznačně popsaný.
- Algoritmus musí dávat nějaký výsledek po konečném počtu kroků a při stejném vstupu musí dávat vždy stejný výsledek.
- Musí být složen z kroků tak základních, že je možné algoritmus provést bez dalších otázek či přemýšlení.
- V každém okamžiku musí být jasné, kterým krokem bude algoritmus pokračovat.

## **9.2.2 Náčrt videa**

Po scénáři bylo hrubě načrtnuto, jak by měl zhruba záběr vypadat. Důvodem bylo hlavně to, aby bylo jasné, na jaké pozici v obraze mají být jednotlivé objekty.

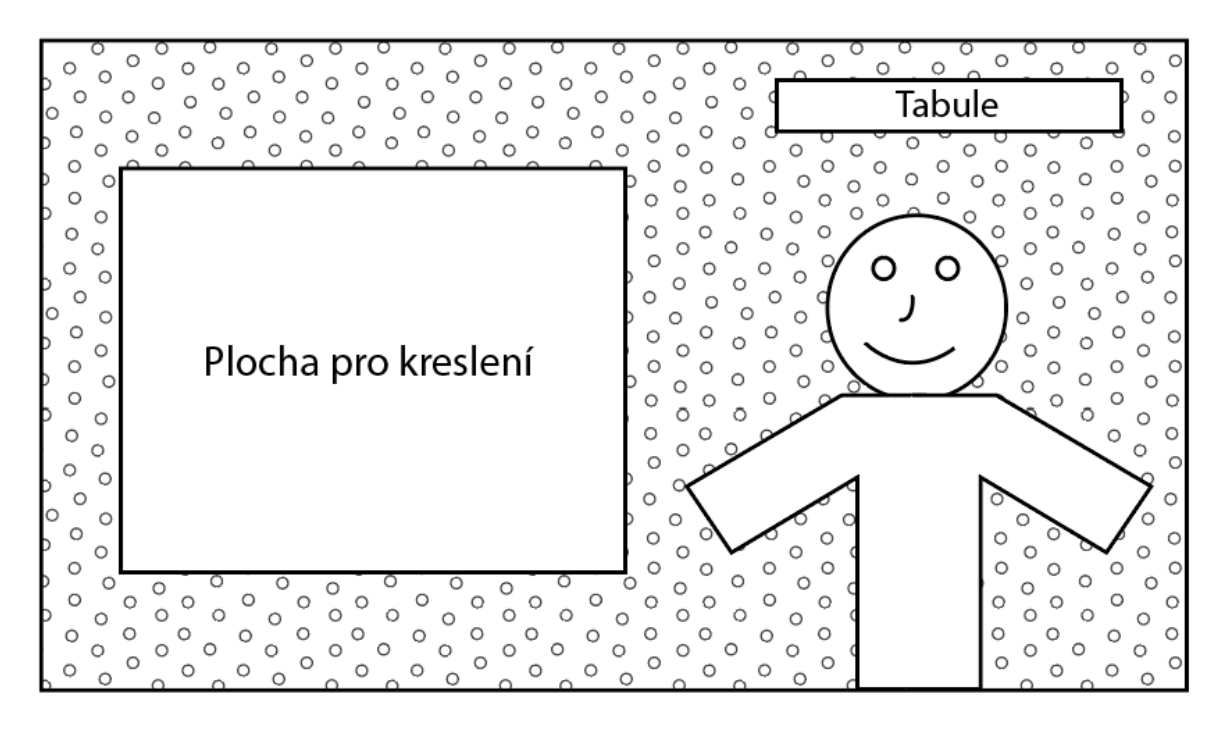

Obrázek 34 Náčrt videa 1

# **9.3 Natáčení**

Po vytvoření scénáře přišlo na řadu samotné natáčení, než bylo možné začít natáčet, bylo nutné nachystat si vše potřebné pro toto natáčení, uklidit prostor, nachystat techniku, dobít baterie atd.

Potom následovalo samotné natáčení, mírný problém nastal s denním světlem, natáčeno bylo odpoledne po skončení výuky. Bylo pod mrakem a světlo se tak umělo měnit a na různých záběrech pak bylo světlo odlišné, což se později muselo vyvažovat.

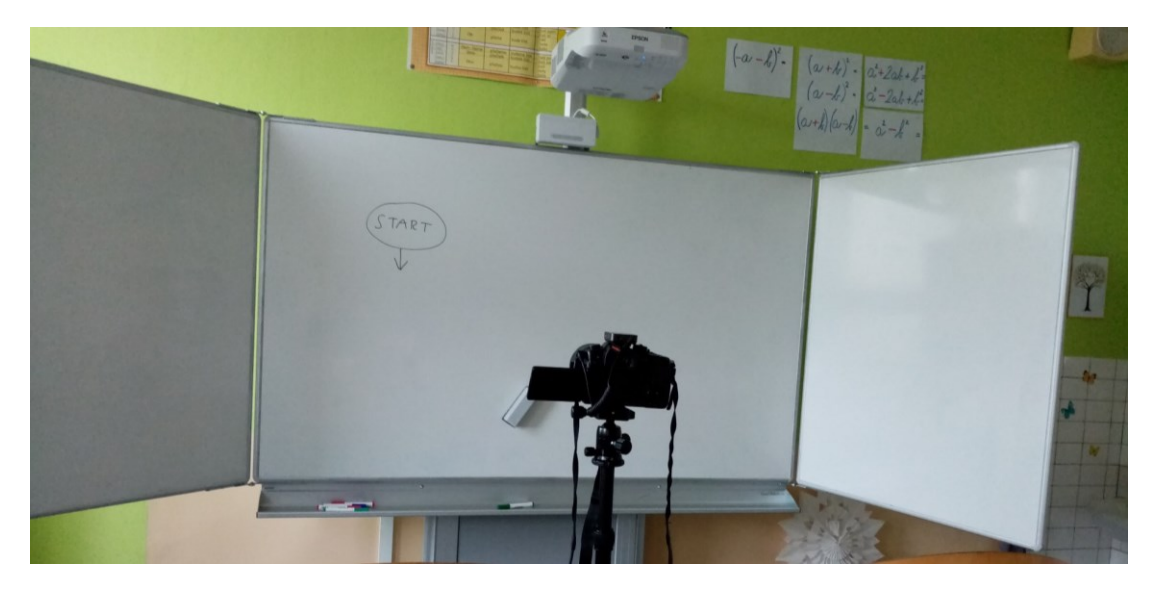

Obrázek 35 - Prostor k natáčení videa 1

Následně byl nahrán pouze zvuk u podmínek algoritmů.

# **9.4 Postprodukce**

Video bylo zpracováno v programu DaVinci Resolve. Jako první krok bylo připravit si všechny materiály, které byly natočeny, k úpravě. Jako první krok byl vytvořen projekt.

# **9.4.1 Výběr natočeného materiálu**

Následoval výběr dobře natočených scén, které byly rovnou umísťovány na timeline.

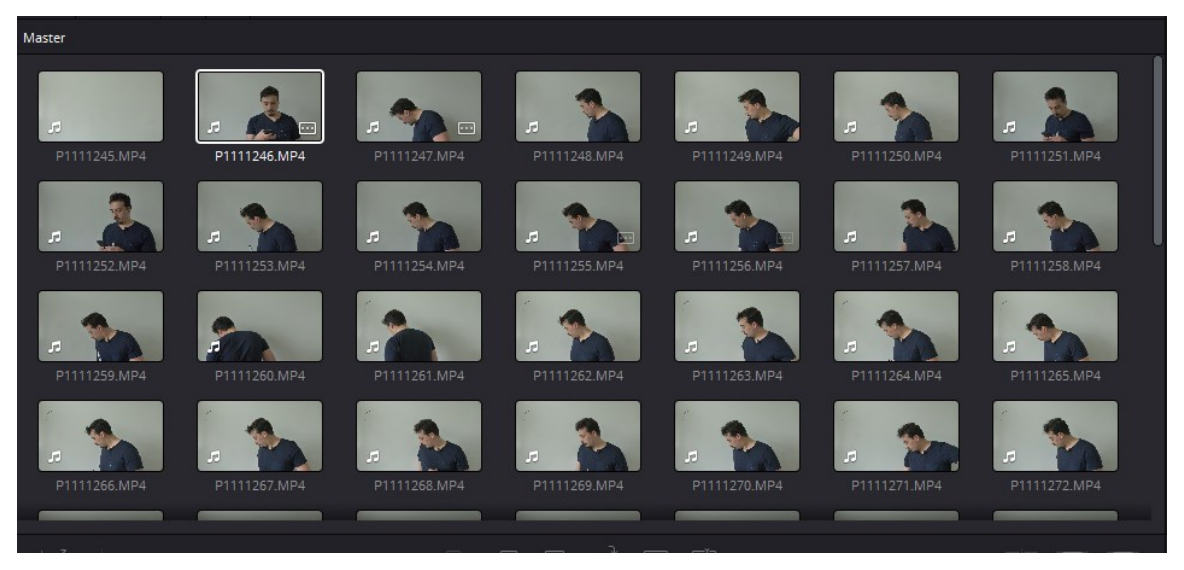

Obrázek 36 Výběr materiálů

Po základním střihu vznikla základně sestříhaná timeline, která byla připravena na další úpravy.

| $\big  01:00:00:00$               | 01:02:12:00      |                                                          |                      |                  | 01:04:24:00      |                                                            |  |
|-----------------------------------|------------------|----------------------------------------------------------|----------------------|------------------|------------------|------------------------------------------------------------|--|
|                                   |                  |                                                          |                      |                  |                  |                                                            |  |
|                                   |                  |                                                          |                      |                  |                  |                                                            |  |
| $2$ P1111309 MP4                  | $2$ P1111293 MP4 | 编<br>2.01111297M                                         | <u>yć</u><br>2.51111 | 2 P1111301 MP4   |                  | 認<br>Grant St.<br>$2$ P1111306 MP4                         |  |
|                                   |                  |                                                          |                      |                  |                  |                                                            |  |
| وأماهوس أأزال وأتماه وتمسح وألحنه |                  | <b>House</b><br>العزاز ومقمول املاه للملتح ويمن لتفاسلون |                      |                  | manual Microsoft | مرادرا المدمين والراق انبر ولجاعبه والرميان الحزر القرادان |  |
| P1111309.MP4<br>c                 | $P$ P1111293.MP4 | $O$ P1111297.M $O$ P1111                                 |                      | $P$ P1111301.MP4 |                  | P1111306.MP4                                               |  |
|                                   |                  |                                                          |                      |                  |                  |                                                            |  |

Obrázek 37 Základní střih

## **9.4.2 Zrychlení záběrů**

Ve výsledném videu se vyskytují 2 scény, kde je obraz zrychlený, a to konkrétně o 400 %, jelikož by pro diváka nebylo příliš záživné dvě minuty sledovat, jak se něco kreslí na tabuli. Toto rychlení je vytvořeno pomocí efektu Speed change.

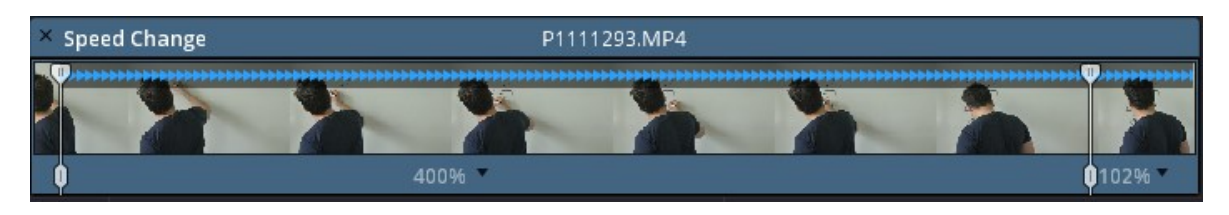

Obrázek 38 Speed Change

Tento efekt umožňuje rozdělit záběr do několika částí a každá část může mít svoji rychlost přehrávání. Kromě zrychlování lze záběry také zpomalovat. Na obrázku je vidět, že prostřední část má rychlost 400 % a konec záběru 102 %.

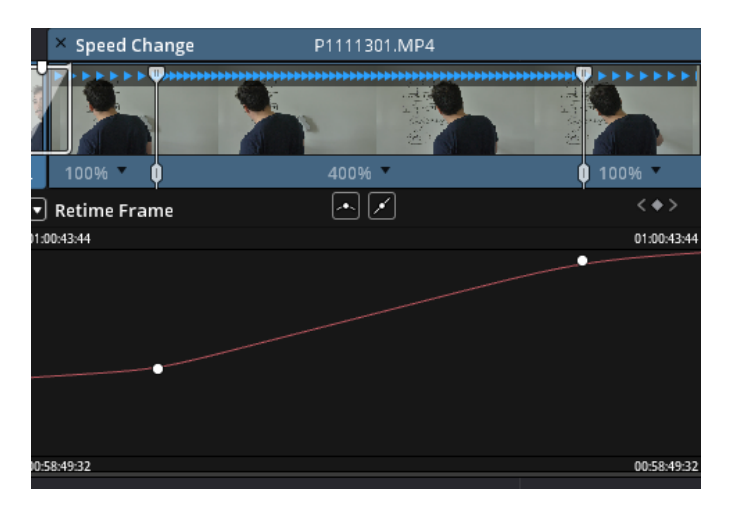

Obrázek 39 Speed change - křivka

Aby toho nebylo málo, tak tento efekt má k dispozici i zobrazení křivky, kde lze vidět klíčové body, jež lze různě upravovat. Pokud je křivka zalomená, tak přechod mezi rychlostmi je skokový, pokud je plynulejší, tak i změna mezi rychlostí je plynulejší, jak je vidět na obrázku výše.

## **9.4.3 Přechody**

Mezi jednotlivými záběry je vhodné použít nějaké přechody, jelikož dokáží video udělat plynulejší a je to téměř bez práce. Jelikož sám program poskytuje velké množství přechodů, které pouze stačí přetáhnout na timeline mezi dva záběry.

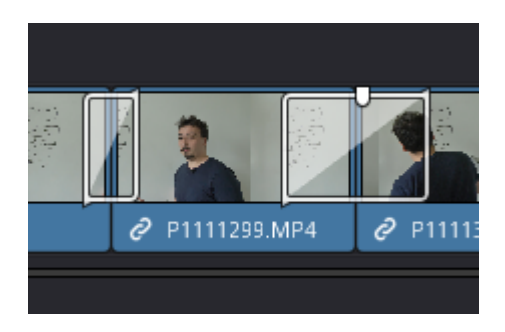

Obrázek 40 Přechody na timeline

Jak už bylo napsáno, tak učitelské video by mělo působit seriózně a z toho důvodu byl zvolen přechod Cross Dissolve, který dokáže příjemně prolnout dva záběry.

## **9.4.4 Barvení obrazu**

Další epizodou je barvení obrazu, které dokáže změnit dojem celého videa. V DaVinci Resolve barvení obrazu probíhá v záložce Color. DaVinci Resolve používá tzv. nody, jsou to vlastně taková políčka, která na sebe navazují a dohromady tvoří jeden celek. Při barvení obrazu je ideální, když každá úprava barvy sedí na jednu nodu, a to hlavně z důvodu, že jde vypínat a tím pádem vidět provedenou úpravu oproti natočenému materiálu.

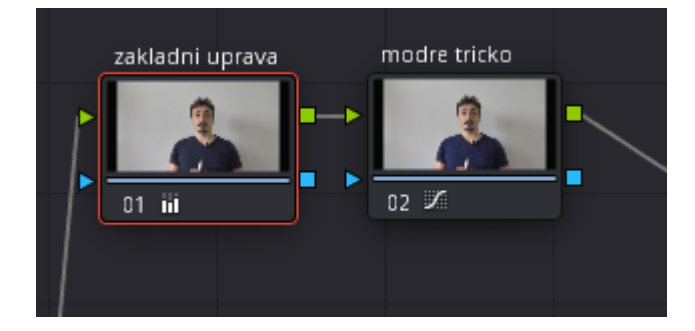

Obrázek 41 Nody

Každou nodu si lze pojmenovat a lépe se v úpravách vyznat. Na obrázku výše je vidět, jaké úpravy byly provedeny. Základní úprava, kde se upravovala expozice a vyvážila bílá, a úprava upravující barvu trička, jež po základní úpravě ztratilo původní barvu.

### *9.4.4.1 Základní úprava barev*

Tato úprava je zanesena do první nody a úprava není nijak výrazná. Hlavním úkolem bylo, aby tabule, která je ve skutečnosti bílá, byla bílá i ve videu. Vyvážení bílé provedl automaticky program, v němž stačilo vzít kapátko a kliknout na tabuli a došlo k vyvážení bílé. Obraz byl také příliš tmavý a byly vytaženy stíny, jak je viditelné na obrázku. Parametr Gain byl zvýšen z hodnoty 1 na hodnotu 1.40.

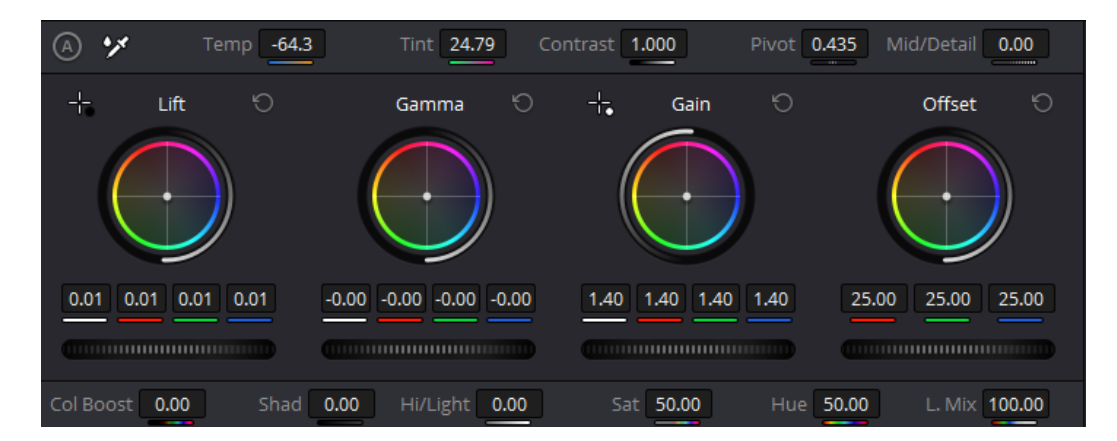

Obrázek 42 Základní úprava barev

## *9.4.4.2 Vytažení modré*

V tomto kroku byla vytažena modrá, aby tričko v záběru bylo modřejší, dělo se tak pomocí křivky Hue vs Sat, tato křivka umožňuje selektivně měnit sytost jednotlivých barev, jak je vidět na obrázku níže byla zvýšena sytost modré.

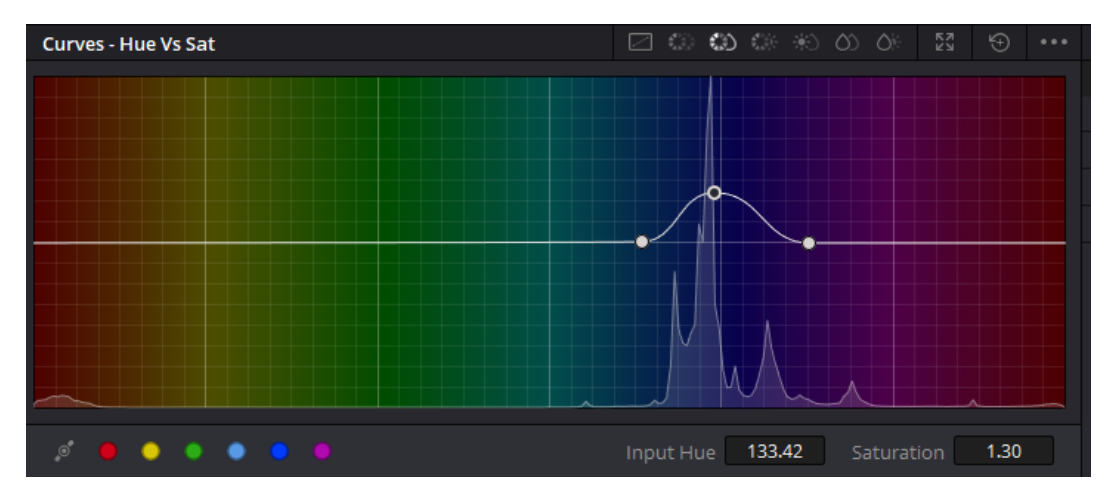

Obrázek 43 Zesílení modré barvy

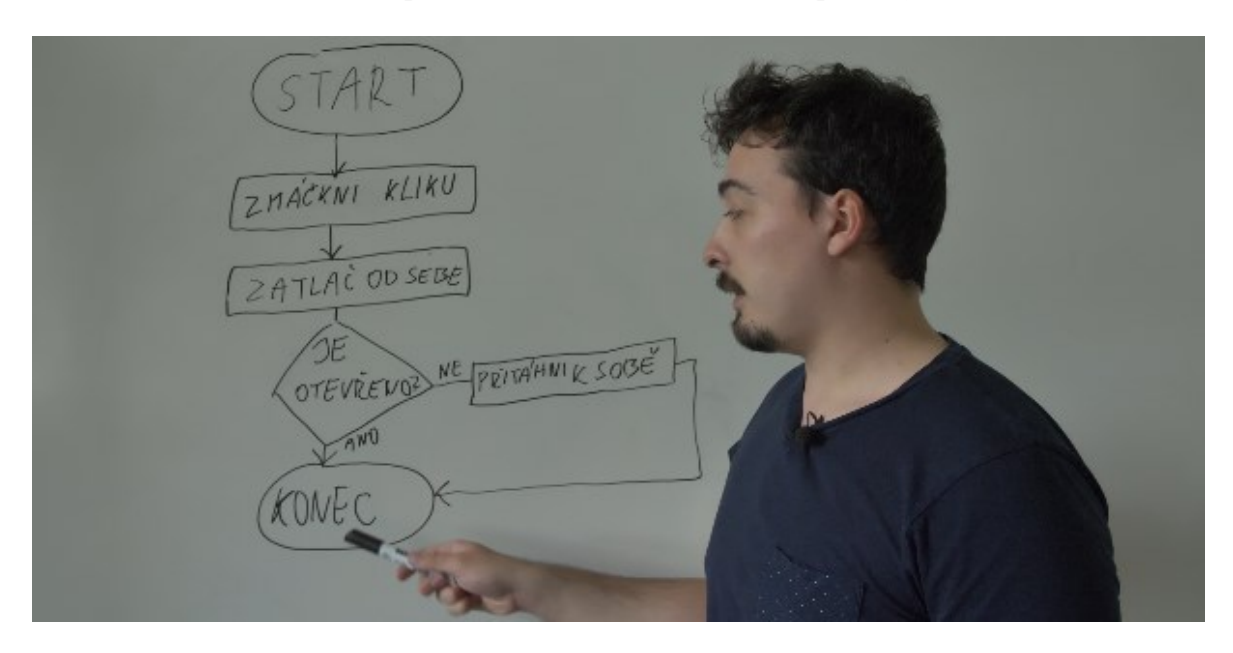

Níže lze rozlišit rozdíl mezi původním obrazem a obrazem upraveným.

Obrázek 44 Neupravený obraz

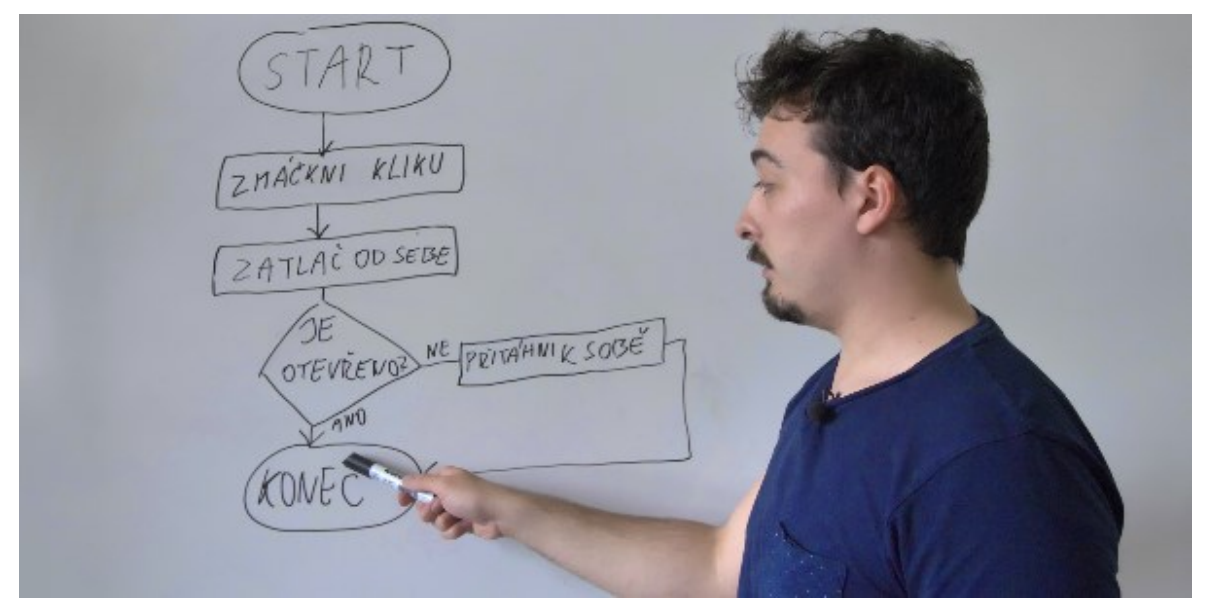

Obrázek 45 Upravený obraz

## **9.4.5 Zvuk**

V rámci zvuku bylo třeba vyřešit hlavně zvuk nahraný i dohledat hudbu.

## *9.4.5.1 Hlas*

Veškerý nahraný zvuk byl umístěn do jedné audio stopy, kde následně použité efekty byly aplikovány na celou audio stopu a nebylo tak nutné aplikovat efekty na každou nahrávku zvlášť. Úprava zvuku v DaVinci Resolve probíhá v panelu Fairlight, který je na tuto oblast zaměřen.

Na vylepšení hlasu bylo použito několik efektů. Jako první bylo nutné odmazat šum, který se po nahrání zvuku přirozeně objevuje. Efekt nebyl nijak výrazně upravován, jen byla zvolena možnost De – Rumle and Hiss, jež se specializuje na redukci syčení a nízkofrenkvenční zvukový šum.

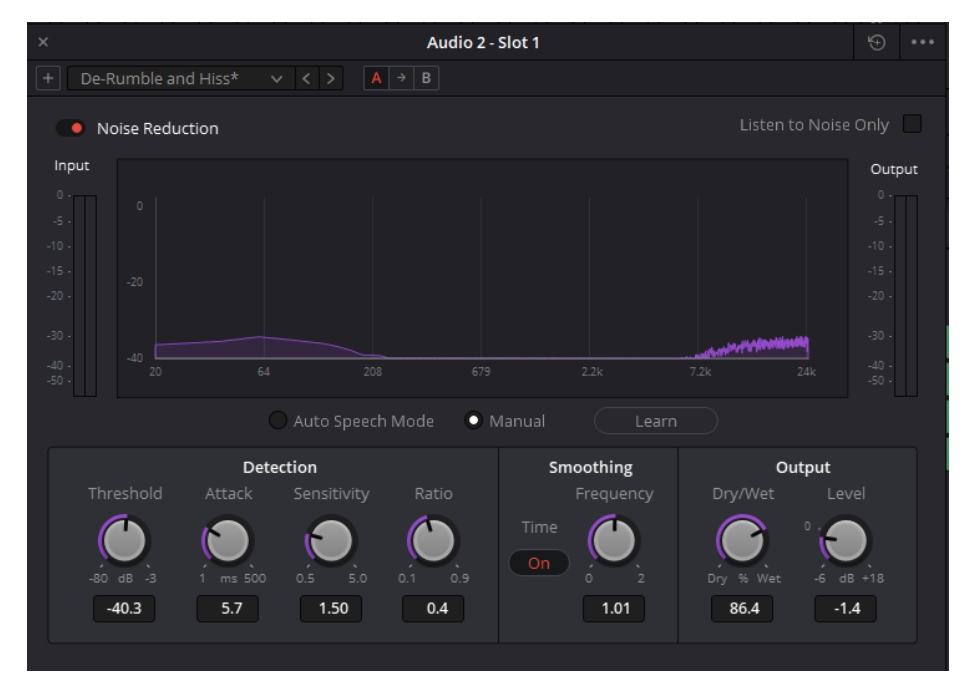

Obrázek 46 Noise Reduction

Dalším efektem je ekvalizér, který umí zeslabovat nebo zesilovat jednotlivé frekvence zvuku. Graf zobrazuje slyšitelný zvuk lidského ucha, vlevo jsou hluboké zvuky a vpravo zvuky vysoké. V místnosti byla dost znát ozvěna, tak byly staženy středy, v nichž se ozvěna vyskytovala.

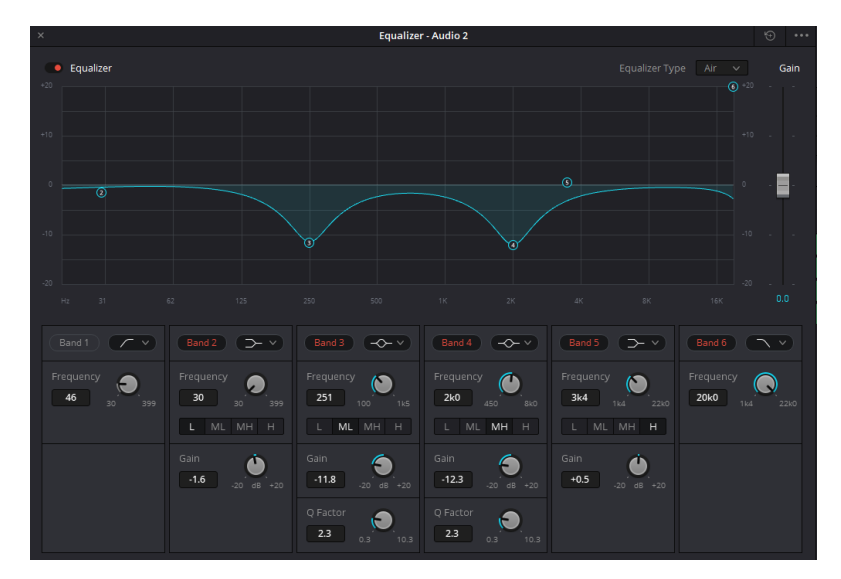

Obrázek 47 Ekvalizér

Dalším efektem použitým na úpravu hlasu byl kompresor, který upravuje hlasitost zvuku. Stará se o to, aby tiché zvuky byly více nahlas, a naopak hlasité nebyly příliš hlasité. Pokud někdo zakřičí, tak ho kompresor automaticky ztiší. Kompresor popisuje křivka na obrázku níže.

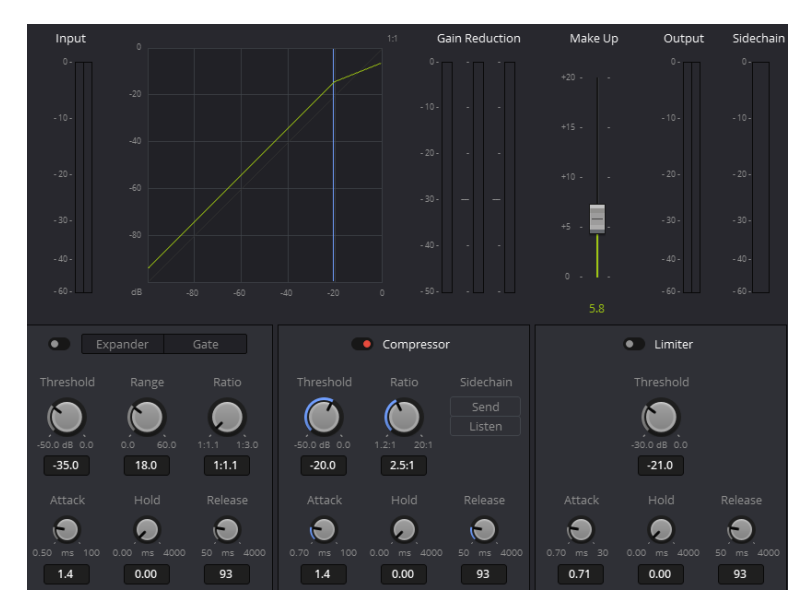

Obrázek 48 Kompresor

### *9.4.5.2 Hudba*

Ve videu se také vyskytuje podkresová hudba, tato hudba byla stažena z Youtube Library s názvem Keep Dreaming od Interpreta Topher Mohr and Alex Elena. Tato hudba je volná k použití ve vlastních videích a není nutné ani uvádět zdroj. Tato hudba byla následně přidána do videa a mírně ztlumena, aby nebyla rušivá.

## **9.4.6 Úvod a závěr videa**

V tuto chvíli bylo video téměř hotové, ale chyběl mu úvod a závěr. Jako podklad pro text byl použitý obrázek z webu pixabay.com, kde je tento obrázek volně k použití i bez uvedení autora. Tento obrázek byl změněn na šedý přes panel Color.

## *9.4.6.1 Titulky*

Následně bylo využito předpřipravených efektů z knihovny programu, kde pak došlo jen ke změně písma pozicí efektu. Efekt použitý v úvodu se nazývá Fade On.

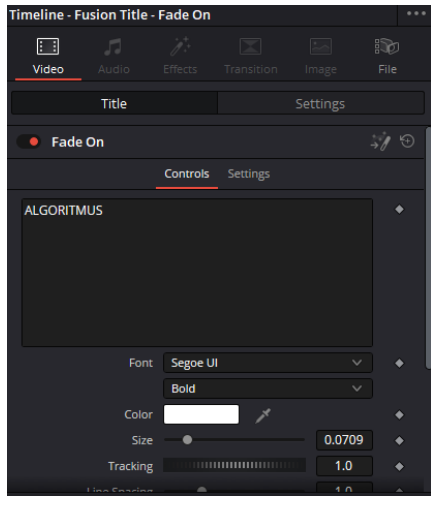

Obrázek 49 Titulek – Fade On

Na koncovou obrazovku byly použity dva texty:

- První se zněním: Video bylo vytvořeno Bc. Filipem Kotáskem v rámci tvorby diplomové práce - Metodika a technické prostředky pro tvorbu výukových videí.
- Druhý se zněním:
	- o Univerzita Tomáše Bati ve Zlíně
	- o Fakulta aplikované informatiky
	- o Vedoucí práce: Ing. Tomáš Sysala, Ph.D.

Tyto dva texty dodávají obecné informace o videu.

### **9.4.7 Výsledná timeline**

Na obrázku je vidět celá timeline, která zobrazuje, z čeho se obraz skládá. Následně byl obraz vyexportován v rozlišení Full HD.

|                                                                                                    |                                            |                                                | Text.                                                                                                    |
|----------------------------------------------------------------------------------------------------|--------------------------------------------|------------------------------------------------|----------------------------------------------------------------------------------------------------|
|                                                                                                    |                                            |                                                | ∿∙                                                                                                    |
|                                                                                                    |                                            |                                                |                                                                                                    |
|                                                                                                    | ×.                                         | H.                                             | i<br>Imr                                                                                                    |
| P1111309.MP4<br>m                                                                                                    | <b>@</b> P11<br>P1111297.MP4<br>$e^{p}$ P1 | <b>⑦ P1111…</b><br>P1111306.MP4                | <b>Ex moni へ ←</b><br>mo                                                                                                    |
| بابن ولما أن من الشاشية المنطقة المنتقدة بشية والأربان في بكل من المناطقة والمنا                                                                   | <b>Reference</b>                           |                                                | فتعر القراهتين المارسين الفراد ولمناد أرزاق المريقا والنور الموساوية البلويا والمالق وسينتهم                                      |
| P1111309.MP4                                                                                                    | $e^{2}$ P1<br>P1111297.MP4                 | P1111306.MP4                                   | alg_podmin V                                                                                                    |
|                                                                                                    |                                            |                                                |                                                                                                    |
|                                                                                                    | P111129                                    | P1111301                                       |                                                                                                    |
| J ILIIU L                                                                                                    |                                            |                                                |                                                                                                    |
| diditità il attaccione conserva se conserva se conserva con distituito in la listificial conserva-se conserva-se conserva-se conserva-se conserva- |                                            |                                                | and concerns the month limits in Religion to the construction of concerns to the concerns and concerns to a controll. In the helf |
| Keep Dreaming - Topher Mohr and Alex Elena.mp3                                                                                                    |                                            | Keep Dreaming - Topher Mohr and Alex Elena.mp3 | Keep Dreaming - T                                                                                                    |

Obrázek 50 Výsledná timeline

# **9.5 Pracovní list**

Následně byl vytvořen pracovní list pro žáky, kteří zhlédnou dané video. Pracovní list slouží k zapamatování látky a zejména i jako možný druh zápisu k danému tématu.

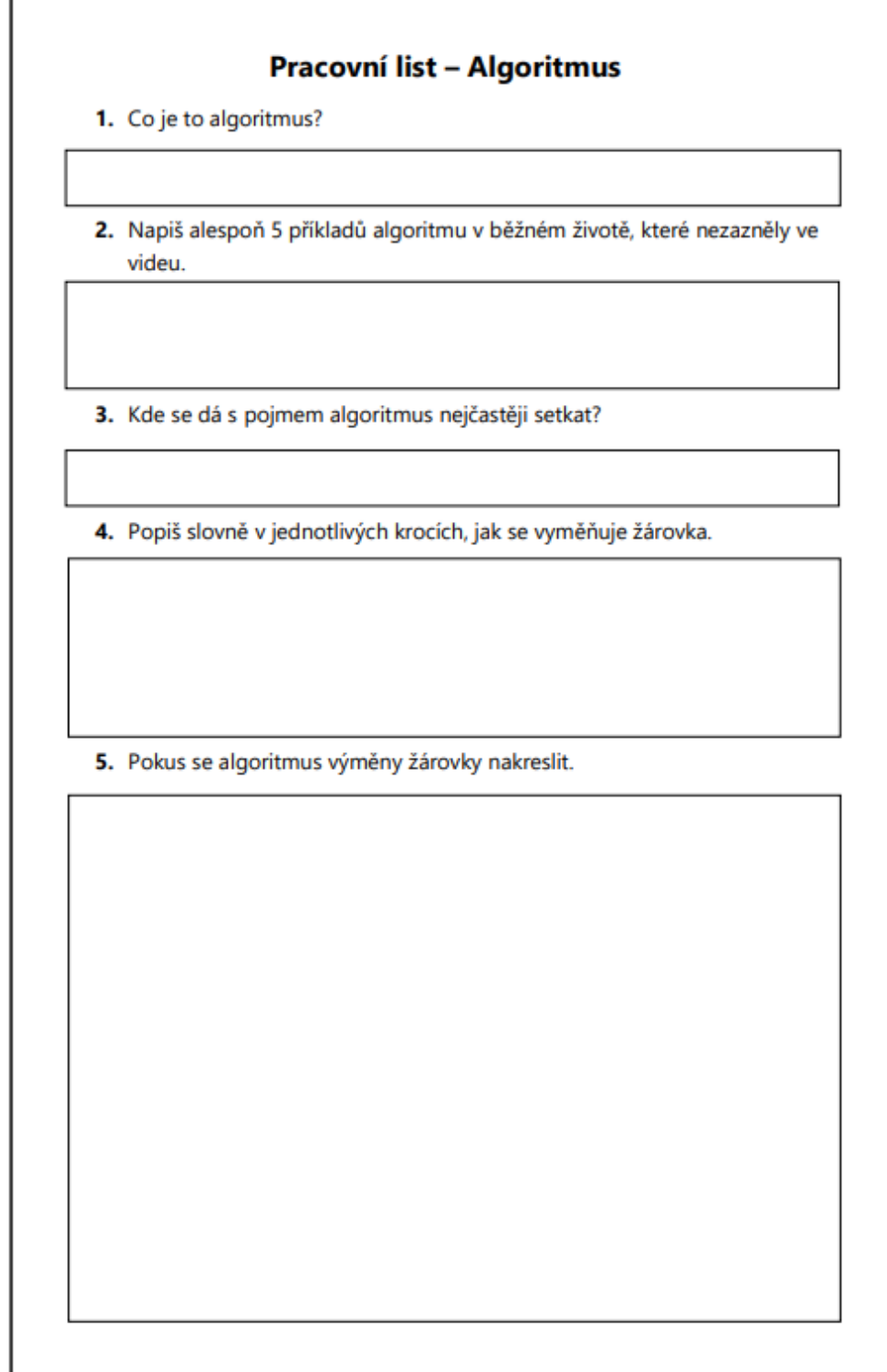

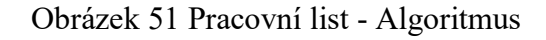

# **10 VIDEO 2 – DATA**

Video je zaměřeno na tématiku dat pro žáky základních škol. Toto video je trochu složitější a už je třeba umět pracovat s editačním softwarem. Dále byl využit greenscreen a další pokročilejší grafické efekty. Kromě toho bylo video nasvíceno dvěma přídavnými světly.

# **10.1 Plán**

Tématem tohoto videa jsou data. Žáci dozví, co to data jsou, jak se dají číst a zapsat.

- **Cíl:** Žák bude schopný svými vlastními slovy vysvětlit, co jsou to data a bude si je umět zapsat.
- **Funkce:** Učební
- **Zaměření:** Video je tvořeno pro 5. ročník základní školy a vzniklo podle učebnice Práce s daty pro 5. až 7. ročník základní školy, která byla vytvořena podle nové informatiky.
- **Aktivita:** 
	- o Video se dá pozastavovat, jelikož jsou zde otázky a žáci mohou odpovídat.
	- o Po videu následuje pracovní list, jenž slouží zapamatování informací o daném tématu.
- **Prostor:** Další nezbytnou věcí k řešení je vhodná lokalita k natáčení. Byla zvolena prázdná místnost. Tento prostor obsahuje nějaká úskalí, a to zejména ozvěnu, a ne moc vzhledný estetický dojem. Z toho důvodu bylo rozhodnuto, že k natáčení byl využit greenscreen a sada světel.
- **Záběr:** Polocelek
- **Úhel záběru:** Klasický pohled

# **10.2 Příprava**

Byl vytvořen scénář, který měl vysvětlovat danou látku. Scénář byl rozdělen do čtyř částí, kde každá byla natáčena odděleně. Podle slov ve scénáři byl odhad délky videa někde mezi třemi až čtyřmi minutami.

#### **10.2.1 Scénář**

Scénář byl psán doslovně, ale sloužil hlavně jako osnova pro dané video.

#### *10.2.1.1 Scéna 1*

Když se člověk rozhlédne kolem sebe, tak si všímá různých věcí, a těch věcí není málo. V běžném životě se nám líbí auta, hudba, oblečení a spousta dalšího. Když se procházíte městem nebo vsí, potkáte značky, přechody, lidi, budovy. Dům má svoji barvu, počet pater, velikost oken, rovnou nebo šikmou střechu. Auto má různý motor, výkon, kola, značku, počet dveří, barvu. Oblečení mají značku, barvu, velikost, druh. Já jsem muž a mám na sobě tričko s lenochodem. A takto bych mohl dlouze pokračovat dál. A přesně tohle jsou data.

Data jsou tedy údaje nebo vjemy, které dokážeme zachytit o různých věcech.

#### *10.2.1.2 Scéna 2*

Data je také důležité pojmenovat. Vidíme tady 3 obrázky, které asi dokáže pojmenovat každý.

- Květinu
- Koně
- Oheň

I obrázky jsou data, ale mohou být jinými lidmi pojmenovány jinak. Místo květiny jde říct, že je to kytka nebo rostlina. Místo koně třeba kobyla nebo hřebec a místo ohně plamen nebo ohniště. Data jsou stejná, ale jsou jinak prezentovaná.

Data se také často zobecňují, že se z jednotlivých dat hledá něco společného.

Vidíme tady tři obrázky:

Slona, psa a kočku. Jak by tato data šla pojmenovat jedním slovem? Ano, jsou to zvířata. Přidáme sem strom, řeku a hory. Jak by se dalo souhrnně pojmenovat těchto 6 obrázků? Příroda. Ale co když to bude ještě složitější? Přibude sem auto, sýr a nábytek.

Tady je to už trochu náročnější. Ale můžeme říct, že společný znak všech obrázků je, že jsou černobílé.

### *10.2.1.3 Scéna 3*

Už jsme se dozvěděli, co to data jsou, ale jak se nimi pracuje? Jak se ukládají a evidují? Představme si, že chci vytřídit trička, co mám ve skříni.

- Mám 5 modrých,
- 2 bílé,
- A 4 červené.

Data jsem nějak sesbíral, ale jak si tato data zapíšu? Jak si je uložím? Patrně nejlepší způsob je tabulka. Data uložím do sloupečků a řádků.

Vytvořme si sloupec, který bude popisovat barvu trička a druhý, jenž popisuje počet triček.

- V prvním řádku budou černá trička.
- V dalším řádku jsou modrá trička.
- Ve třetím řádku budou bílá trička.
- V posledním řádku budou červená trička.

A teď stačí doplnit počet triček do tabulky.

Takže mám 5 modrých, 2 bílá a 4 červená.

### Tabulka 5 Náčrt tabulky do videa

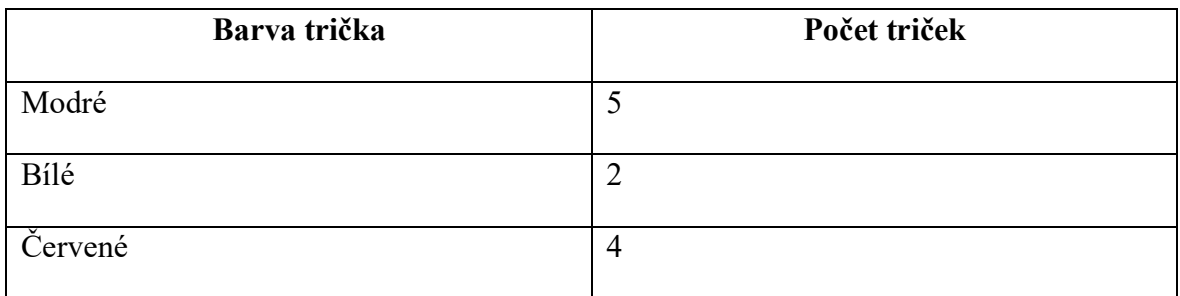

A takovým jednoduchým způsobem dokážu uložit data a evidovat je.

## *10.2.1.4 Scéna 4*

Data jsou tedy údaje nebo vjemy o různých věcech, které dokážeme zachytit o různých věcech.

Na data se dá různě nahlížet a hledat v nich společné prvky, dají se zobecňovat.

A data se dají evidovat a ukládat v tabulkách.

#### **10.2.2 Náčrt videa**

Náčrt videa sloužil jako základní rozložení objektů v záběru.

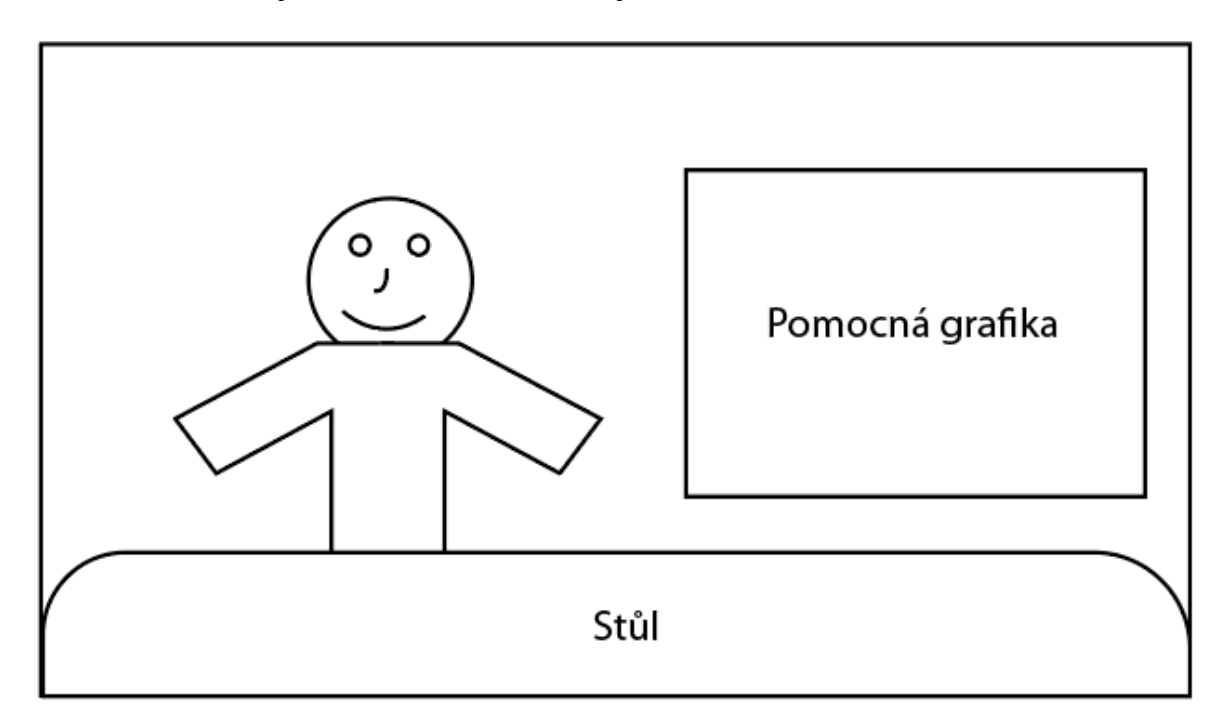

Obrázek 52 Náčrt videa 2

Pomocná grafika byla využita pro lepší pochopení předávaných informací a jejich zapamatování.

## **10.3 Natáčení**

Následovalo natáčení, v němž se muselo všechno nachystat, od prostoru až po techniku použitou k natáčení.

Prostor na první pohled není vzhledný, ale záleží, co ve výsledku uvidí divák. Ukázka prostoru je viditelná na obrázku níže.

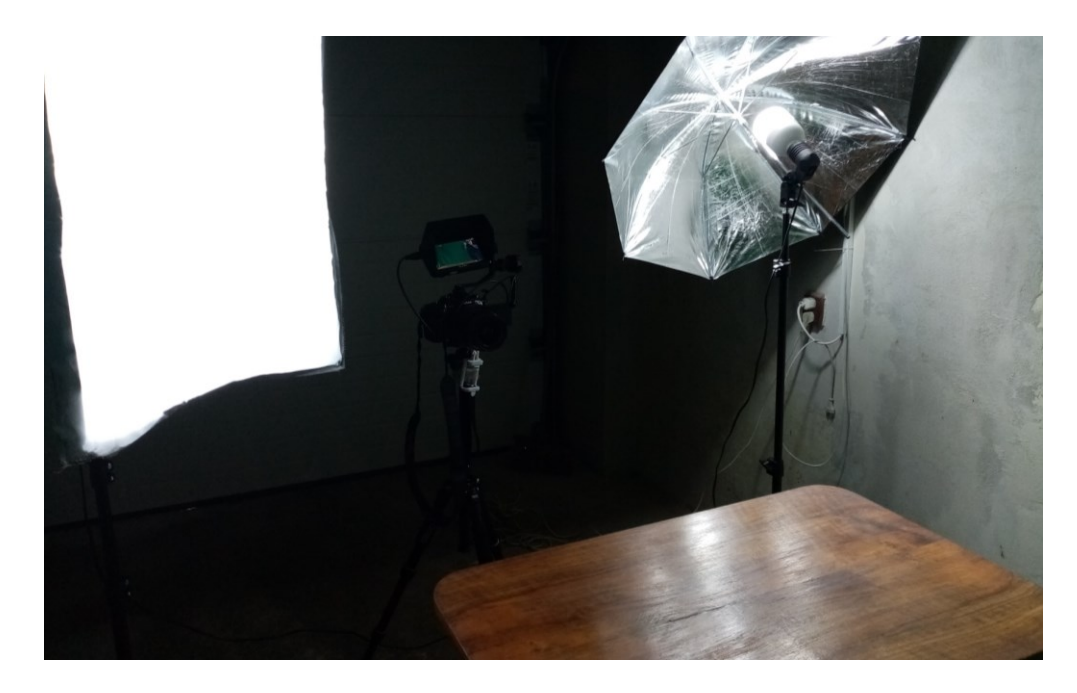

Obrázek 53 Prostor k natáčení videa 2 – pohled do kamery

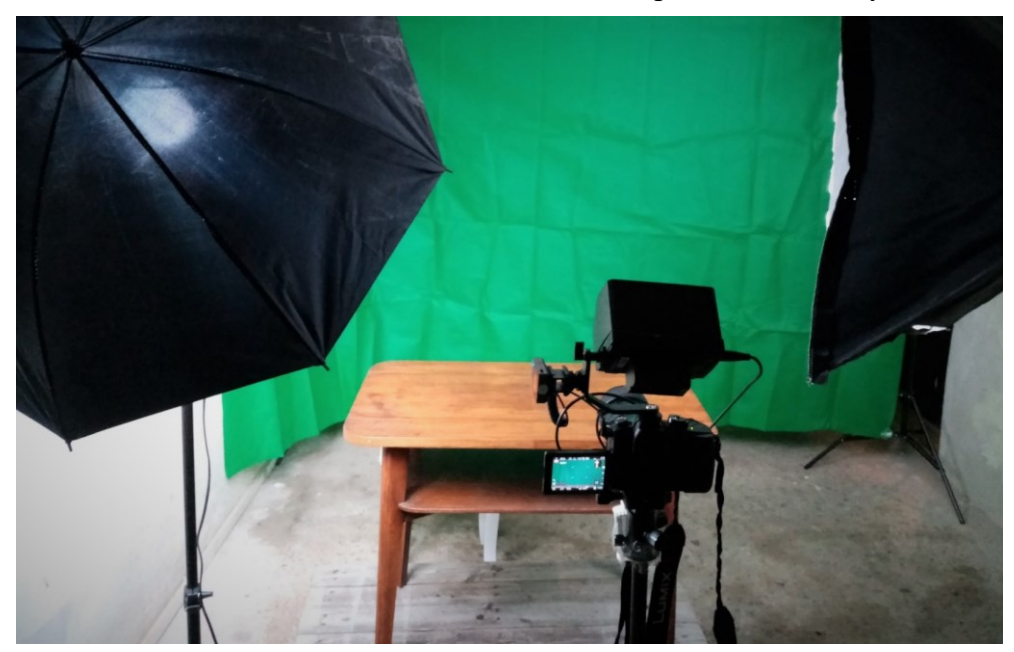

Obrázek 54 Prostor k natáčení videa 2 – pohled do natáčený objekt Natáčení probíhalo několik hodin, kde něco říct přesně a bez nějakých přeřeků není vůbec jednoduché. Hrubý natočený záznam vypadal jako na obrázku níže.

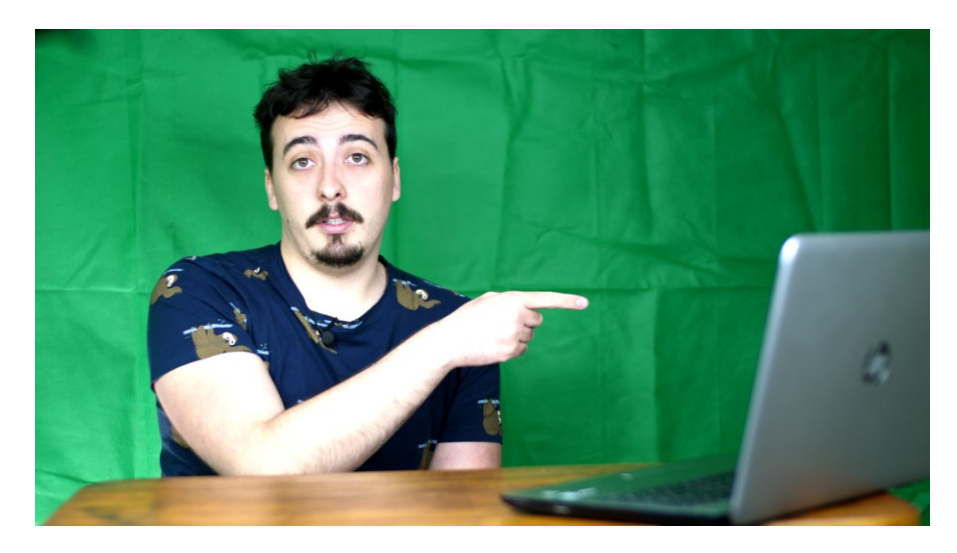

Obrázek 55 Hrubý natočený materiál

# **10.4 Postprodukce**

Editace tohoto videa probíhala v programu Adobe Premiere Pro.

## **10.4.1 Výběr natočeného materiálu**

Natočeného materiálu pro toto video bylo zhruba kolem dvou hodin.

## **10.4.2 Klíčování**

Jelikož bylo využito zeleného pozadí, tak bylo potřeba jej nahradit jiným zvoleným pozadím v tomto editačním programu se klíčování provádí přes efekt Ultra Key. Tento efekt se umístí na daný záběr a dále je potřeba ho nastavit. Ale jako první je výhodné využít masku, která zapříčiní, že se efekt uplatní jen na danou masku. Maska způsobí, že všechno, co není vybráno v masce bude ignorováno, jak je vidět na obrázku níže.

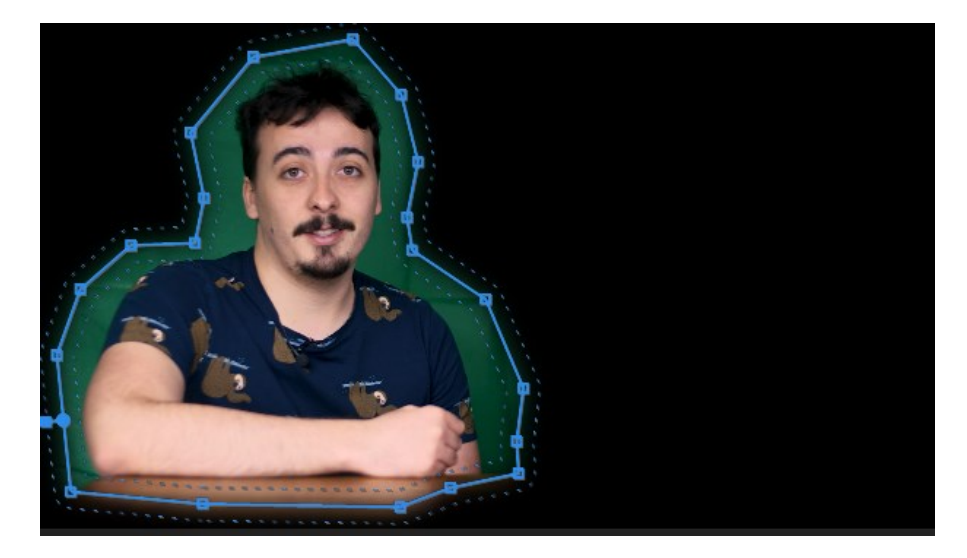

Obrázek 56 Maska

Potom vlastně zbývá vyklíčovat pouze zelenou oblast za mnou. Aby efekt Ultra Key věděl, jakou barvu má klíčovat je nutné mu to sdělit, a to přes kapátko, kterým se vybere barva v obraze. Potom se jen v rámci efektu nastavují vlastnosti jako světla, stíny, průhlednost a další. Nastavení efektu pro tuto scénu znázorňuje následující obrázek.

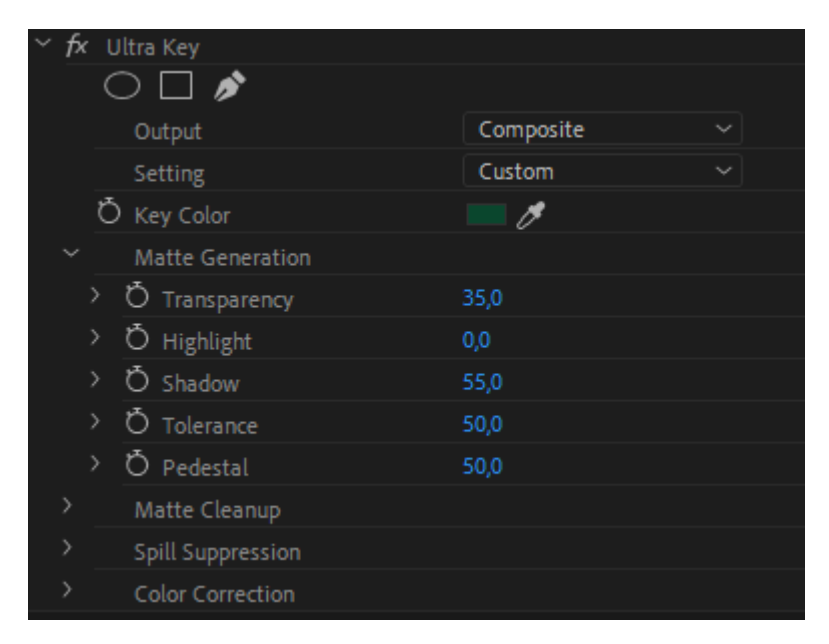

### Obrázek 57 Nastavení efektu Ultra Key

Po použití efektu vypadal obraz jako na dalším obrázku.

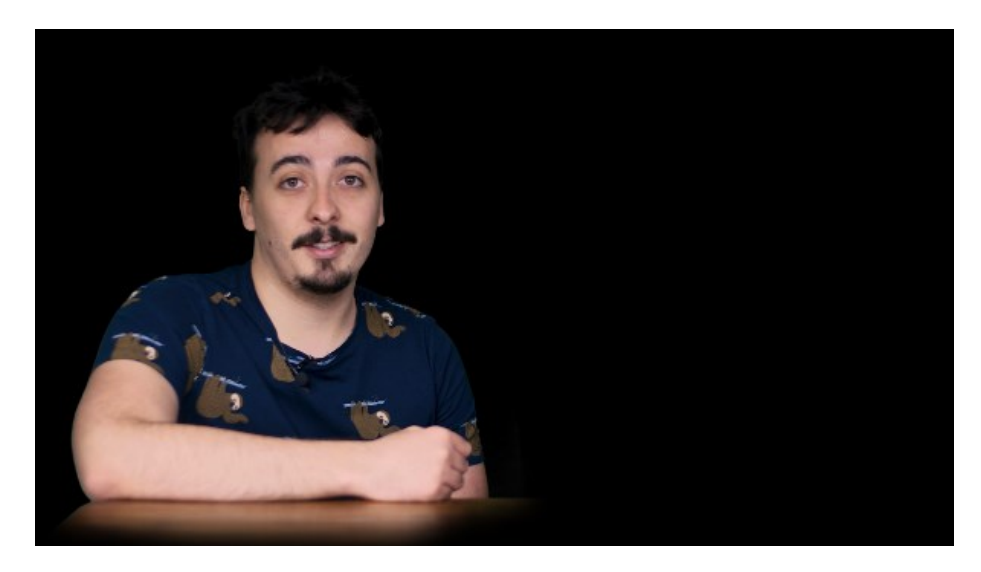

Obrázek 58 – Vymaskovaný obraz bez pozadí

V tuto chvíli stačilo přidat další dvě vrstvy, do dráhy pod dané video umístit stůl a pod něj umístit pozadí, v tomto případě knihovnu. Změnu obrazu lze vidět v obrázku níže.

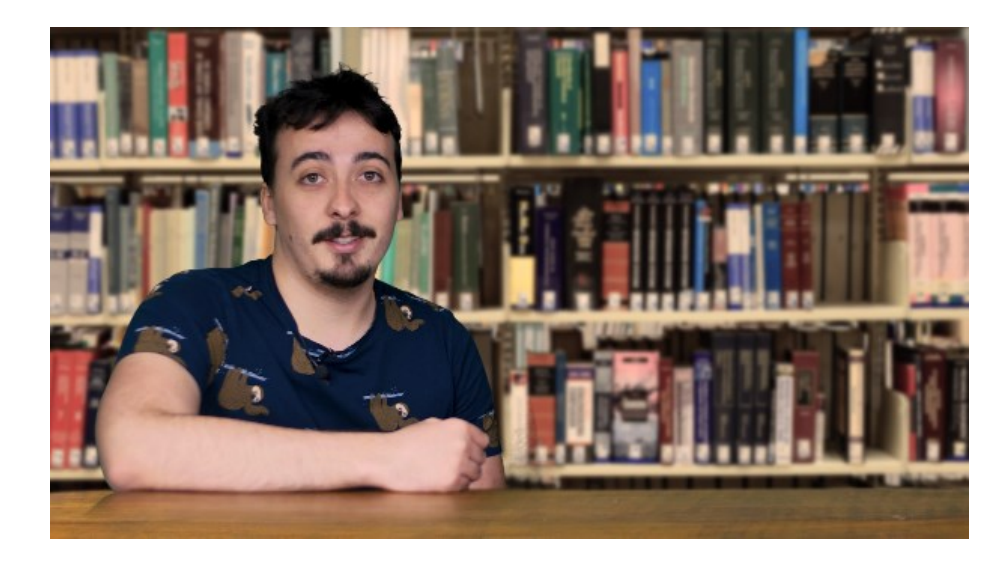

Obrázek 59 Výsledný vizuál

#### **10.4.3 Barvení obrazu**

Barvení obrazu je v tomto softwaru jiné než v DaVinci Resolve, úprava barev tady více připomíná úpravu fotky. Při natáčení byl obraz mírně přepálený, ale díky natáčení do desetibitové hloubky se podařilo přepaly vyřešit. Dále bylo nutné přidat kontrast, jelikož bylo natáčeno do plochého profilu. Dále byla vyvážená bílá. Nastavení barev je viditelné na následujícím obrázku.

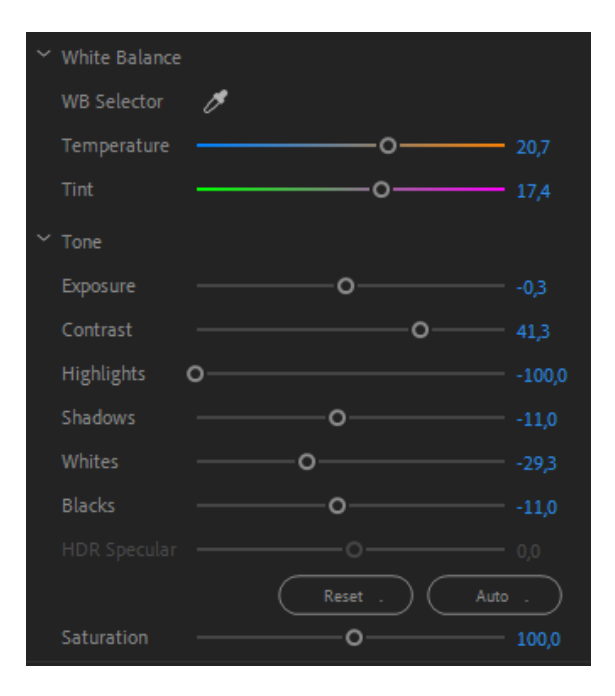

Obrázek 60 – Nastavení barev

### **10.4.4 Doprovodná grafika**

Tato grafika byla buď kreslená mnou samotným nebo byla stažena z webu pixabay.com, kde je pod jejich licencí a není třeba uvádět vzor a obrázky jsou volně k použití. Doprovodná grafika byla animována do obrazu hlavně pomocí vlastnosti position, kde byla nastavována pozice v obraze a pomocí vlastnosti scale, kde se upravovala velikost.

### **10.4.5 Přechody**

Přechody ve videu byly použity z knihovny, jež program má, využito bylo dvou, Dip To Black a Film Dissolve.

### **10.4.6 Titulky**

Titulky v obraze byly dělány ručně za použítí nástroje Type Tool, kterým lze přímo psát do obrazu, potom byl text naanimován především pomocí vlastnosti průhlednosti.

## **10.4.7 Zvuk**

Práce se zvukem byla pro mě poměrně náročnější než u prvního videa, mohla za to pravděpodobně horší akustika v místnosti. Ale práce se zvukem v DaVinci Resolve se zdála být jednodušší. Hudba byla též převzata z Youtube Audio Library s názvem Cattle od interpreta Telecasted.

## *10.4.7.1 Hlas*

Vzhledem k jiným natáčecím prostorám se zvuk liší od prvního videa a tím pádem i nastavení jednotlivých efektů. Prvním a nejdůležitějším efektem byl ekvalizér, jehož nastavení – křivka se liší od prvního videa, zvuk v tomto nastavení pro dané prostory zněl lépe. Bylo využito přednastaveného efektu s názvem Vocal Enchancer, který byl pak mírně upraven do podoby na obrázku pod tímto odstavcem.

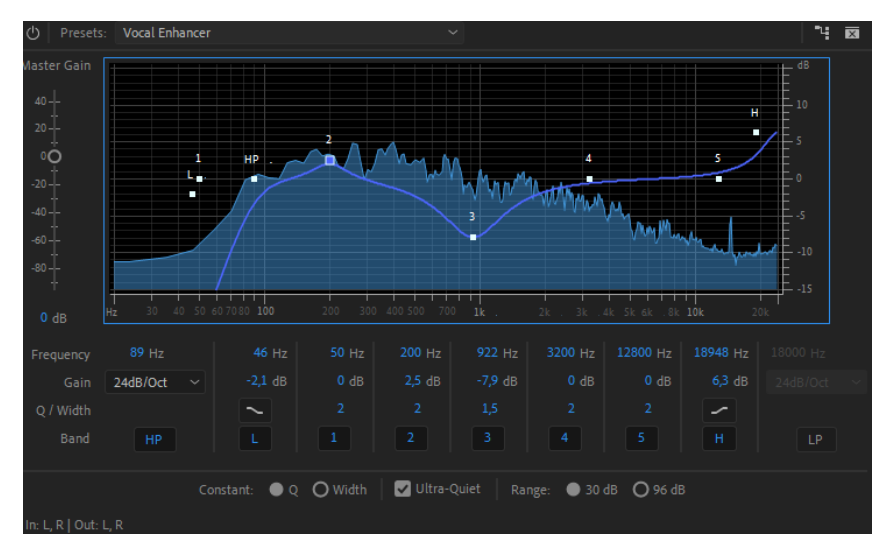

Obrázek 61 Parametric Equalizer

Další použitý efekt byl DeNoise, který čistil zvuk od šumu, efekt byl nastaven, aby se zaměřoval na vyšší frekvence, jelikož s tímto nastavením se zvuk zdál být nejčistší.

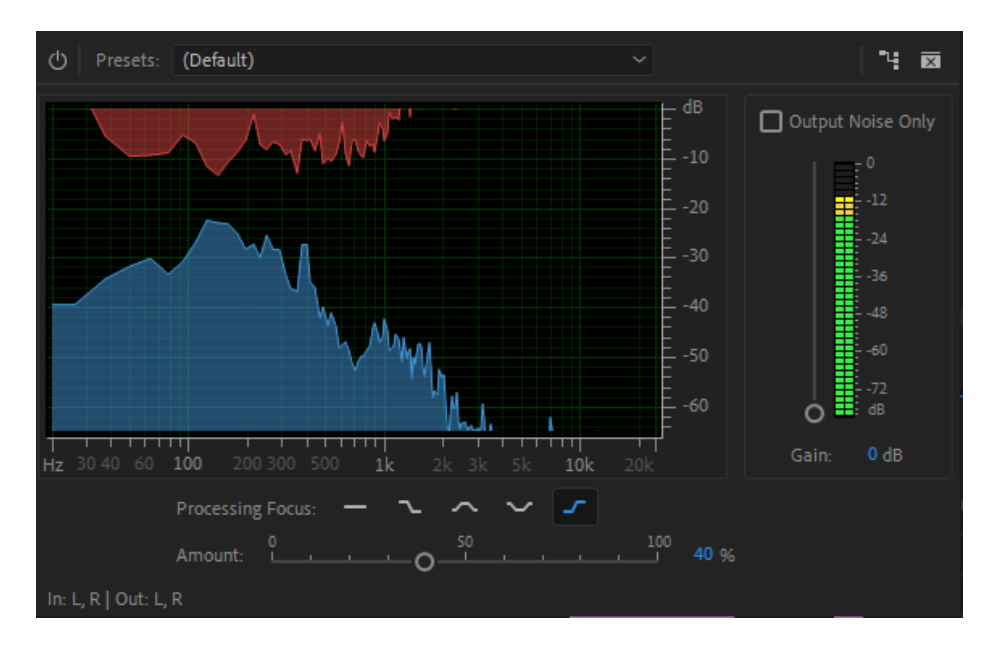

Obrázek 62 De Noise

### **10.4.8 Úvod a závěr videa**

Úvod a závěr je zde téměř totožný jako u prvního videa, prvním krokem bylo obraz dát do odstínů šedé a následně umístit a na animovat text, který je ve stejném znění jako u videa 1.

## **10.4.9 Celková Timeline**

Video jako takové má oproti předchozímu více grafiky, která je rozvrstvena do jednotlivých stop, následné video bylo vyexportováno do Full HD.

| 00:00          | 00:00:30:00                                                                | 00:01:00:00                                                                                                    | 00:01:30:00             | 00:02:00:00        | 00:02:30:00       | 00:03:00:00         | 00:03:30:00                                       | 00:04:00:00<br><u> 1111111</u> 11111 |
|----------------|----------------------------------------------------------------------------|----------------------------------------------------------------------------------------------------|-------------------------|--------------------|-------------------|---------------------|---------------------------------------------------|--------------------------------------|
|                |                                                                            |                                                                                                    |                         |                    |                   |                     |                                                   |                                      |
|                |                                                                            |                                                                                                    |                         |                    |                   |                     | <b>B</b>                                          |                                      |
|                |                                                                            |                                                                                                    |                         |                    |                   |                     | 医                                                 |                                      |
|                |                                                                            |                                                                                                    |                         |                    |                   |                     | 医                                                 |                                      |
|                |                                                                            |                                                                                                    |                         |                    |                   |                     | <b>IN</b> Bilé                                    |                                      |
|                |                                                                            |                                                                                                    |                         |                    |                   |                     | <b>15</b> Modré                                   |                                      |
|                |                                                                            |                                                                                                    |                         |                    |                   |                     | <b>Ix</b> Cervené                                 |                                      |
|                |                                                                            |                                                                                                    |                         |                    |                   |                     | <b>B</b> Počet triček                             | 71                                   |
|                |                                                                            |                                                                                                    |                         |                    |                   |                     | <b>Ix</b> Barva trička                            |                                      |
|                |                                                                            |                                                                                                    | $f$ <sub>x</sub> video1 |                    | $K$ video1        | $f_X$ bilet         | fx tabulka.ai                                     |                                      |
|                |                                                                            |                                                                                                    | $f_X$ video             |                    | $f$ x video1_2.ai | $f_X$ modre         |                                                   | fx Data j                            |
|                |                                                                            |                                                                                                    | $f$ <sub>x</sub> video  | fx videol.ai       |                   | $f_X$ cerv          |                                                   | fx Color M<br>ы                      |
| $\overline{p}$ | <b>K</b> P1111237.MP4 [V]                                                  | м                                                                                                    | <b>B</b> P1111238.      | 2 P1111240.MP4 [V] |                   | Fx P1111242.MP4 [V] |                                                   | <b>K</b> P111124<br>同                |
| 保              | 2.MP4.23_21_00_42.5til1001.jpg                                             |                                                                                                    |                         |                    |                   |                     |                                                   | R                                    |
|                | <b>12</b> library-1147815.jpg                                              |                                                                                                    |                         |                    |                   |                     |                                                   |                                      |
| $f$ $\chi$     |                                                                            |                                                                                                    |                         | $f$ <i>x</i>       |                   |                     | E                                                 |                                      |
|                | <b>Billion Address Managers</b> - Businessed Alaba and Andreas and Andreas | <u>e Mars dansk sammens sammens var Mar Mars mars samme sammens sammens sammens sammens sammens sammens sammens samme</u> |                         |                    |                   |                     | International Activities Activities of the set of | Belleville, House, Hawaii            |

Obrázek 63 Výsledná timeline

# **10.5 Pracovní list**

Jako i u prvního videa musí být video vázáno k nějaké aktivitě, byl vytvořen pracovní list i na tématiku druhého videa.

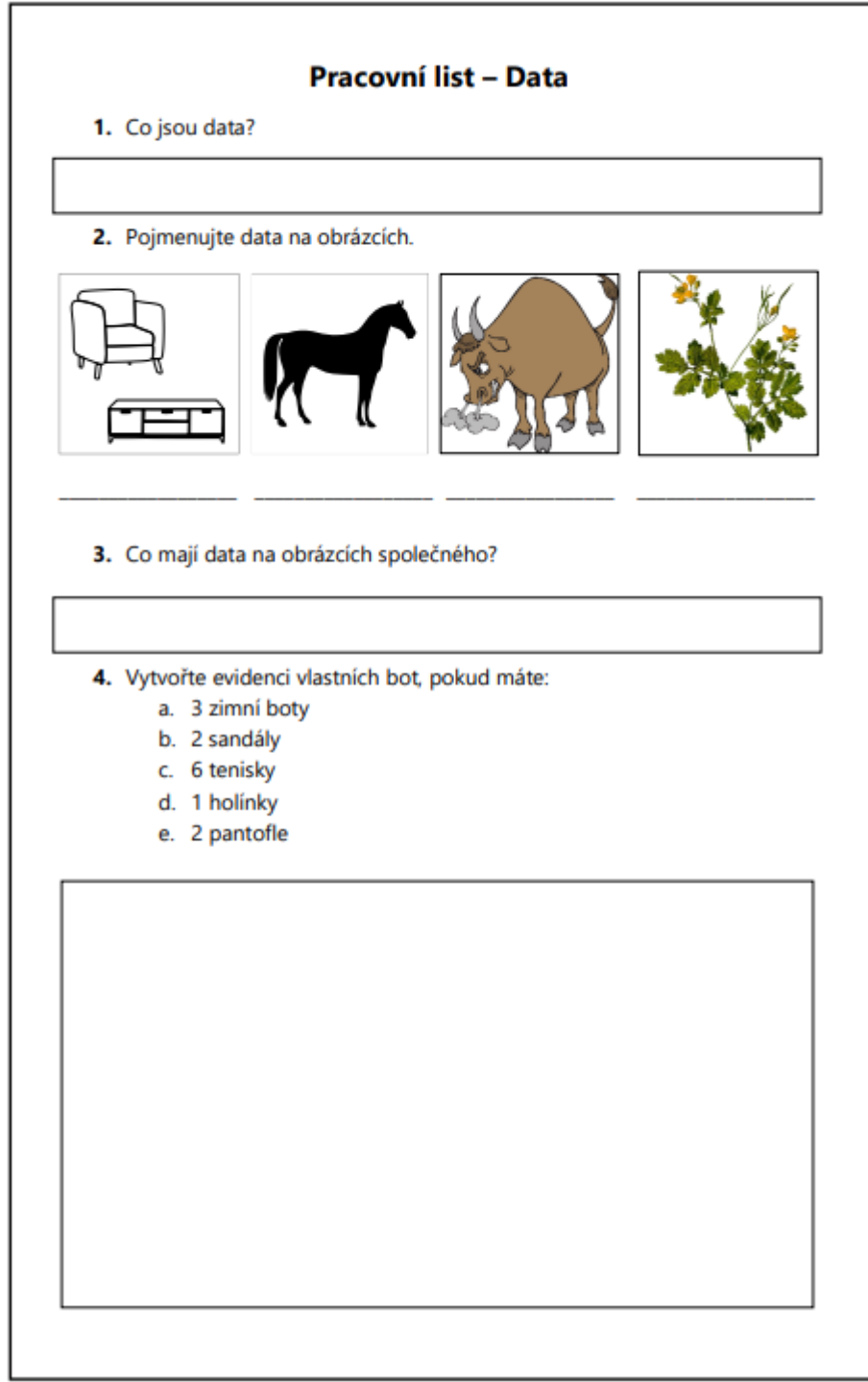

Obrázek 64 Pracovní list - Data

## **11 ZPĚTNÁ VAZBA K VIDEÍM**

Videa byla natáčena v rámci zásad pro tvorbu videa v teoretické části. Důraz byl kladen na délku videa, aby videa byla krátká a nejlépe se vměstnala do 6 minut. Ve videu byly také zvýrazněny důležité informace, a to jak opakováním v závěru videa, tak doprovodnou grafikou či texty. Videa byla také okleštěna od zbytečných informací a zamířilo se rovnou k podstatě problému. Informace na sebe navazovaly a rozšiřovaly ty předchozí. Nenacházelo se zde příliš dlouhých textů nebo grafiky. Díky tomuto přístupu bylo také možné délku videa vytvořit pod zmiňovaných 6 minut. Hudba není ve videích rušivá a spíše je podkresluje a dělá je více zajímavější. Ve videích je snaha o doplnění o grafickou stránku, objasňující obsah, toto se týká zejména videa zaměřeného na data, ale i druhé video využívalo grafiku, jen ne v takové míře, jelikož cílem bylo vytvořit video editačně nenáročné. Videa byla natáčena na kameru a bylo využito i poměrně kvalitních mikrofonů. Záměrem bylo vytvoření seriózně působících videí. Po samotných videích následuje vždy pracovní list, který slouží k uchycení informací a také jako zápis.

### **11.1 Limity videa**

I video, které splňuje zásady pro jeho tvorbu, má své limity. U těchto dvou konkrétních videí si všímám problému vlastního projevu, který by mohl být propracovanější. Lze si všimnout různých jazykových nedokonalostí jako slovní vycpávky a podobně. Zkrátka jsem se nenarodil jako moderátor a na této problematice jsem mohl zapracovat více, i když jsem se hodně snažil. Dále nejsem příliš spokojen se zvukem u videa týkající se dat, nebral jsem příliš vážně nekvalitu prostoru a v postprodukci se mi to nepodařilo vylepšit podle mých představ. Toto vidím jako největší limity zpracovaných videí. Příprava na video a technické zpracování je, podle mého názoru, na dobré úrovni.
## **ZÁVĚR**

Je potřeba si uvědomit, že doba se stále posunuje a nabízí jak různá úskalí, tak i příležitosti. Vzdělávání nemůže ustrnout, ale je potřeba jej neustále posunovat dále a rozvíjet. Promítání technologií do výuky bude nezbytné. Žáci, kteří se s technologiemi setkávají denně by se s nimi měli setkávat i ve škole, škola má být aktuální a má jim k používání různých technologií dávat zpětnou vazbu. Mladí lidé už nečtou jako jejich rodiče, zajímavějším obsahem jsou pro ně videa, na která se v rámci svého volného času dívají. Přijímání informací z videí studentům v této době přijde přirozené a školy by toho měly využít. Videa mají několik nesporných výhod a předností oproti klasickému výkladu a byla by škoda jich nevyužívat. Video má schopnost ukázat jevy a situace, které pedagog běžným výkladem prostě nedokáže obsáhnout. Proč květnatě vysvětlovat složité pojmy, když to lze jednoduše ukázat s pomocí videa? Síla videa tkví v názornosti, v tom, že je možné přenést do třídy velmi vzdálené věci, exotické destinace, historické události a další. Video dokáže přenášet atmosféru, vrýt se do paměti lépe než výklad a vzbuzuje zájem o danou tématiku.

Videa podle této diplomové práce by se měla tvořit krátká a jít přímo k věci, tím se dokáže ušetřit čas ve výuce, jenž se pak může využít jinde. A tím videa dokáží zefektivnit výuku, mnoha učitelům se stává, že nestíhají probrat podrobně učivo, dobře zpracované video dokáže velmi výstižně, a přitom v krátkém čase tématiku vysvětlit. A navíc sdílení tohoto materiálu je velmi snadné. Pokud je video pro studenty dostupné, mohou si jej klidně pustit doma a v klidu si zopakovat látku, použit video jako pomoc pro naučení dané tématiky. A právě efektivitu videa považuji za jednu z nejsilnějších vlastností videa. Neměla by snad být snaha pedagogů výuku zefektivnit? Video šetří jak čas pedagogů ve výuce, tak dokáže šetřit také čas studentů. Mnoho studentů si stěžuje na vysoké dávky učení, jež jim pedagogové ordinují. Není lepší řešení neubírat jim na obsahu a místo toho se učit efektivně? To videa dokáží. Další možností, jak se dívat na videa je, když se porovnávají s textovými odbornými texty. Z mých zkušeností jsou videa často podávána více "lidsky" než psané odborné texty. Autoři své práce píšou odborně a pro člověka pronikajícího do daného tématu může být odborný jazyk příliš složitý. Ale videa jsou podávána často méně odborně a více názorně a dokáží lépe věci vysvětlit. Odborné práce se odborně píší, zatímco video je spíše bráno jako vysvětlení daného tématu. A autor se snaží, aby divák pochopil oč ve videu jde. Zatímco odborná práce musí vykazovat vyšší úroveň, a to je bezesporu správně.

Tato práce měla ukázat sílu videí ve výuce, vysvětlit proč je vhodné je do výuky zařazovat. Dalším úkolem bylo, aby obyčejný pedagog dokázal proniknout do tvorby videí a video dokázal vytvořit. Videa nesou spoustu výhod, ale stále jsou pouze doplňkem klasické výuky, nejsou to, na čem by měla klasická prezenční výuka stát, v distanční výuce sice mají dominantnější postavení, ale stále by měla být osvěžením výuky a jejím zpříjemněním. Co se však musím také dodat, že tvorba vlastních videí je poměrně časově náročná, ale nějaké množství videí už existuje a výhod videa tím pádem lze využít téměř bez práce. Avšak v poměru k tištěným materiálům je jich stále málo, i běžný učitel se do jejich tvorby může zapojit, jak to vyplývá z této práce, a zjednodušit práci sobě nebo svým kolegům. Pokud si pedagog vytváří svá vlastní videa, přispívá nejen k zpestření výuky, ale usnadňuje žákům pochopení složitějších pojmů a témat náročnějších na čas a vysvětlení. V neposlední řadě vlastní videa mohou sloužit i k propagaci sebe sama nebo popularizaci své práce.

Když jsem se v roce 2017 stal studentem UTB ve Zlíně, nenapadlo mě, že jednou budu ukončovat své studium jako budoucí učitel. Na svou novou roli se moc těším, vzbuzuje však ve mně i obavy. Není jednoduché předstoupit před třídu plnou dětí, něčemu je naučit, a dokonce je i zaujmout.

Naše společnost klade velký důraz na individualitu dětí, zároveň však na ně vyvíjí tlak uspět. Současné děti potřebují více než znát definice a učení nazpaměť. Musí se naučit rozhodovat a nést následky svých rozhodnutí. Musí být schopny v dnešním světě zaujmout, obhájit své názory, ale současně se naučit respektovat názory a postoje druhých.

V tom bych jim chtěl v budoucnu pomoci a doufám, že mi dráhu pedagoga alespoň trochu ulehčí i znalost tvorby videí. Budu tak přispívat k tomu, aby si žáci pod pojmem škola nepředstavovali jen dlouhé nudné texty, jež se mají naučit zpaměti, ale dokázali se aspoň trochu do školy těšit. Je to odvážné přání? Uvidím již v příštím školním roce.

### **12 SEZNAM POUŽITÉ LITERATURY**

- [1] ČERNÝ, Michal, Dagmar CHYTKOVÁ, Pavlína MAZÁČOVÁ a Gabriela ŠIMKOVÁ. *Distanční vzdělávání pro učitele*. Brno: Flow, 2015. ISBN 978-80- 905480-7-7.
- [2] MAŇÁK, Josef a Vlastimil ŠVEC. *Výukové metody*. Brno: Paido, 2003. ISBN 80-731- 5039-5.
- [3] *Analýza využívání didaktických prostředků a médií ve výuce anglického jazyka*. Brno, 2008. Diplomová práce. Masarykova Univerzita v Brně. Vedoucí práce Mgr. Petr Najvar, Ph.D.
- [4] MAŇÁK, Josef. *Nárys didaktiky*. 3. vyd. Brno: Masarykova univerzita, 2003. ISBN 80-210-3123-9.
- [5] JANIŠ, Kamil a Edita ONDŘEJOVÁ. *Slovník pojmů z obecné didaktiky*. Opava: Slezská univerzita, Filozoficko-přírodovědecká fakulta, Ústav pedagogických a psychologických věd, 2006. ISBN 80-724-8352-8.
- [6] ŠIMONÍK, Oldřich. *Úvod do didaktiky základní školy*. Brno: MSD, 2005. ISBN 80- 866-3333-0.
- [7] *The Benefits of Using Educational Video in The Classroom* [online]. Miami: ZaneEducation, 2022 [cit. 2022-02-08]. Dostupné z: http://www.zaneeducation.com/educational-video/education-and-video.php
- [8] *The Benefits of Video in the Digital Classroom* [online]. Londýn: WiewSonic, 2021 [cit. 2022-02-08]. Dostupné z: https://www.viewsonic.com/library/education/benefitsof-video-digital-classroom/#Evidence-Based\_Benefits\_of\_Video\_in\_the\_Classroom
- [9] *Why Videos are Important in Education* [online]. Norman: NextThought Studios, 2020 [cit. 2022-02-08]. Dostupné z: https://www.nextthoughtstudios.com/videoproduction-blog/2017/1/31/why-videos-are-important-in-education
- [10] *Modul 2: Synchronní vs. Asynchronní výuka* [online]. Redmond: Microsoft, 2022 [cit. 2022-02-02]. Dostupné z: https://education.microsoft.com/cs-cz/course/49dc56a4/1
- [11] NOCAR, David. *E-learning v distančním vzdělávání*. Olomouc: Univerzita Palackého, 2004. ISBN 80-244-0802-3.
- [12] KUCHAŘÍK, Dušan. *Edukační aplikace pro podporu distanční výuky na základních a středních školách*. Zlín, 2021. Diplomová práce. Univerzita Tomáše Bati ve Zlíně. Vedoucí práce Ing. Tomáš Sysala Ph.D.
- [13] SROVNÁNÍ PREZENČNÍ A DISTANČNÍ VÝUKY PROGRAMOVÁNÍ. *Časopis pro technickou a informační výchovu*. 2015, **7**(1), 35-42. ISSN 1803-537X.
- [14] ZLÁMALOVÁ, Helena. *Příručka pro tutory distančního vzdělávání*. Ostrava: Vysoká škola báňská - Technická univerzita, 2003. ISBN 80-248-0280-5.
- [15] BOWDEN, Pet. *Beginners Guide to Massive Open Online Courses (MOOCs)* [online]. USA: ClassCentral, 2021 [cit. 2022-02-09]. Dostupné z: https://www.classcentral.com/help/moocs
- [16] ČERNÁ, Tereza. *MOOC jako proměna tradičního vzdělávání*. Brno, 2014. Bakalářská práce. Masarykova Univerzita v Brně. Vedoucí práce Mgr. Zuzana Kobíková.
- [17] *Pixel resolution* [online]. Telangana: Tutorials Point, 2021 [cit. 2022-01-17]. Dostupné z: https://www.tutorialspoint.com/dip/pixel\_resolution.htm
- [18] *Video Resolutions: What they are, Different Types, and their Pixel Size* [online]. Delaware: Neha Surana, 2020 [cit. 2022-01-17]. Dostupné z: https://typito.com/blog/video-resolutions/
- [19] *NTSC vs. PAL: which is better?* [online]. Kypr: Movavi, 2021 [cit. 2022-03-01]. Dostupné z: https://www.movavi.com/learning-portal/ntsc-vs-pal-which-isbetter.html
- [20] *Technical Jargon Explained: What's the Difference Between 4K UHD & 4K DCI?* [online]. Mayfield: Hire a camera, 2018 [cit. 2022-01-17]. Dostupné z: https://www.hireacamera.com/en-gb/blog/motion/technical-jargon-explained-whatis-the-difference-between-ultra-hd-uhd-and-4k-dci/
- [21] *Digital Video Basics Made Easy* [online]. New York: Doi Camera, 2021 [cit. 2022-01- 17]. Dostupné z: http://www.doicamera.com/digital\_video.htm#02
- [22] *The Complete Guide to Understanding Video Aspect Ratios* [online]. San Francisco: Dacast, 2021 [cit. 2022-01-17]. Dostupné z: https://www.dacast.com/blog/videoaspect-ratio/
- [23] *Guide to Aspect Ratios: 8 Film and TV Aspect Ratios* [online]. San Francisco: MasterClass, 2021 [cit. 2022-01-17]. Dostupné z: https://www.masterclass.com/articles/guide-to-aspect-ratios#8-aspect-ratios-to-usefor-films-and-tv
- [24] *Frame Rate: A Beginner's Guide* [online]. Okemos(Michigan): Tech Smith, 2017 [cit. 2022-01-18]. Dostupné z: https://www.techsmith.com/blog/frame-rate-beginnersguide/
- [25] *Intro to Video Frame Rates and Frames Per Second Shooting Speeds* [online]. San Francisco: Borrow Lenses, 2016 [cit. 2022-03-01]. Dostupné z: https://www.borrowlenses.com/blog/intro-to-video-frame-rates-and-frames-persecond-shooting-speeds/
- [26] *WHAT IS A VIDEO BIT RATE AND HOW IT AFFECTS VIDEO* [online]. Berlín: Vegas, c2016-2022 [cit. 2022-01-18]. Dostupné z: https://www.vegascreativesoftware.com/us/video-editing/what-is-video-bitrate-andhow-change-easily/
- [27] *CBR vs. VBR: The Difference Between Constant Bitrate and Variable Bitrate* [online]. San Francisco: Dacast, 2021 [cit. 2022-01-18]. Dostupné z: https://www.dacast.com/blog/cbr-vs-vbr/
- [28] *What is a Video Codec and How to Identify It?* [online]. Freemake, 2022 [cit. 2022- 01-19]. Dostupné z: https://www.freemake.com/blog/video-codec/
- [29] *TIP#752: AVI, MOV, MKV, MP4? Jak je to s těmi formáty souborů pro video?* [online]. Česká republika: 365 tipů, 2017 [cit. 2022-01-19]. Dostupné z: https://365tipu.cz/2017/03/27/tip752-avi-mov-mkv-mp4-jak-je-to-s-temi-formatysouboru-pro-video/
- [30] *Video Codecs, File Formats, Containers & Extensions Explained* [online]. Stanton: Promax, 2019 [cit. 2022-01-19]. Dostupné z: https://www.promax.com/blog/videocodecs-file-formats-containers-extensions-explained
- [31] *Lossless Codecs and Lossy Codecs: What does that mean?* [online]. Stanton: Promax, 2019 [cit. 2022-01-19]. Dostupné z: https://www.promax.com/blog/lossless-codecsand-lossy-codecs-what-does-that-mean
- [32] *Kontejnery* [online]. Praha: Titulkování, 2014 [cit. 2022-01-19]. Dostupné z: https://www.titulkovani.cz/upravy-videa/index.php?t=kontejnery

[33] *Kontejnery pro video* [online]. Česká republika: Avnavody, 2015 [cit. 2022-01-19]. Dostupné z:

https://www.avnavody.cz/?sekce=vrch\_kontejnery&stranka=vrch\_kontejnery

- [34] *Difference between MOV and MP4: Which to use?* [online]. AppGeeker, 2021 [cit. 2022-01-19]. Dostupné z: https://www.appgeeker.com/how-to/mp4-vs-mov.html
- [35] *BIT DEPTH TUTORIAL* [online]. Cambridge: Cambrigdeincolour, c2005-2020 [cit. 2022-01-20]. Dostupné z: https://www.cambridgeincolour.com/tutorials/bitdepth.htm
- [36] *What is color depth?* [online]. Potomac Falls: How-To Geek, 2021 [cit. 2022-01-20]. Dostupné z: https://www.howtogeek.com/729893/what-is-color-depth/
- [37] *What is color depth?* [online]. Arlington: Caseguard, 2021 [cit. 2022-01-20]. Dostupné z: https://caseguard.com/articles/what-is-color-depth/
- [38] *8-Bit, 10-Bit, What Does It All Mean for Your Videos?* [online]. NewYork: Explora, 2019 [cit. 2022-01-20]. Dostupné z: bhphotovideo.com/explora/video/tips-andsolutions/8-bit-10-bit-what-does-it-all-mean-for-your-videos
- [39] *What are 8-bit, 10-bit, 12-bit, 4:4:4, 4:2:2 and 4:2:0* [online]. New Taipei City: DataVideo, 2020 [cit. 2022-01-20]. Dostupné https://www.datavideo.com/in/article/412/what-are-8-bit-10-bit-12-bit-4-4-4-4-2-2 and-4-2-0
- [40] *Chroma Subsampling 4:4:4 vs 4:2:2 vs 4:2:0* [online]. Quebec: Rtings, 2019 [cit. 2022-01-20]. Dostupné z: https://www.rtings.com/tv/learn/chroma-subsampling
- [41] *Chroma Subsampling – 4:4:4 vs 4:2:2 vs 4:2:0* [online]. Aalborg: Display Ninja, 2021 [cit. 2022-01-20]. Dostupné z: https://www.displayninja.com/chroma-subsampling/
- [42] *Difference Between Interlaced And Progressive Video* [online]. Baridhara: Synopi, 2021 [cit. 2022-01-18]. Dostupné z: https://www.synopi.com/interlaced-andprogressive-video
- [43] *Handbook of Image and Video Processing*. Second Edition. Austin: Academic Press, 2005. ISBN 978-0-12-119792-6.
- [44] *The Importance of Sound Effect* [online]. Londýn: Top Line Film, 2020 [cit. 2022-01- 24]. Dostupné z: https://toplinefilm.com/blog/the-importance-of-sound-effects
- [45] *Sound* [online]. Salt Lake City: Computer Hope, 2018 [cit. 2022-01-24]. Dostupné z: https://www.computerhope.com/jargon/s/sound.htm
- [46] LEKEŠ, Marek. *Úprava videa pro vnitřní televizní okruh FAI UTB ve Zlíně*. Zlín, 2020. Bakalářská práce. Univerzita Tomáše Bati ve Zlíně. Vedoucí práce Ing. Tomáš Sysala Ph.D.
- [47] *What is FLAC?* [online]. Somerville: Xiph, c2000-2009 [cit. 2022-03-29]. Dostupné z: https://xiph.org/flac/
- [48] *Wav File Format – How to Open a Wav and Convert Wavs to MP3* [online]. Oakland: Free Code Camp, 2021 [cit. 2022-03-29]. Dostupné z: https://www.freecodecamp.org/news/wav-file-format-how-to-open-a-wav-andconvert-wavs-to-mp3/
- [49] *Xiaomi 11 Lite NE 5G Stylovka, která se neztratí* [online]. Praha: Mobilenet, 2021 [cit. 2022-02-22]. Dostupné z: https://mobilenet.cz/clanky/recenze-xiaomi-11-lite-ne-5gstylovka-ktera-se-neztrati-45070
- [50] A IN FILM PRAHA SPOL. S.R.O. 2022. *Show Jana Krause*. Prima: 9. února 2022.
- [51] *FILM-TECHNIKA* [online]. Praha: FILM-TECHNIKA, 2022 [cit. 2022-02-22]. Dostupné z: https://www.film-technika.com/
- [52] In: *ČT Edu* [online]. [cit. 2022-02-14].
- [53] *Khan Academy* [online]. USA: Khan Academy, 2022 [cit. 2022-02-14]. Dostupné z: https://cs.khanacademy.org/
- [54] GUO, Philip, Juho KIM a Rob RUBIN. How video production affects student engagement. *Proceedings of the first ACM conference on Learning (a) scale conference*. New York, NY, USA: ACM, 2014, 41-50. ISBN 9781450326698. Dostupné z: doi:10.1145/2556325.2566239
- [55] BRAME, Cynthia a Kathryn PEREZ. Effective Educational Videos: Principles and Guidelines for Maximizing Student Learning from Video Content. *CBE—Life Sciences Education*. 2016, **15**(4). ISSN 1931-7913. Dostupné z: doi:10.1187/cbe.16-03-0125
- [56] *Pixabay - Illusion* [online]. Berlin: Pixabay, 2013 [cit. 2022-05-06]. Dostupné z: https://pixabay.com/vectors/optical-illusion-black-pattern-153444/
- [57] *Pixabay - Businessman* [online]. Berlín: Pixabay, 2016 [cit. 2022-05-02]. Dostupné z: https://pixabay.com/vectors/man-adult-businessman-laptop-1459246/
- [58] EICHENMANN, Filip. *Využití on-line videa ve vzdělávání*. Praha, 2015. Diplomová práce. Vysoká škola ekonomická v Praze. Vedoucí práce Ing. PhDr. Antonín Pavlíček, Ph.D.
- [59] PŘIBYL, Michal. *Proč zavádět videotvorbu do škol* [online]. Praha: Metodický portál RVP, 2012 [cit. 2022-02-22]. Dostupné z: https://clanky.rvp.cz/clanek/16537/PROC-ZAVADET-VIDEOTVORBU-DO-SKOL.html
- [60] MILEROVÁ, Helena. *10 nápadů pro tvorbu videa ve výuce* [online]. Praha: Metodický portál RVP, 2012 [cit. 2022-02-22]. Dostupné z: https://spomocnik.rvp.cz/clanek/16561/10-NAPADU-PRO-TVORBU-VIDEA-VE-VYUCE.html
- [61] ČERNÝ, Michal. *Design digitálního vzdělávacího prostředí*. Brno: Flow, 2020. ISBN 978-80-88123-28-6.
- [62] *How to create a video: the ultimate guide to video production* [online]. Berlin: 99desings, 2019 [cit. 2022-02-18]. Dostupné z: https://99designs.com/blog/videoanimation/video-production-process/
- [63] *A breaking of the video production process* [online]. Fairfax: GearShift, 2022 [cit. 2022-02-18]. Dostupné z: https://www.gearshift.tv/library/a-step-by-step-guide-tovideo-production.cfm
- [64] KRŠKA, Martin. *ZÁSADY TVORBY VÝUKOVÉHO VIDEA V OBLASTI STŘEDNÍHO ODBORNÉHO VZDĚLÁVÁNÍ*. Brno, 2013. Diplomová práce. Masarykova Univerzita v Brně. Vedoucí práce PhDr. Mgr. Jan Válek.
- [65] NĚMCOVÁ, Marie. *Kompozice digitální fotografie v praxi: kniha, která vás naučí kreativně tvořit*. Praha: Grada, 2010. Moderní média. ISBN 978-80-247-3294-7.
- [66] *Kompozice: Zlatý řez a pravidlo třetin* [online]. Česká republika: Milujeme Fotografii, 2015 [cit. 2022-02-28]. Dostupné z: https://www.milujemefotografii.cz/kompozicezlaty-rez-a-pravidlo-tretin
- [67] *Premiere Pro* [online]. San Jose: Adobe, 2022 [cit. 2022-03-22]. Dostupné z: https://www.adobe.com/cz/products/premiere.html
- [68] *Premiere Pro Beta on Apple M1: The results are in* [online]. San Jose: Adobe, 2021 [cit. 2022-03-22]. Dostupné z:

https://blog.adobe.com/en/publish/2021/06/08/premiere-pro-beta-on-apple-m1-theresults-are-in

- [69] *DaVinci Resolve 17* [online]. Melbourne: Blackmagic Design, 2022 [cit. 2022-03-22]. Dostupné z: https://www.blackmagicdesign.com/products/davinciresolve/
- [70] *DaVinci Resolve Free vs. Studio: Here's the Difference* [online]. Lucembursko: ArrGrid, 2021 [cit. 2022-03-22]. Dostupné z: https://artgrid.io/insights/davinciresolve-free-vs-studio/
- [71] *HitFilm Express* [online]. Norwich: FXhome, 2021 [cit. 2022-03-22]. Dostupné z: https://fxhome.com/product/hitfilm-express
- [72] *OBS Studio* [online]. OBS project, 2022 [cit. 2022-03-22]. Dostupné z: https://obsproject.com/cs
- [73] *Simpleshow* [online]. Lucembursko: Simpleshow, 2022 [cit. 2022-03-22]. Dostupné z: https://simpleshow.com/
- [74] *Moovly* [online]. Gent: Moovly, 2022 [cit. 2022-03-29]. Dostupné z: https://www.moovly.com/
- [75] *Synthesia* [online]. Londýn: Synthesia, 2022 [cit. 2022-03-29]. Dostupné z: https://www.synthesia.io/

# SEZNAM OBRÁZKŮ

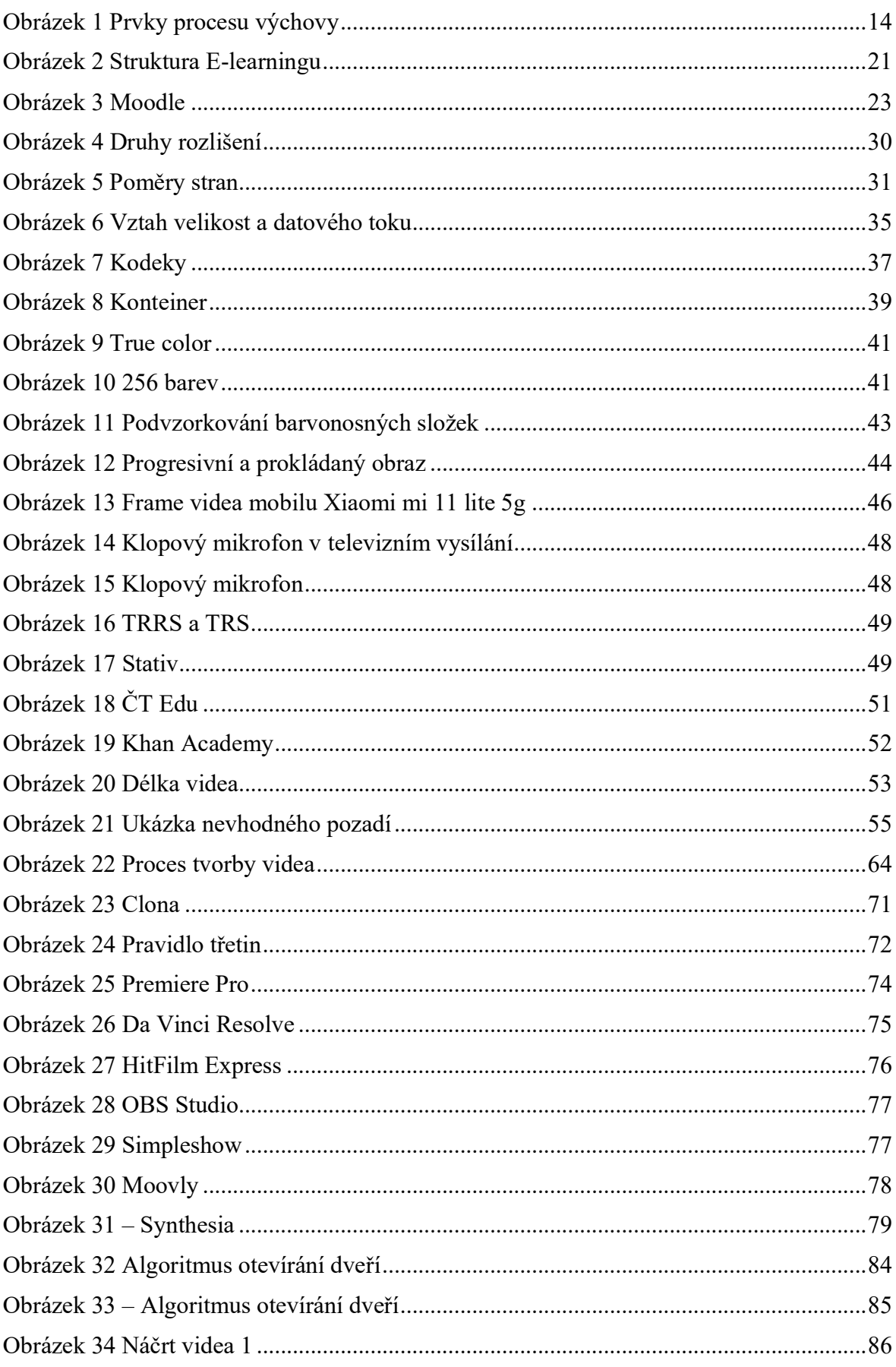

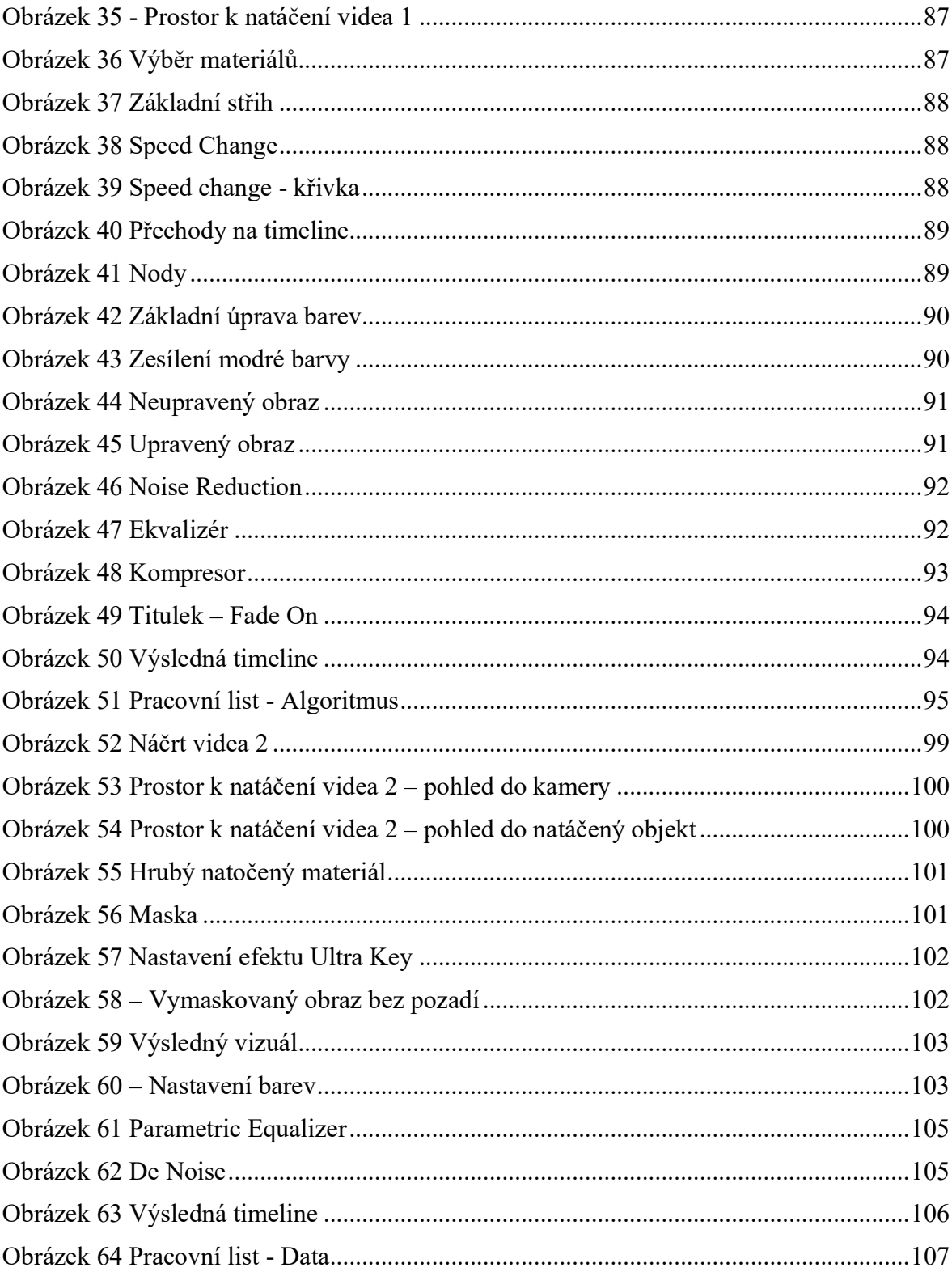

### **SEZNAM TABULEK**

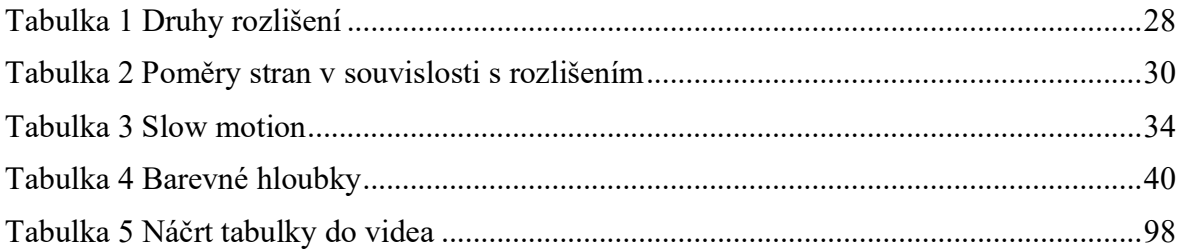

# **SEZNAM PŘÍLOH**

### **Příloha P I: Video Algoritmus**

• Video\_Algoritmus.mp4

#### **Příloha P II: Video Data**

• Video\_Data.mp4

### **Příloha P III: Pracovní listy**

• Pracovni listy.pdf